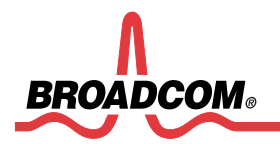

# **Broadcom NetXtreme Ethernet Adapter**

# **Diagnostic User's Guide**

## **B57diag Version 9** • **Date 01/24/06**

**Prepared by: Tak Tomita Updated by: Paul Nguyen, Austin Hui, Carlton Joseph**  **Copyright © 2000-2006 Broadcom Corporation All Rights Reserved** 

**No part of this document may be reproduced, in any form or by any means, without permission in writing from Broadcom Corporation.** 

**Broadcom Corporation reserves the right to make changes to the products or information contained in this document without notice. No liability is assumed as a result of their use or application. No rights under any patent accompany the sale of any such products or information.** 

**Epigram, InsideLine, and iLine10 are trademarks of Broadcom Corporation.** 

**Broadcom Corporation 16125 Alton Parkway** 

**Irvine, CA 92619-7013** 

**www.broadcom.com**

## **TABLE OF CONTENTS**

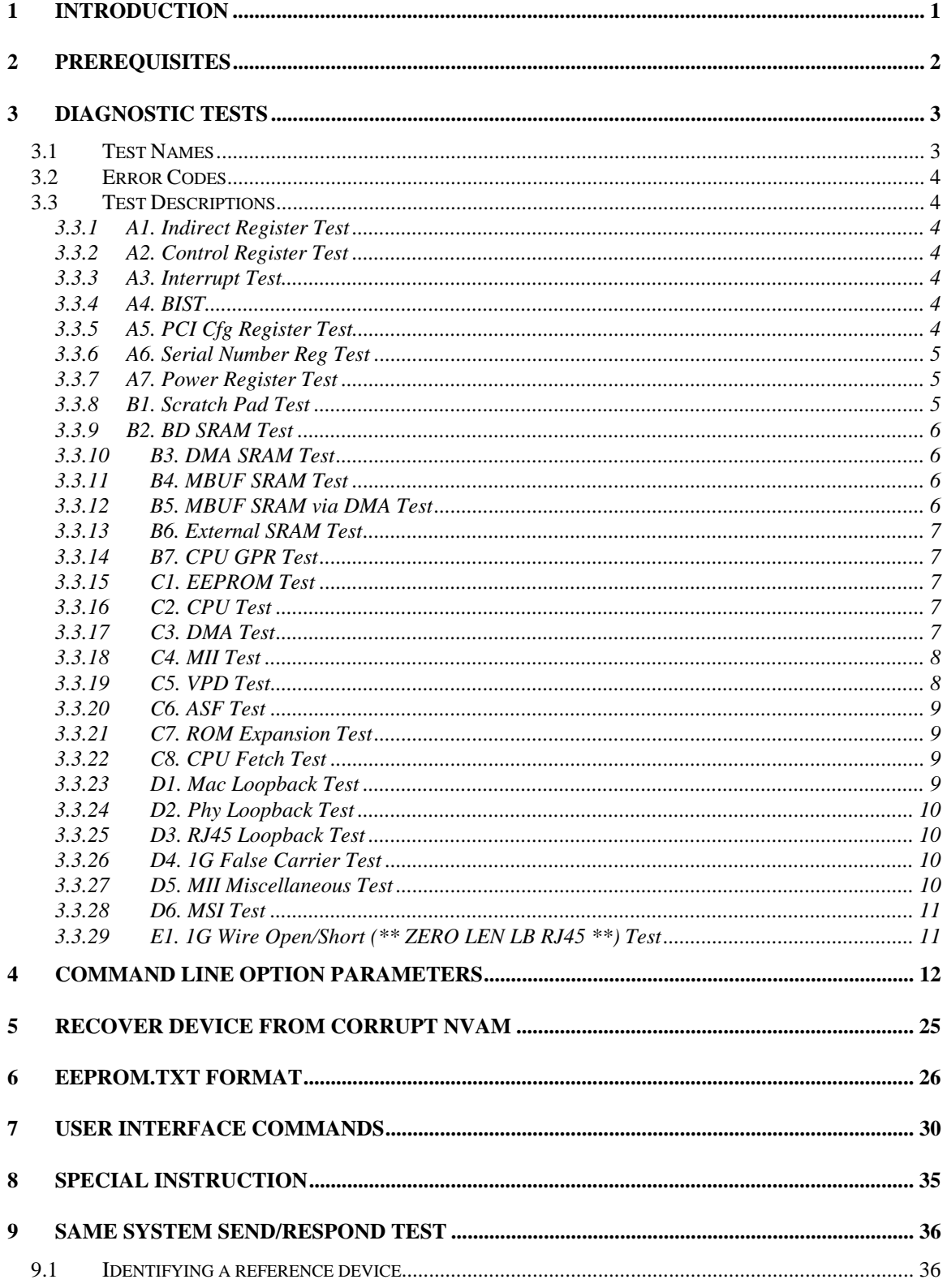

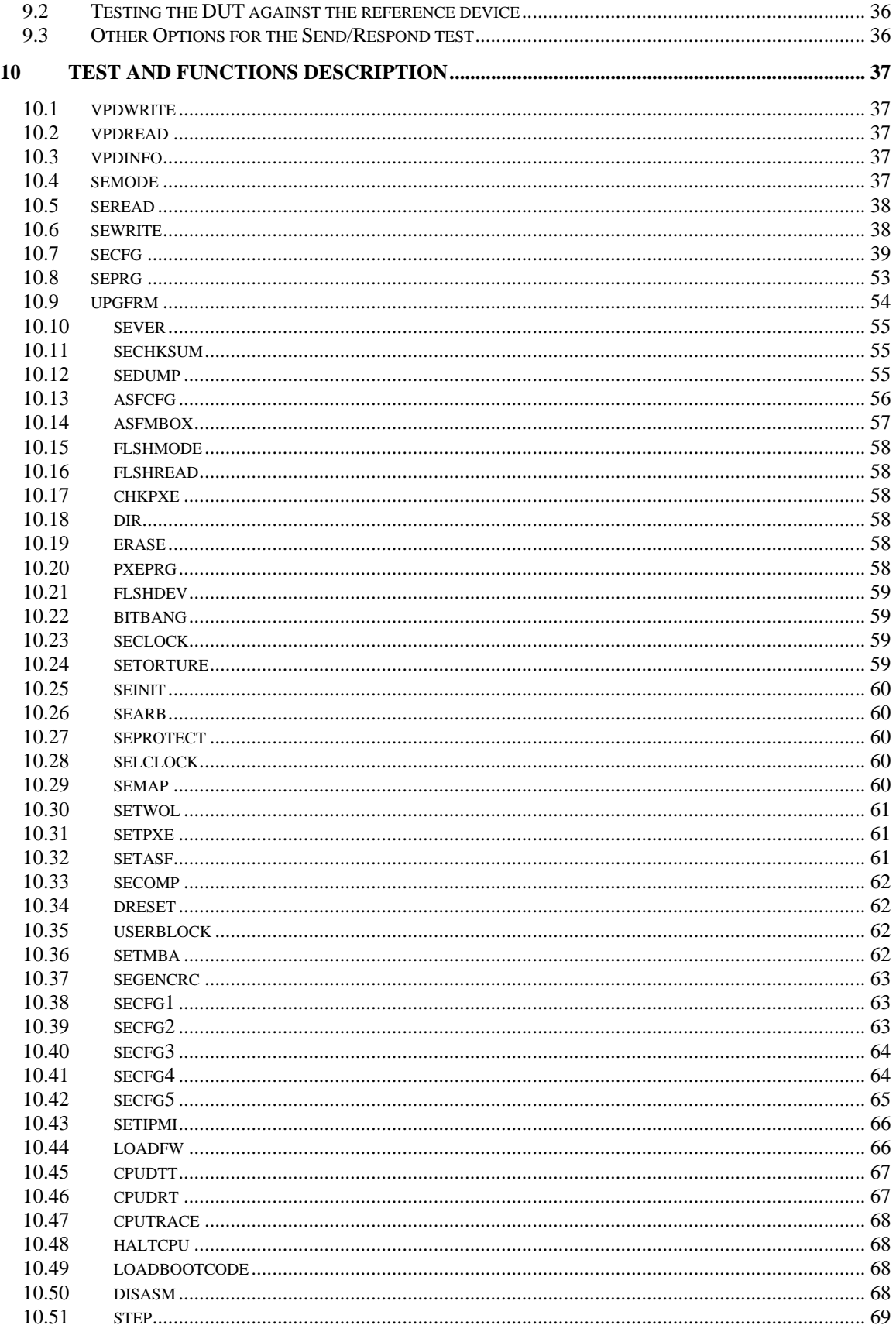

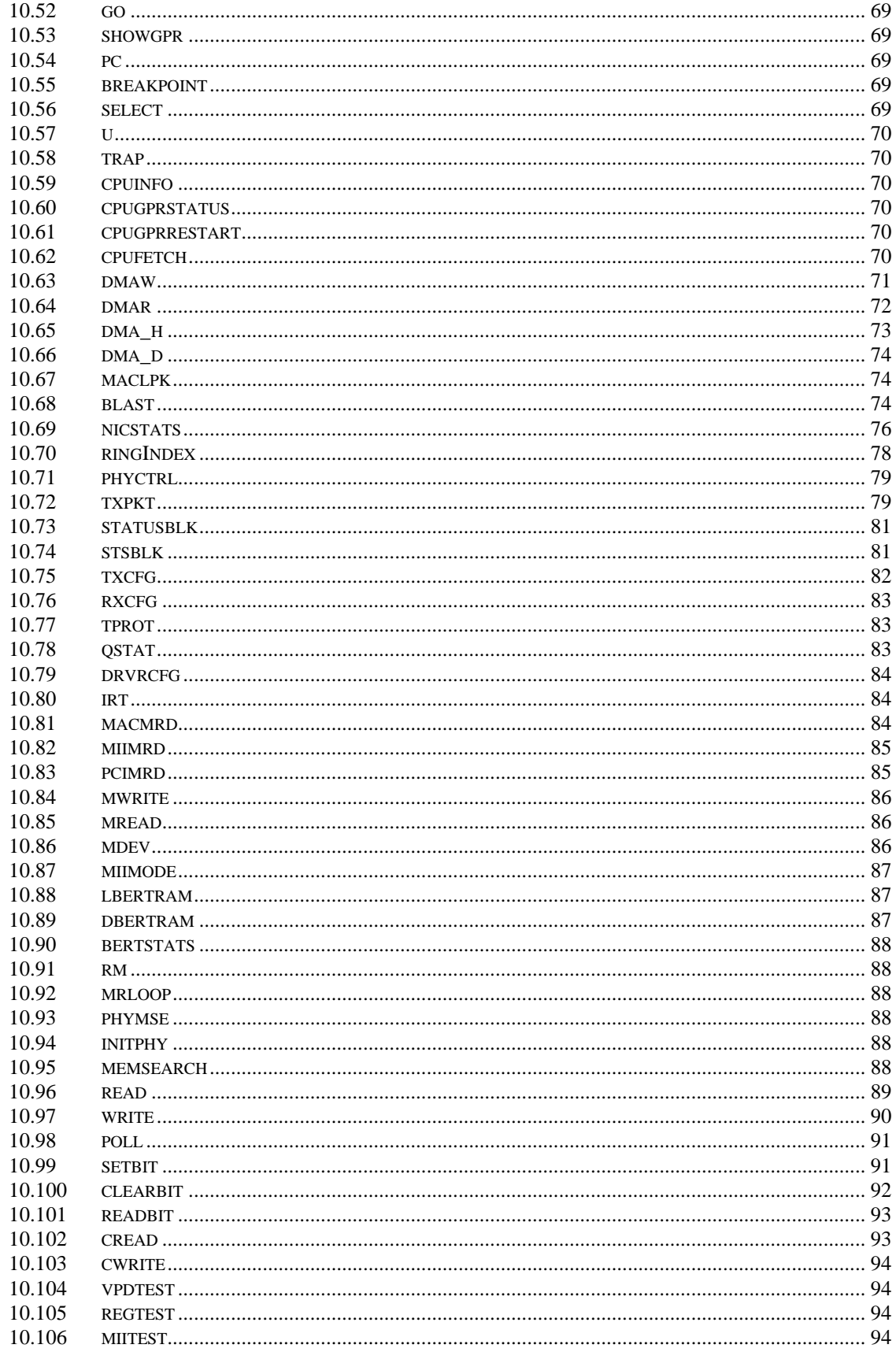

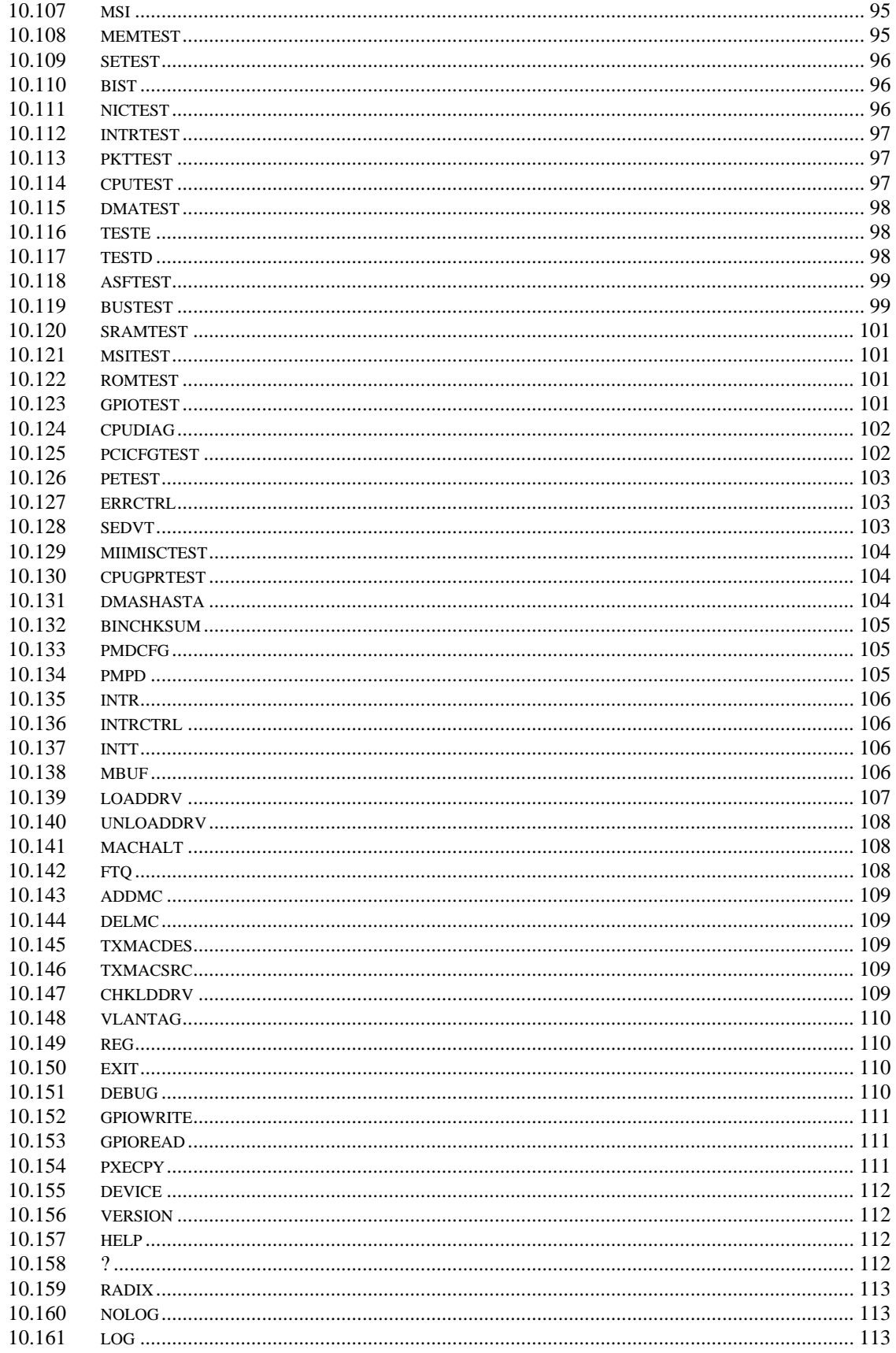

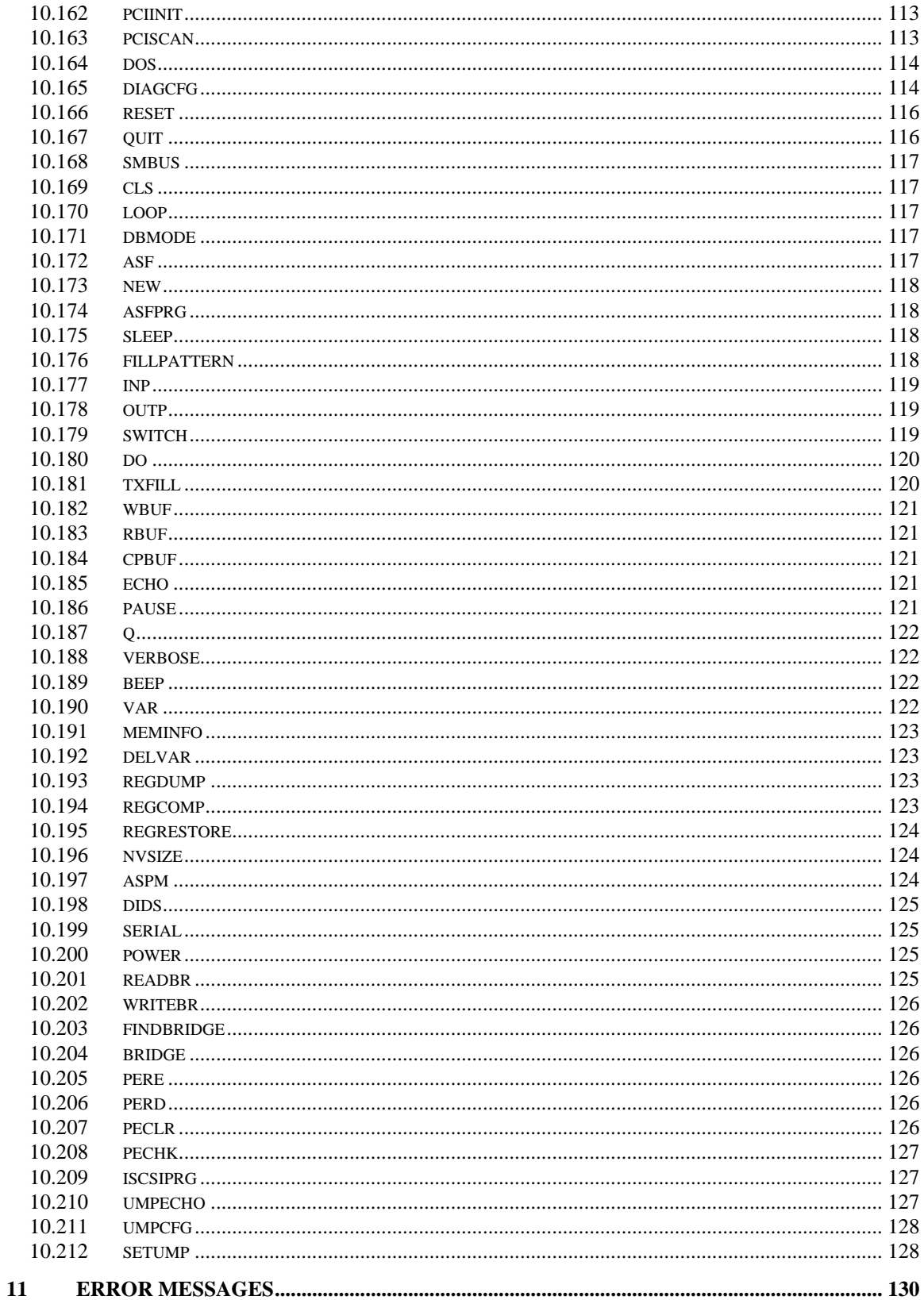

## **1 Introduction**

This program runs in two modes: Manufacturing mode and Engineering mode. The mode is determined with the command line option or the configuration file. When the program is running in manufacturing mode, it starts to run all tests in the configuration. If it detects an error, it displays an error and exits the program. When the program is in engineering mode, it prompts user to enter commands. The commands are explained in the later chapters. This document provides the information on configuration file specification, command line options and engineering diagnostic commands on Broadcom NetXtreme Ethernet adapter, in particular to check out the functionality of the BCM5700-5705 and its related components. In general, this program has a set of default configuration. It is overwritten by configuration file. The command line option overwrites both default and the configuration files.

## **2 Prerequisites**

The engineering diagnostic is executed under DOS protected mode or under Intel's Extensible Firmware Interface (EFI) on Intel IA64 systems.

**OS:** Dos 6.22 or EFI V1.10.14.62 and newer

**Software:** b57diag.exe for DOS and b57diag64.efi for EFI (version 7.45 and newer)

**Input File List:** The following files should be found in the same location of the b57diag.

ee57xxyy.yy (TX & RX CPUs Firmware file, xx chip type, yy version number)

eeprom.bin (Serial EEPROM/FLASH config input file)

cpu.bin or cpu05.bin (CPU Instruction test)

cpudiag.bin or cpudg05.bin (CPU Accessing test)

flshdiag.bin or flashdg05.bin

config.sys (not required for EFI)

himem.sys (not required for EFI)

## **Output File List:**

The following file may be generated in run time depending execution option(s).

diagcfg.bin

## **3 Diagnostic Tests**

The tests are divided into four groups: Register Tests, Memory Tests, Miscellaneous Tests, and Data Tests. They numbered as group 'A', 'B', 'C', 'D', and 'E'.

## **3.1 Test Names**

## **Group A.**

- A1. Indirect Register Test
- A2. Control Register Test
- A3. Interrupt Test
- A4. BIST
- A5. PCI Cfg Register Test
- A6. Serial Number Reg Test
- A5. Power Register Test

## **Groupt B.**

 B1. Scratch Pad Test B2. BD SRAM Test B3. DMA SRAM Test B4. MBUF SRAM Test B5. MBUF SRAM via DMA Test B6. External SRAM Test B7. CPU GPR SRAM Test

## **Group C.**

C1. EEPROM Test C2. CPU Test C3. DMA Test C4. MII Test C5. VPD Test C6. ASF Test C7. ROM Expansion Test C8. CPU Fetch Test

## **Group D.**

D1. Mac Loopback Test D2. Phy Loopback Test D3. RJ45 Loopback Test D4. 1G False Carrier Test D5. MII Miscellaneous Test D6. MSI Test

## **Group E.**

E1. 1G Wire Open/Short (\*\* ZERO LEN LB RJ45 \*\*) Test

## **3.2 Error Codes**

The Error Codes are presented in Section 9 - ERROR MESSAGES.

## **3.3 Test Descriptions**

## **3.3.1 A1. Indirect Register Test**

**Command:** regtest -i

**Function:** Using indirect addressing method, writing increment data into MAC hash Register table and read back for verification. The memory read/write is done 100 times while increment test data.

**Default:** Enabled

## **3.3.2 A2. Control Register Test**

**Command:** regtest

**Function:** Each Register specified in the configuration contents read only bit and read/write bit defines. The test writing zero and one into the test bits to insure the read only bits are not changed, and read/write bits are changed accordingly.

**Default:** Enabled.

## **3.3.3 A3. Interrupt Test**

**Command:** intrtest

**Function:** This test verifies the interrupt functionality. It enables interrupt and waits for interrupt to occur. It waits for 500ms and reports error if could not generate interrupts.

**Default:** Enabled

## **3.3.4 A4. BIST**

**Command:** bist

**Function:** Hardware Built-In-Self-Test (BIST). This test initiates BIST, and wait for the test result returned by hardware.

**Default:** Enabled

**3.3.5** A5. PCI Cfg Register Test

 **Command:** pcicfg

**Function:** This test verifies the access integrity of the PCI config registers.

## **3.3.6 A6. Serial Number Reg Test**

**Command:** serial

**Function:** Tests the PCI-E Serial Number capabilities registers on chips that support the Serial Number capability. This command is supported on 5751Cx, 5755, 5787.

**Default:** Enabled.

## **3.3.7 A7. Power Register Test**

**Command:** power

**Function:** Tests the PCI-E Power capabilities registers on chips that support the Power capability. This command is supported on 5751Cx, 5755, 5787.

**Default:** Enabled.

## **3.3.8 B1. Scratch Pad Test**

**Command:** memtest -s

**Function:** This test tests the scratch pad SRAM on board. The following tests are performed:

**Data Pattern Test:** Write test data into SRAM, read back to ensure data is correct. The test data used is 0x00000000, 0xffffffff, 0xaa55aa55, and 0x55aa55aa.

**Alternate Data Pattern Test:** Write test data into SRAM. Write complement test data into next address. Read back both data to insure the data is correct. After the test, the program reads back data one more time to insure the data stays correct. The test data used is 0x00000000, 0xffffffff, 0xaa55aa55, and 0x55aa55aa.

**Address Test:** Write each address with unique increment data. Read back data to insure data is correct. After fill the entire data with the unique data, the program reads back data again to insure data stays the same.

**WalkingOne bit Test:** For each address. Data one is written and read back for testing. Then shift the data left one bit, so the data becomes two and do the same test again. It repeats for 32 times until the test bit is shifted out of test data. The same is test is repeated for entire test range.

**Pseudo Random Data Test:** A pre-calculated pseudo random data is used to write a unique data into each test RAM. After the first pass the test, the program reads back one more time to insure data stays correct.

## **3.3.9 B2. BD SRAM Test**

**Command**: memtest -b

**Function:** This test tests the BD SRAM. This performs exact the same way of testing as described in B1. Scratch Pad Test.

**Default:** Enabled

## **3.3.10 B3. DMA SRAM Test**

**Command:** memtest -d

**Function:** It tests DMA SRAM by performing the tests described in test B1. The Scratch Pad Test.

**Default:** Enabled

## **3.3.11 B4. MBUF SRAM Test**

**Command:** memtest -m

**Function:** It tests DMA SRAM by performing the tests described in test B1. The Scratch Pad Test.

**Default:** Enabled

## **3.3.12 B5. MBUF SRAM via DMA Test**

**Command:** memtest -x

**Function:** Eight test pattern data are used in the test. They are described below. A 0x1000 sized data buffer is used for this test. Before each pattern test, the buffer is initialized and filled with the test pattern. It then, performs size 0x1000 transmit DMA from host buffer to NIC MBUF memory. Verify the data integrity in MBUF against host memory and repeat the DMA for the entire MBUF buffer. Then it performs receive DMA from NIC to host. The 0x1000-byte test buffer is cleared to zero before each receive-DMA. Verify the data integrity and test is repeated for the entire MBUF SRAM range.

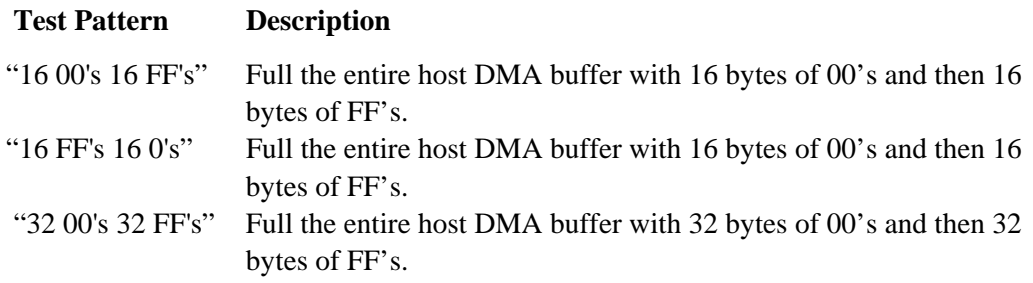

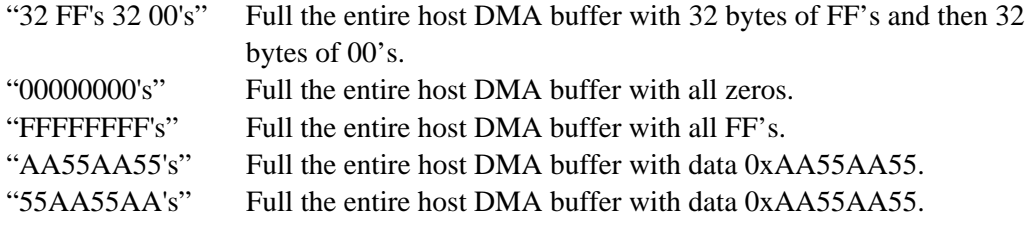

## **3.3.13 B6. External SRAM Test**

**Command:** memtest -e

**Function:** It tests DMA SRAM by performing the tests described in test B1. The Scratch Pad Test.

**Default:** Disabled

## **3.3.14 B7. CPU GPR Test**

**Command:** memtest -b

**Function:** This test tests the CPU General Purpose Registers. This performs exact the same way of testing as described in B1 over 3 voltages (1.1V, 1.2V, 1.3V).

**Default:** Enable

## **3.3.15 C1. EEPROM Test**

#### **Command:** setest

**Function:** An increment test data is used in EEPROM test. It fills the test data into the test range and read back to verity the content. After the test, it fills data with zero to clear the memory.

**Default:** Enabled

## **3.3.16 C2. CPU Test**

#### **Command:** cputest

Function: This test opens the file cpu.bin. If file exists and content is good, it loads code to rx and tx CPU and verifies CPU execution.

**Default:** Enabled

## **3.3.17 C3. DMA Test**

**Command:** dmatest

**Function:** Both high and low priorities DMA are tested. It moves data from host memory to NIC SRAM, verifies data, and then moves data back to host memory again to verify data.

**Default:** Enabled

#### **3.3.18 C4. MII Test**

**Command:** miitest

**Function:** The function is identical to A2. Control Register Test. Each Register specified in the configuration contents read only bit and read/write bit defines. The test writing zero and one into the test bits to insure the read only bits value are not changed, and read/write bits are changed accordingly.

**Default:** Enabled.

#### **Default Register table**

The test will try to read the register configuration file 'miireg.txt' for the register defines. If the file does not exists, the following table is used:

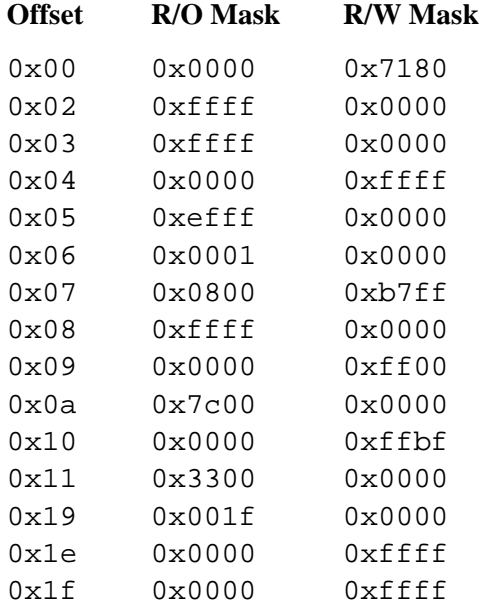

## **3.3.19 C5. VPD Test**

**Command:** vpdtest

**Function:** It saves the content of VPD first before perform the test. Once it is done, it writes one of the five pattern test data, 0xff, 0xaa, 0x55, increment data, or decrement data, into VPD memory. By default, increment data pattern is used. It writes and reads back the data for the entire test range, and then restores the original content.

## **3.3.20 C6. ASF Test**

**Command:** asftest

#### **Function:m**

**1. Reset test.** 

Setting reset bit, poll for self-clearing. Verify reset value of registers.

**2. Event Mapping Test** 

Setting SMB\_ATTN bit. By changing ASF\_ATTN LOC bits, verify the mapping bits in TX\_CPU or RX\_CPU event bits.

#### **3. Counter Test**

Clear WG\_TO, HB\_TO, PA\_TO, PL\_TO, RT\_TO bits by setting those bits. Make sure the bits clear. Clear Timestamp Counter. Writing a value 1 into each PL, PA, HB, WG, RT counters. Set TSC\_EN bit. Poll each PA\_TO bit and count up to 50 times. Check if PL\_TO gets set at the end of

50 times. Continue to count up to 200 times. Check if all other TO bits are set and verify Timestamp Counter is incremented.

## **Default:** Enabled

## **3.3.21 C7. ROM Expansion Test**

## **Command:** romtest

**Function:** This function tests the ability to enable/disable/access the expansion rom on the device.

**Default:** Enabled

## **3.3.22 C8. CPU Fetch Test**

## **Command:** cpufetch

**Function:** Test the CPU instruction-fetch logic a 100 times on 5705 and later devices. The voltage is also varied to 1.1V and 1.3V on devices that support voltage variation.

**Default:** Enabled

## **3.3.23 D1. Mac Loopback Test**

**Command:** pkttest -m

**Function:** This is internal loopback data transmit/receive test. It initializes MAC into internal loopback mode, and transmits 200 packets. The data should be routed back to receive channel and receive by the receive routine, which verifies the integrity of data. One Giga bit rate is used for this test.

**Default:** Enabled

#### **3.3.24 D2. Phy Loopback Test**

#### **Command:** pkttest -p

**Function:** This test is same as D1. Mac Loopback Test except, the data is routed back via physical layer device. One Giga bit rate is used for this test.

**Default:** Enabled

#### **3.3.25 D3. RJ45 Loopback Test**

#### **Command:** pkttest -e

**Function:** This is external loopback test. From the UUT point of view, no loopback mode is configured. The data expected to be routed back by RJ45 loopback connector. 10M/s, 100M/s, and 1000M/s are used for this test.

**Default:** Disabled

#### **3.3.26 D4. 1G False Carrier Test**

#### **Command:** None

**Function:** This test executes the same procedure as test D3 and tests to see if a *false carrier* was detected at the end of the test. The –1200, –dispgbpkt, -disppkt and –errlimit command line options were added to configure a number of operational parameters. The details of the command line options are provided in the "COMMAND LINE OPTION PARAMETERS" section.

**Default:** Disabled

#### **3.3.27 D5. MII Miscellaneous Test**

#### **Command:** None

**Function:** This function tests the auto-polling and phy-interrupt capabilities. These are the functionalities of the phy.

**Default:** Enabled

## **3.3.28 D6. MSI Test**

#### **Command:** msitest

**Function:** Testing Message Signaled Interrupt Function to see if it handles this interrupt correctly.

**Default:** Enabled

## **3.3.29 E1. 1G Wire Open/Short (\*\* ZERO LEN LB RJ45 \*\*) Test**

#### **Command:** nictest e1

**Function:** An external loopback test is performed at 10/100/1000 Mbits/s. A zero length loopback connector is placed at the RJ45 connector of the LOM/NIC. After running the loopback test at 1000 Mbits/s the line signal quality is tested order to catch line faults (shorts or opens). This test is used during manufacturing in order to detect board/system build issues on the line/analog side of the Ethernet controller.

**Default:** Disabled

## **4 Command line option parameters**

When users invoke this program, a set of option parameter can be used to overwrite the configuration file or the default configuration. This section summarizes the options. The options are case sensitive.

#### **-seldev <VID\_DID> option to select devices that match VID and DID**

Use this option to select target devices. Other devices, which have different VIDs and DIDs, will not be selected and listed. This option switch can be used along with "-firm" and "-firmall" option switches.

Example: a:\b57diag –b57eng –seldev 14e411677

#### **-uump <filename> used for field program of UMP firmware**

The feature is used to execute a field upgrade of UMP firmware. The firmware is programmed into a/the device/s specified by "-c" option switch if UMP firmware is originally loaded in NVRAM

## **-dir used for displaying file directory in NVRAM**

The feature is used to display file directory in NVRAM. The file directory in the NVRAM of device/s specified by"-c" option switch will be display. If no "-c" option switch has been entered, the file directory of all detected devices will be displayed. In order to log the file directory to a log file, "-l" option switch option must be entered BEFORE "-dir" option switch. Since this is a single function command, the will be no "nictest" or other functions will be preformed.

## **-pump <file> Program UMP firmware**

This option needs to follow the  $-e$  and  $-e$  options. If this option is entered, the program will retrieve the UMP firmware filename from the command line then it will start programming.

Example:

b57diag –e <code> -c 0 –pump ee5714c1.00</sup>

## **-pump1 <file> Program UMP firmware only**

The feature is used to execute a field upgrade of NVRAM to add UMP firmware. The firmware is programmed into a/the device/s specified by "-c" option switch.

#### **-u <value> : Enable/Disable (value = 1/0) UMP in manufacture mode**

#### **-piscsi <file> Program ISCSI firmware**

This option needs to follow the  $-e$  and  $-e$  options. If this option is entered, the program will retrieve the ISCSI firmware filename from the command line then it will start programming.

Example:

b57diag –e <code> -c 0 –piscsi iscsi.bin  $\frac{1}{2}$ 

#### **-piscsi1 <filename> used for field program of ISCSI firmware**

The feature is used to execute a field upgrade of NVRAM to add ISCSI firmware. The firmware is programmed into a/the device/s specified by "-c" option switch.

#### **-smbaddr <hex1> | <hex2> | …….| <hexn> used for programming SMBus Address for ASF/IPMI firmware.**

The feature will allow user to program SMBus Address for ASF/IPMI firmware. This switch can take multiple parameters in HEX.

 Example 1. -smbaddr A4 (SMB Address  $= 0xA4$ ) 2. -smbaddr A4 A6 (SMB Address for 1st device=0xA4 and 2nd device =  $0xA6$ )

 This switch must be used along with -c option to indicate the target device. Example: b57diag -c 0 3 6 -smbaddr A4 A6 A8 -t abcd. b57diag –c 0 –e b57kia –pasf asf.bin –smbaddr A4 –t abcd

## **-chksecfg <file\_p> | <file\_s> will enable the NVRAM SecfgTest**

Boot code configuration will be checked against input files. The input files are in the same format as EEPROM.TXT.  $\langle$ file\_p> is for the primary port and  $\langle$ file\_s> is for the secondary port. Software will read command from input files and compare with the boot code configuration and return "Passed" or "Failed" accordingly.

Example:

b57diag –chksecfg file\_p.txt (for single port devices)

b57diag –chksecfg file\_p.txt file\_s.txt (for dual port devices)

## **-nosz disable storing NVRAM and TPM size in NVRAM**

Disable the storing of the TPM and NVRAM size in NVRAM when diagnostics is run from the command prompt. Use the "-nosz" option when repeatedly power cycling a system in order not to exhaust the total NVRAM write cycles.

## **-smbaddr <hex1> | <hex2>…|<hex3> Configure ASF SMBus Addresses.**

The option will configure the ASF SMBus Address field in ASF Configuration block.

The option can take multiple parameters in HEX.

Example:

a. -smbaddr  $45$  (SMB Address = 0x45)

b. -smbaddr 45 6c (SMB Address for 1st device=0x45 and 2nd device =  $0x6c$ )

This option must be used along with -c option. Number of parameters for smbaddr must be the same as number of devices selected by -c.

Example: b57diag -c 0 3 6 -smbaddr 6c-6e -t abcd. b57diag –c 0 –e b57kia –pasf asf.bin –smbaddr 66 –t abcd

## **-mfct <filename> updates the PCI SSID and SVID**

Use this option to modify the PCI SSID and SVID stored in NVRAM. The new SSID and SVID are specified in the file <filename>. The format of <filename> is specified in the "EEPROM.TXT format" section below.

## **-sil suppresses warning messages of the "-firm" and "-firmall" commands**

The warning message, "Boot code file and device type incompatible", produced by the " firm" and "–firmall" commands is not displayed when the "-sil" command line parameter is entered before the "-firm" and "–firmall" commands. The "-firm" and "-firmall" commands are described below.

## **-rf <x> selects a reference device to use during external loopback**

Use this option with the external loopback test D3 to select a reference card. During the external loopback test the physical loopback can be provided with a RJ45 loopback plug or a CAT5 cable connected to a reference device (which loops back the data).

## **-lbe g:h:t define the number of packets to use during external loopback**

Selects the number of packets to send during the external loopback test D3  $(g, h, t)$  are the gigabit, hundred megabit, and ten megabit packet counts respectively) (default values are  $g=2000$ , h=1000, t=600). It is mandatory that all packets counts are entered with this command line option.

## **-ckdev <xy> executes diagnostic only x=chip rev and y=metal rev**

If <xy> does not match the device being accessed diagnostics will not execute. Use this option on a production line to verify that only chips of a specific rev are run with diagnostics and all others fail.

## **-l200 <m200> controls the number of 200 packets to send**

This option is used for the D4, "1G False Carrier", loopback test. During the test packets are sent out in groups of 200. The user specified <m200> value determines the number of 200 packet groups to send out. The default value is <m200> =50 or 50 groups of 200 packets.

#### **-disppkts display the packet count during the progress of the test**

This option is used for the D4, "1G False Carrier", loopback test. On long-term test this option is entered to display the packet count every 20,000 packets to let a user know the test is operating normally and not frozen.

#### **-dispgbend display the packet count at the end of the test**

This option is used for the D4, "1G False Carrier", loopback test. This option is entered to print out the final packet count at the end of the test.

#### **-errlimit <lim> controls the number of errors seen before the test fails**

This option is used for the D4, "1G False Carrier", loopback test. The default value is  $\langle$ lim $\rangle$  = 3.

#### **-pktf0 packet data pattern is alternating 64 1's and 0's**

This option is used for the D4, "1G False Carrier", loopback test. The default packet data is an incrementing value per byte. With this option the packet data alternate between 64 1's and 0's that are aligned on a 64-bit PCI bus for maximum transitions.

#### **-dids display chip information such as the PCI DID and VID**

The feature outputs the following information: PCI DID, VID, SDID & SVID; MAC address, Firmware revision, PXE, PXESpd, WOL, ASF, MBA, Bond Rev. This information can be used to verify the setup of a chip after a firmware upgrade.

## **-elog <filename> an error log file <filename> used to log diagnostics failures**

The feature is used to log the failure information of the diagnostics run. When an error occurs if the file <filename> exists it is appended to and if it does not exist it is created. If there are no diagnostics failures then the file in not appended or created. A user abort of the diagnostics testing is log to the error log file <filename>.

#### **-firm <filename> used for field upgrade of bootcode firmware**

The feature is used to execute a field upgrade of bootcode firmware. The bootcode firmware is programmed into a/the device/s of a system if there is a match of the PCI DID, VID, SDID & SVID of firmware and device.

## **-firmall <filename> used for field upgrade for entire NVRAM image**

The feature is used to execute a field upgrade of entire NVRAM image. The new NVRAM image is programmed into a/the device/s of a system if there is a match of the PCI DID, VID, SDID & SVID of firmware and device. Media Manufact Region and Media VPD Block in NVRAM will be preserved. If the Advance Firmware, such as ASF and IPMI, is present, the Configuration Block of the firmware will also be preserved. Three addition

command line parameters, "-updateasfcfg", "-updatesecfg" and "-sil", can be used along with "-firmall" command.

## **-updateasfcfg update the advance firmware configuration block of NVRAM with that of the NVRAM image provided by "-firmall" command**

When "-updateasfcfg" command line parameter is entered before "-firmall" command, the Advance Firmware Configuration Block of the NVRAM will not be preserved. It will get updated by the input file of "-firmall" command. The "-firmall" command is described above.

## **-updatesecfg update the Media Manufact Region and Media VPD Block, of NVRAM with that of the NVRAM image provided by "-firmall" command**

When "-updatesecfg" command line parameter is entered before "-firmall" command, the Meida Manufact Region and Media VPD Block of the NVRAM will not be preserved. They will get updated by the input file of "-firmall" command. The "-firmall" command is described above.

#### **-pipmi <filename> used for field program of IPMI firmware**

The feature is used to execute a field upgrade of NVRAM to add IPMI firmware. The firmware is programmed into a/the device/s specified by "-c" option switch.

#### **-uipmi <filename> used for field program of IPMI firmware**

The feature is used to execute a field upgrade of IPMI firmware. The firmware is programmed into a/the device/s specified by "-c" option switch if IPMI firmware is originally loaded in NVRAM

#### **-lbspd <spd> selects the line speeds to run test D3 (external loopback)**

The external loopback test, by default, runs lines speeds of 10/100/1000 Mbits/s. The user can select to run any combination of the line speeds to run the external loopback via this option. The  $\langle$ spd $\rangle$  parameter specifies the operational speed by using t/h/g for 10/100/1000 Mbits/s respectively. To run test D3 at a 100 Mbits/s line rate the user would enter "b57diag  $-t$  abcd  $-T$  d3  $-I$ bspd h". To run test D3 at a 100 Mbits/s and 1 Gbit/s the user would enter "b57diag –t abcd –T d3 –lbspd hg".

#### **-hlb <spd> puts the UUT into the host loopback mode**

All data sent to the device on the line side will be looped back to the line. This setup can be used to test a specific device with an external tester or can be used with the –tr option to perform a requestor-response test. The optional <spd> parameter specifies the operational speed by using 10/100/1000 for 10/100/1000 Mbits/s respectively. The default value is 1000 Mbits/s.

**-tr <pkts> <spd> the UUT transmits and receives data** 

The UUT will transmit the number of packets specified by  $\langle$  pkts $\rangle$ . The default number of packets transmitted is 1,000,000. The UUT will receive all packets sent to it via the line side. Counts of the transmitted and received packets will be presented to the user. This setup can be used to test a specific device with an external tester or can be used with the – hlb option to perform a requestor-response test. The optional  $\langle$ spd $\rangle$  parameter specifies the operational speed by using 10/100/1000 for 10/100/1000 Mbits/s respectively. The default value is 1000 Mbits/s.

#### **-c <num> specify UUT device number**

When more than one device is in the system, the devices are number starting from zero. For example, if there is three devices detected, the device is numbered as 0,1,and 2. In this case, by entered the parameter –c 2 will select the last found device as default UUT.

In manufacture testing mode, by default, all devices are tested; however, if this option is used, only that selected device is tested.

Example:  $-c$  2

#### **-l <file> log file**

All diagnostic output can be saved in a log file. Type log file name is specified by this option. The default is no log file.

Example: -l mylogfile.txt

#### **-w <value> enable WOL programming in manufacture mode**

After a successful manufacturing testing, the program will program WOL to either enable or disable mode ( $\langle$ value $\rangle$  = 1/0). By default, the WOL is programmed as disable. Entering value=1 will enable WOL.

When –f is entered, software uses eeprom.bin's content for WOL setting.

When –w 1 is entered with –f, software forces WOL enabled.

#### **-x <value> enable PXE in manufacture mode**

After a successful manufacturing testing, the program will program PXE to either enable or disable mode ( $\langle$ value $\rangle$  = 1/0). By default, the PXE is programmed as disable. Entering value=1 will enable PXE.

When –f is entered, software uses eeprom.bin's content for PXE setting.

When  $-x$  1 is entered with  $-f$ , software forces PXE enabled.

**-t <id> disable test -T <id> enable test** 

A certain test is enabled or disabled by default. User can overwrite the enabling status by those options. The test id must start with a letter 'A', 'B', 'C', or 'D' to indication the group and followed by test numbers. Each digit of number represents the sub-test number. For example, if the user wants to disable test A1 and A3. The option  $-t$  A13 should be entered. If no test numbers entered, all tests in that group are selected. For the tests not specified, the default setting will be used.

Example -t A15BC1 -T C4 –t D2 This disables A1, A5, B1, B2, B3, B4, B5, B6, C1, D2 and enables C4

Default Setting:

Enabled Tests:

 A1. Indirect Register Test A2. Control Register Test A3. BIST A4. Interrupt Test A5. PCI Cfg Register Test B1. Scratch Pad Test B2. BD SRAM Test B3. DMA SRAM Test B4. MBUF SRAM Test B5. MBUF SRAM via DMA Test C1. NVRAM Test C2. CPU Test C3. DMA Test C4. MII Test C5. VPD Test C6. ASF Test C7. ROM Expansion Test D1. Mac Loopback Test D2. Phy Loopback Test D5. MII Miscellaneous Test D6. MSI Test Disabled Tests:

> B6. External SRAM Test D3. RJ45 Loopback Test

#### **-I <num> iteration number**

Use this option to specify the number of times the tests to be run. The default is run one time. A number zero indicates loop forever. A control-C or control-break key can be used to break the loop. Any error detected will also stop testing after reporting the error.

Example: -I 5

Run tests five times.

#### **-ver display current version number**

If this option is entered, it displays the software version number/silkscreen revision and then exits the program.

#### -**e <code> Encryption Code**

This option is required to use option -geneep, –f, -m, –n, -mac and -s.

#### **-geneep <file> Generate eeprom.bin file from eeprom.txt**

A password is needed to run this option. With this option, it updates the specified eeprom binary file with the specifications defined in eeprom.txt. Please see Section 5.0 EEPROM.TXT format for detailed argument description.

#### **-bus <bus:dev:func> Test UUT location**

If only bus number has been specified, the program will test all the UUTs at the specified bus number.

Example: -bus 2.

If bus number and device number have been specified, the program will test all the UUTs with the specified bus number and device number.

Example: -bus 2:4

If bus number, device number and function number have been specified, the program will only test the UUT with the specified bus number, device number and function number.

Example: -bus 2:4:1

This option should NOT be used along with –c option.

#### **-dpmi Use DPMI memory allocation**

Use DPMI memory allocation method to allocate memory instead of malloc() or free()

#### -**f <file> Program eeprom.bin**

The program programs the content of the specified file into EEPROM before testing.

 **-m Program MAC address** 

If this option is entered, the program will prompt user for a new MAC address to be enter/scan before testing starts.

#### **-mac <mac address> Program MAC address from command line**

If this option is entered, the program will retrieve MAC address right after the –mac option is entered. The mac address has to be entered in hex and as shown in the following example:

b57diag –mac 001018010203

#### **-fmac <file> Program MAC address from a file**

If this option is entered, the program will retrieve MAC address from the specified file before starts testing. If the test passes, the MAC address from the specified file will be incremented; if not, it will stay unchanged. The text file which contains the MAC address range has the following format and the numbers are in hexadecimal:

 $mac\_addr\_pref = xxxxxx \implies Which$  is the prefix of the MAC address.

 $mac\_addr\_start = XXXXXX$  => Which is the start of the address range.

 $mac\_addr\_end =$  xxxxxx  $\Rightarrow$  Which is the end of the address range.

Example:

mac\_addr\_pref =  $001018$ 

 $mac\_addr\_start = 000100$ 

mac  $\alpha$ ddr $\alpha$ end = 000FFF

Working in conjunction with  $-f \leq f$ ile > option, this  $-f$ mac option is equivalent to option  $-m$ .

#### **-n Run program in Manufacturing Loop mode.**

With this option, the  $-I$ , iteration number option, is ignored. The program will run in manufacturing loop mode. Power on/off is supported. After each test, the program will prompt user to exchange the UUT before starts another testing.

#### **-s Skip eeprom programming process.**

With this option, the program will skip the eeprom programming process. However, it will check for the eeprom content and print a warning message if the content is not valid.

#### **The -m and -f combination will create the following behavior:**

**With both -f and -m:** 

 Program will not validate the eeprom content and go ahead to prompt user for the MAC address. It programs MAC address and EEPROM content and then checks the validity of eeprom content at the end of programming.

Loading EEPROM content from eeprom.bin: passed Programming EEPROM from eeprom.bin....: passed Checking EEPROM content...............: passed

#### **-f only:**

 Program will check the validity of eeprom. If it is not valid, it will act as a), -f -m option. If it is good, it saves the MAC address from eeprom, program new eeprom binary file content into EEPROM and then restores the original MAC address. It checks the validity of eeprom content once more at the end of programming.

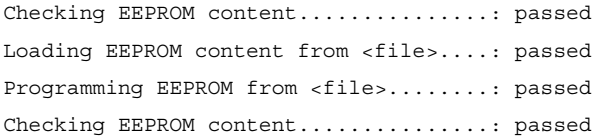

#### or

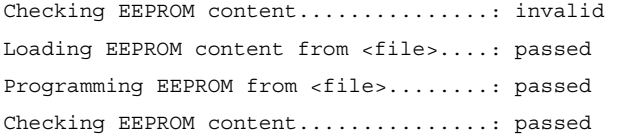

#### **-m only:**

 Program will check the validity of EEPROM. If it is not valid, it will act as a), -f -m option. If it is good, the program will prompt the user for a new MAC address and program the MAC address only. It checks the validity of EEPROM content once more at the end of programming.

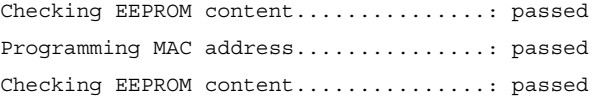

#### or

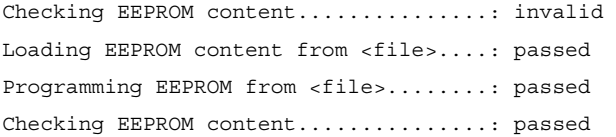

d) no -m and -f options

Program will check the validity of EEPROM. If it is not valid, it will act as a), -f -m option. If it is good, it proceeds to normal diagnostics.

Checking EEPROM content...............: passed

or

Checking EEPROM content...............: invalid Loading EEPROM content from eeprom.bin: passed Programming EEPROM from eeprom.bin....: passed Checking EEPROM content...............: passed

#### **-pasf <file> Program ASF firmware**

This option needs to follow the –e and –c options. User has an option to program the ASF firmware from a single bin file that combined all 3 pieces of ASF bin files or from a specified text file that contain the file names of all 3 pieces of ASF bin files.

The program will detect input file type. If it is a single bin file, software will start programming. If the input file is a text file that contains the file name of the 3 pieces of ASF bin files, the program will retrieve the ASF firmware filenames from the specified text file then it will start programming. A sample asf.txt is provided and it has the following format:asf\_eep\_init = asfeinit.bin

asf\_eep\_cpua = asfecpua.bin

 $asf_eep_cpub = asfecpub.bin$ 

#### **-ppxe <file> Program PXE firmware**

This option needs to follow the  $-e$  and  $-e$  options. If this option is entered, the program will retrieve the PXE firmware filename from the command line then it will start programming.

Example:

b57diag –e <code> -c 0 –ppxe b57pxe.bin

#### -**mba <value> Enable/Disable Multiple Boot Agent**

A value of 1 will enable Multiple Boot Agent and a 0 will disable.

Example:

b57diag –mba 0 : Disabling mba.

#### -**mbap <value> Select Multiple Boot Agent Protocol**

- value =  $0$  : Selecting PXE
- value =  $1$  : Selecting RPL
- value  $= 2$  : Selecting BOOTP

#### Example:

b57diag –mbap 0

#### **-mbas <value> Select Multiple Boot Agent Speed**

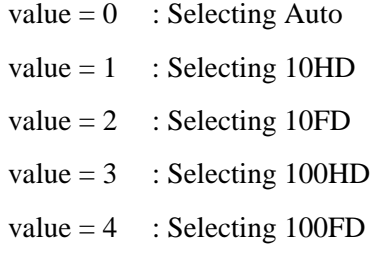

#### Example:

b57diag –mbas 0 : To select Auto speed mode.

#### **-pxes <value> Select Multiple Boot Agent Speed**

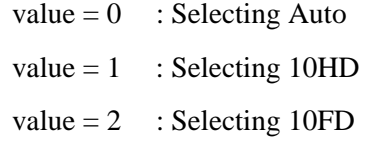

- value  $= 3$  : Selecting 100HD
- value  $= 4$  : Selecting 100FD

#### Example:

b57diag –mbas 0 : To select Auto speed mode.

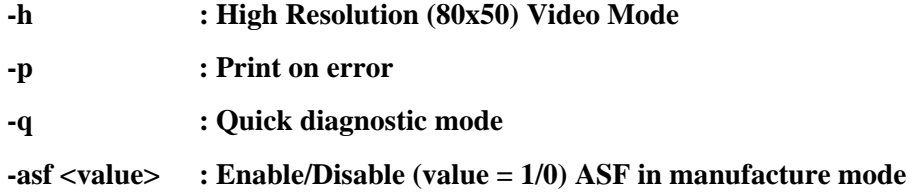

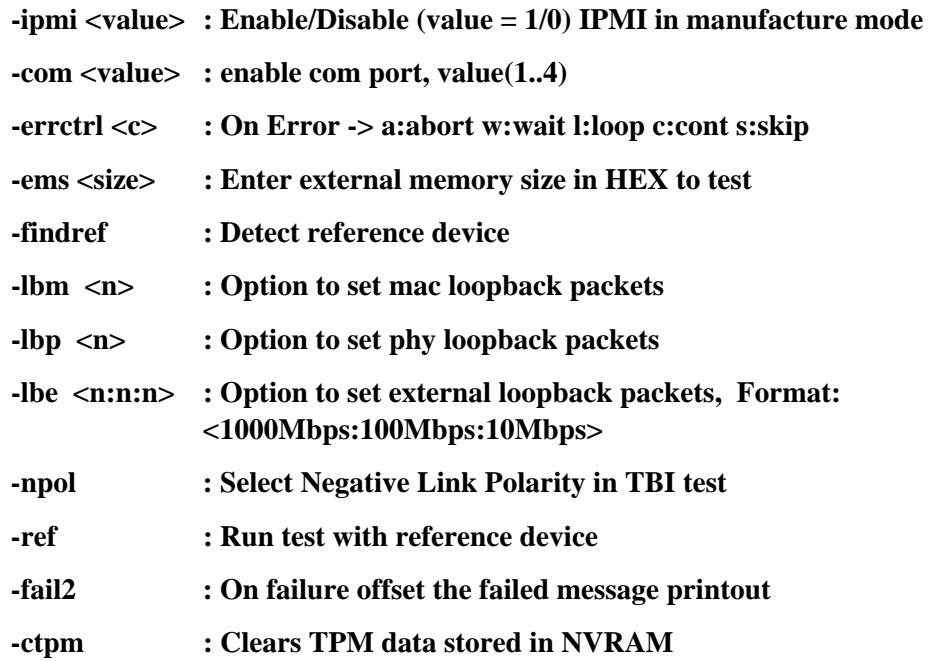

## **5 Recover device from corrupt NVAM**

When vendor id and/or device id have been modified and B57diag can longer find the device, the following steps can be followed to recover the missing device.

- 1. Use a PCI scan tool to scan all PCI devices in the system. Find out the vendor id and device id of the missing device.
- 2. Run B57diag with –seldev option switch to detect the missing device. e.g. a:\b57diag –b57eng –seldev 14e411677.
- 3. In B57diag engineering mode, clear the Magic value in the NVRAM. e.g. 0:>sewrite 0 0
- 4. Reprogram the Bootcode firmware with "seprg" command.
- 5. Reboot system if needed.

## **6 EEPROM.TXT format**

A set of commands is defined to allow user to change EEPROM.BIN content. To update EEPROM.BIN, user must enter -e <code> -geneep options at the command prompt. A password must be entered to run this option. The 5704, Dual MAC, device use one single eeprom.bin to on both MAC channel configuration. Most of the configurations are shared expect the following commands:

PXE PXE\_SPEED WOL ASF

The WOL and ASF setting cannot be enabled on both channel at the same time. For example, if the primary WOL is already enabled, and the user try to enable secondary device's WOL, the primary's WOL setting will be disabled with the following message:

\*\* Warning, primary device WOL is disabled

By default, all commands configure the primary channel until the command MAC is used to select other channel.

## **Syntax**:

 $<$ Command $>$  =  $<$ Argument $>$ 

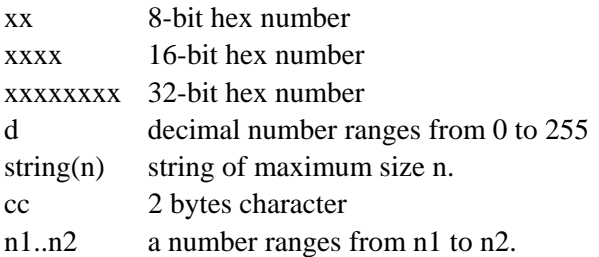

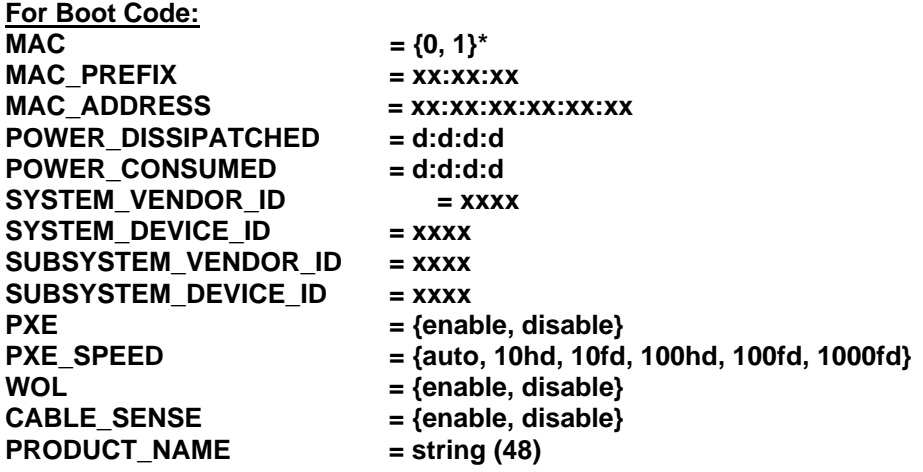

**PART\_NUMBER = string (16)**  ENGINEERING CHANGE = string (10) **MANUFACTURING ID = string (4) ASSET\_TAG = string (16)**  FORCE PCI = {enable, disable} **VOLTAGE\_SOURCE = {1.3, 1.8}**  LED\_MODE  $=$  {mac\_mode, triple\_link /phy\_mode1, link\_speed/phy\_mode2, **shared\_traffic, shasta\_mac, wireless\_combo} MAX\_PCI\_RETRY = {0..7, auto} ASF = {enable, disable} DUAL\_MAC\_MODE = {normal, mac0, mac1, xbar, swap, swapxbar} \*\* normal: Ch.0 and Ch. 1 enableds macb: Ch.0 enabled, Ch.1 disabled maca: Ch.0 disabled, Ch.1 enabled xbar: Both MACs shares one function in PCI configuration space swapxbar : swap: swap between Ch.0 and Ch1. MBA\_BOOT\_PROTOCOL = { pxe, rpl, bootp, iscsi} MBA\_BOOTSTRAP\_TYPE = {auto, bbs, int18, int19} MBA DELAY TIME**  $= {0..15}$ **EXPANSION\_ROM\_SIZE = {64K, 128K, 256K, 512K, 1M, 2M, 4M, 8M, 16M} DESIGN TYPE**  $= {nic, lom}$ **VENDOR\_SPECIFIC0 = string (16)**  VENDOR\_SPECIFIC1 = string (16)  $REVERSE$  NWAY  $=$  {yes, no} **WOL\_LIMIT\_10 = {yes, no}**  FIBER WOL CAPABLE  $=$  {yes, no} **CLOCK\_RUN\_SETTING = {enable, disable} DISABLE\_POWER\_SAVING = {yes, no} HIDE\_MBA\_SETUP\_PROMPT = {enable, disable} MBA\_SETUP\_HOT\_KEY = {Ctrl-S, Ctrl-B}**  ENABLE AUTO POWERDOWN = {yes, no} **CAPACITIVE\_COUPLING = {enable, disable}**  \*This should only be used to select port for dual ports devices. \*\* This is for dual port devices only. **For Selfboot Firmware: MAC\_ADDRESS = xx:xx:xx:xx:xx:xx**  SYSTEM DEVICE ID  $=$  xxxx SUBSYSTEM\_VENDOR\_ID = xxxx SUBSYSTEM DEVICE ID = xxxx **WOL = {enable, disable} WOL\_LIMIT\_10 = {yes, no} DESIGN** TYPE  $= {nic, 10m}$ **ENABLE\_AUTO\_POWERDOWN = {yes, no} REVERSE\_NWAY = {yes, no}**   $DISABLE$  POWER SAVING  $=$  {yes,no} **CABLE\_SENSE = {enable, disable} LED\_MODE = {mac\_mode, phy\_mode1, phy\_mode2, shared\_traffic, shasta\_mac, wireless\_combo}**  POWER\_DISSIPATCHED CONSUMED = d0:d1:d2:d3:d4 \* PCIE\_POWER\_BUDGETING\_DATA = x0:x1:x2:x3:x4 \*\*

**PRODUCT\_NAME = {disable, default, string (48)} \*\*\*** 

**VPDR\_SYSTEM\_DEFAULT = 1 \*\*\*\*** 

PART\_NUMBER  $=$  {default, string (16)}\*\*\*\*\* **ENGINEERING\_CHANGE = {default, string (10)}\*\*\*\*\* SERIAL\_NUMBER = {default, string (16)}\*\*\*\***   $=$  {default, string  $(4)$ }\*\*\*\*\* **VENDOR\_SPECIFIC0 = {default, string (16)}\*\*\*\*\*** 

\* If "d0" is 0, system default values will be selected. If "d0" is 1, suggested values will be used. If "d0" is 2, user defined values will be used. "d1" = Power Dissipated value in D0 state. "d2" = Power Dissipated value in D3 state. "d3" = Power Consumed value in D0 state. "d4" = Power Consumed value in D3 state. Power Dissipated suggested value in D0 state is 100. Power Dissipated suggested value in D3 state is 10. Power Consumed suggested value in D0 state is 100. Power Consumed suggested value in D3 state is 10.

\*\* If "x0" is 0, system default value will be selected. If "x0" is 1, suggested default values will be used. If "x0" is 2, user defined values will be used. " $x1$ " = Power Budgeting Data 0 | Power Budgeting Data 1. "x2" = Power Budgeting Data 2 | Power Budgeting Data 3. "x3" = Power Budgeting Data 4 | Power Budgeting Data 5. "x4" = Power Budgeting Data 6 | Power Budgeting Data 7.

\*\*\* If "disable" has been entered, system default values will be selected. If "default" has been entered, suggested default values will be used. Else, user defined values will be used. Suggested Product Name is "Broadcom NetXtreme Gigabit Ethernet Controller"

\*\*\*\* If "VPDR\_SYSTEM\_DEFAULT = 1" has been entered, System default value for all VPD-R data will be selected.

\*\*\*\*\*If "default" has been entered, suggested default values will be used. Else, user defined values will be used.

Suggested Part Number is "BCM957xx" Suggested Engineering Change Number is "106679-15" Suggested Serial Number is "0123456789" Suggested Manufacturing ID is "14e4" Suggested Vendor Specific Data is ""

All reserved words are not case sensitive. A ';', '//' can be used at the beginning of line as comment.

Example:

**; This comment line // This also can be used as comment line** 

**// Blank line is also allowed** 

**// This is Broadcom's MAC prefix MAC\_PREFIX = 00:10:18 POWER\_DISSIPATCHED = 10:0:0:100 POWER\_CONSUMED = 10:0:0:100 SUBSYSTEM\_VENDOR\_ID = 14e4 SUBSYSTEM\_DEVICE\_ID = 1644**
```
pxe = disable 
PXE_Speed = 100fd 
WOL = enable 
Product_name = Broadcom Gigabit Ethernet Controller 
PART_NUMBER = BCM95700A6 
ENGINEERING_CHANGE = 106679-15 
MANUFACTURING_ID = 14e4 
Asset_Tag = XYZ1234567
DUAL_MAC_MODE = normal<br>MBA_BOOT_PROTOCAL = pxe
MBA_BOOT_PROTOCAL
MBA_BOOTSTRAP_TYPE = bbs 
MBA_DELAY_TIME = 6 
EXPANSION_ROM_SIZE = 128K 
DESIGN_TYPE = nic 
; select other channel 
MAC = 1 
PXE = enable
```
# **7 User Interface Commands**

The commands are summarized in the following groups: vpd, nvram, cpu, dma, packet, mii, mem, test, power, irq, mac, misc and bridge.

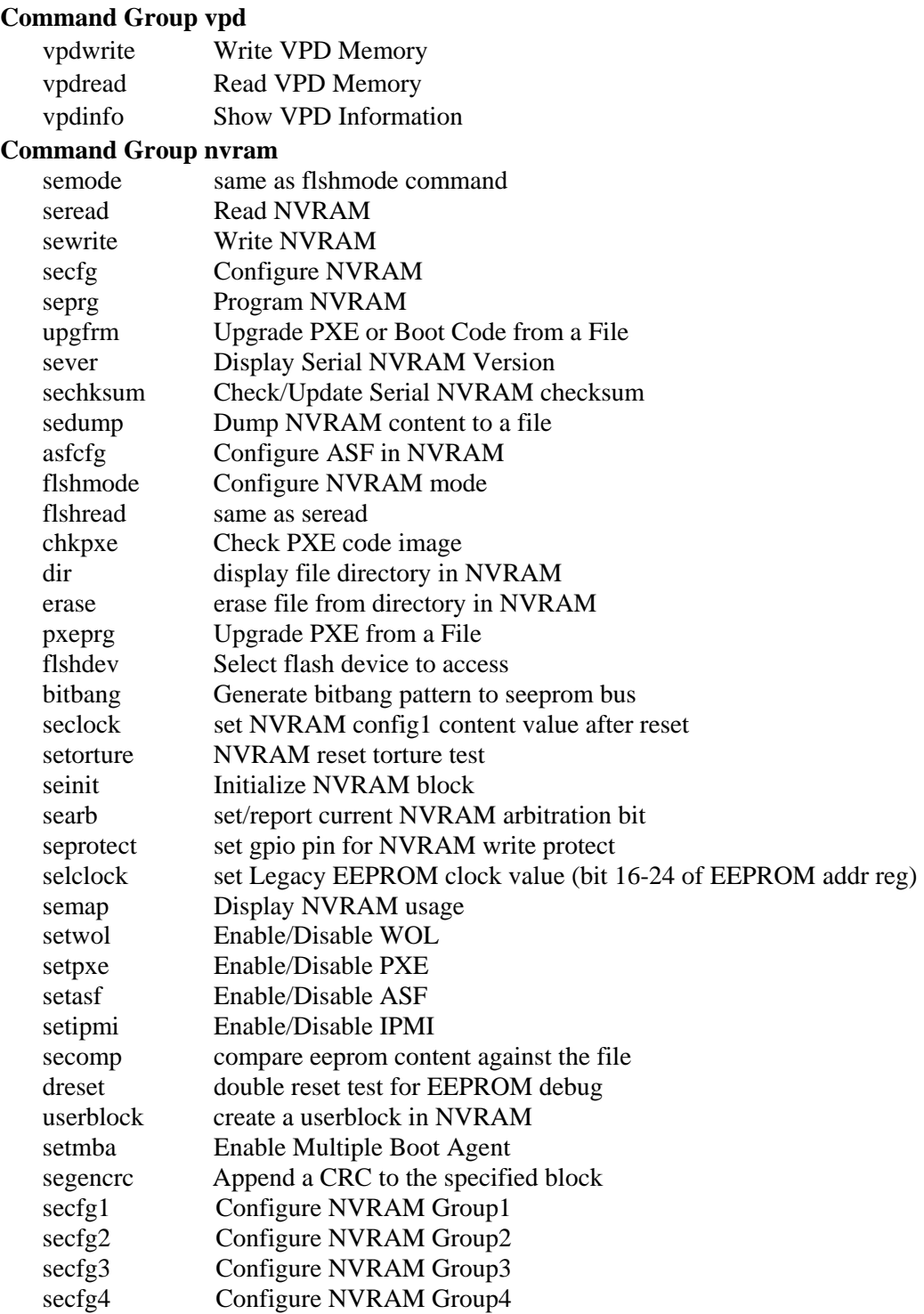

# **Command Group cpu**

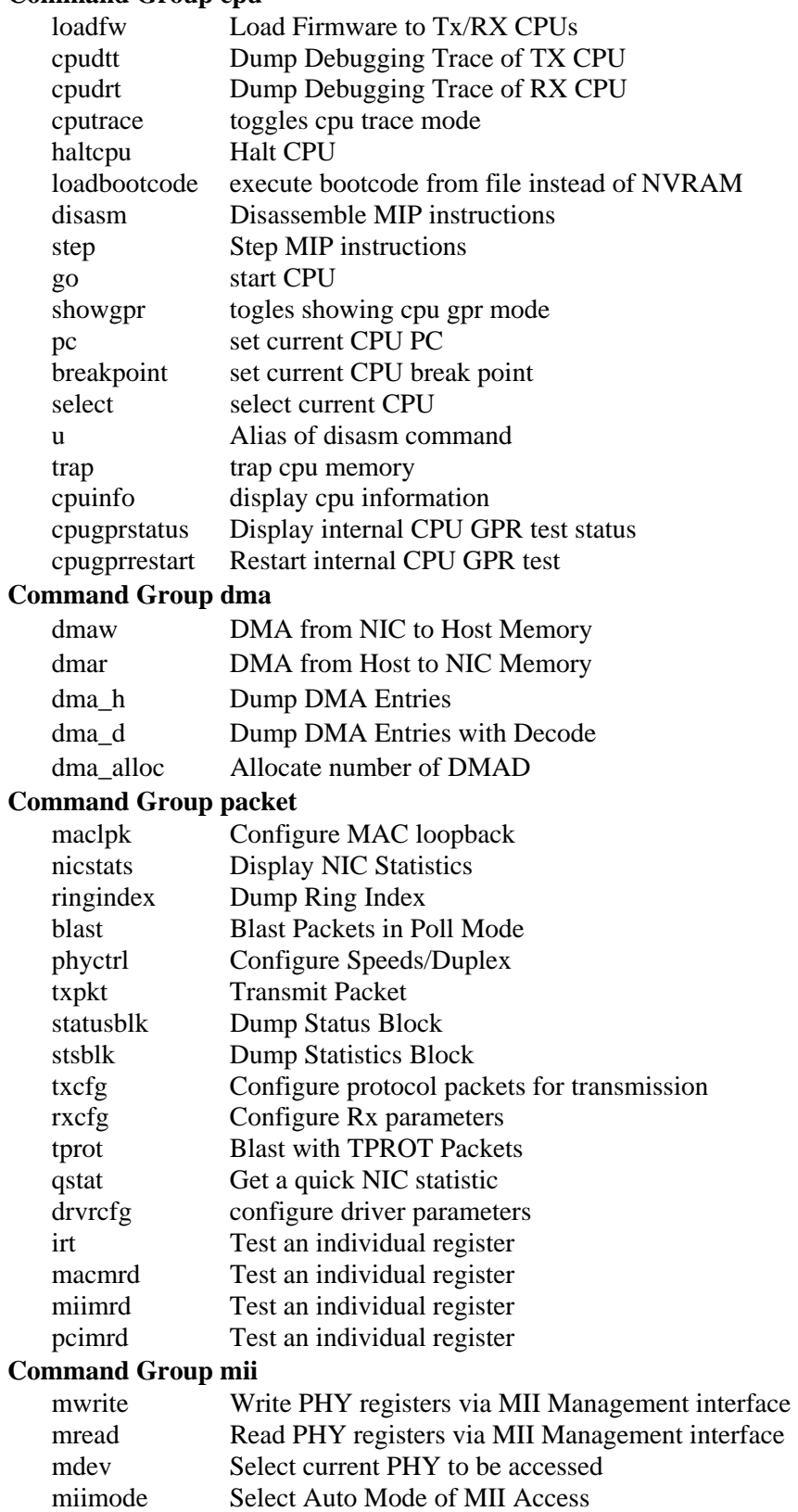

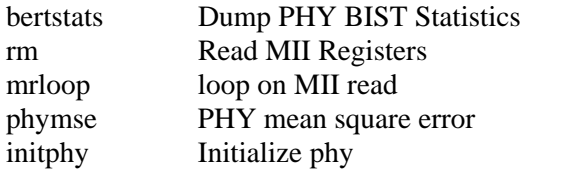

# **Command Group mem**

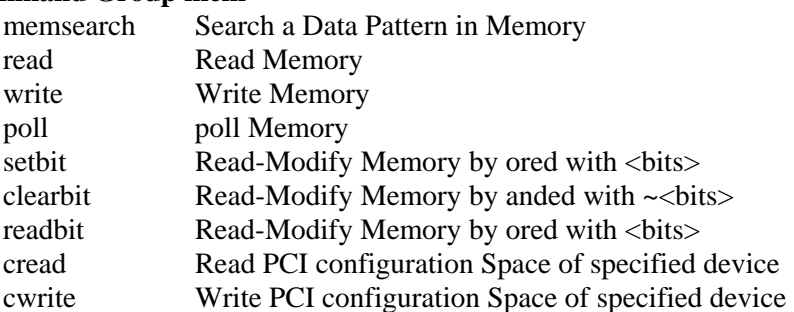

#### **Command Group test**

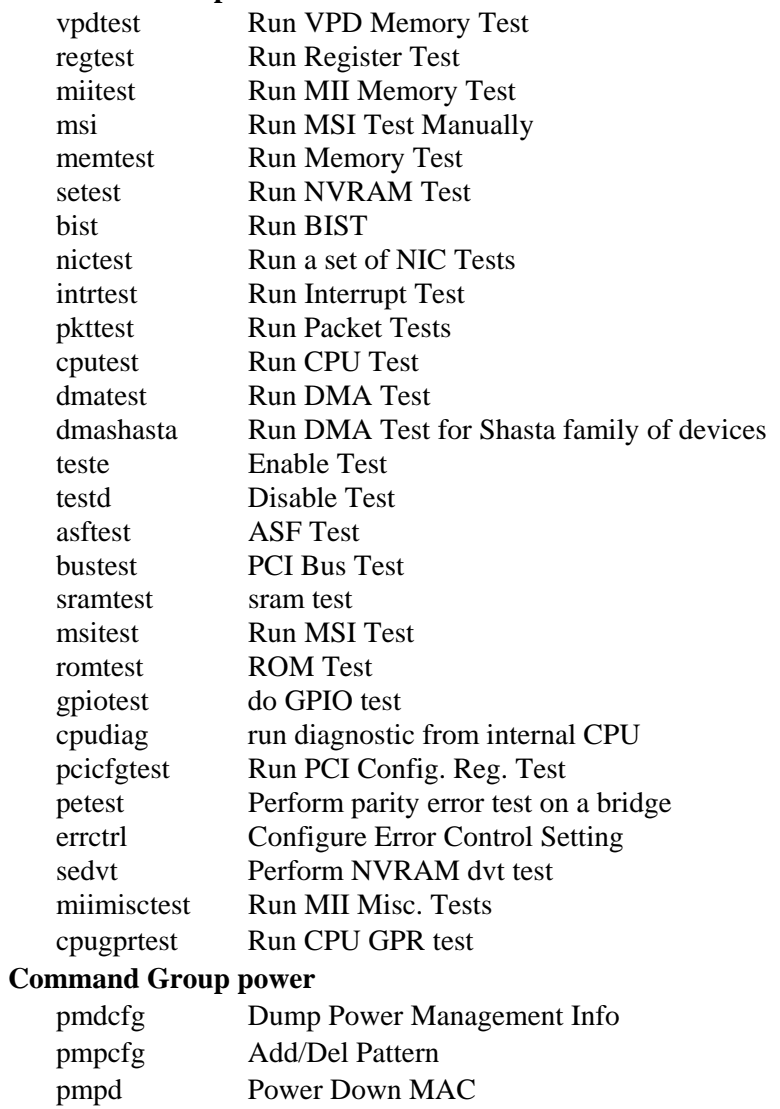

### **Command Group irq**

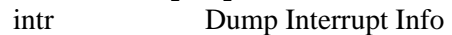

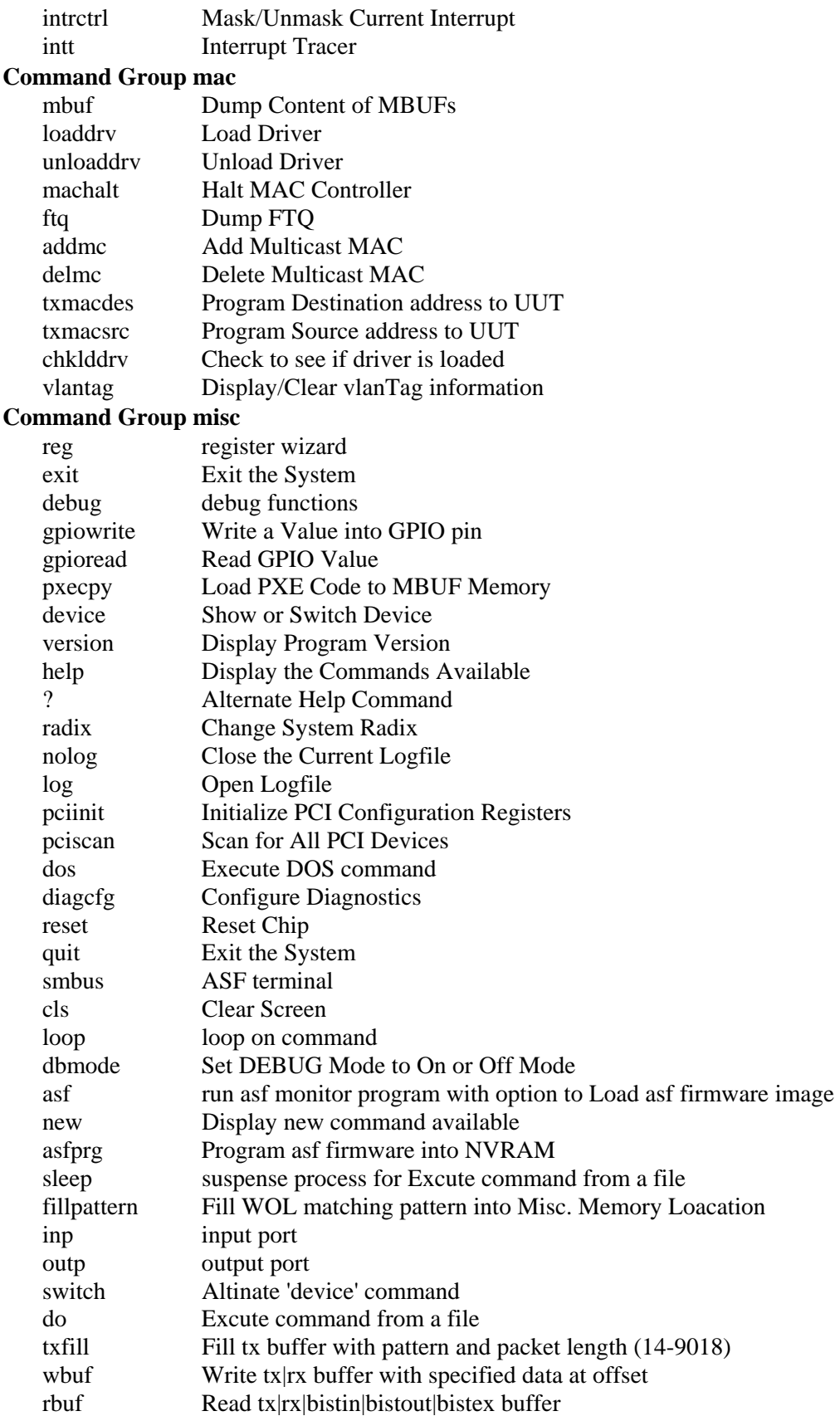

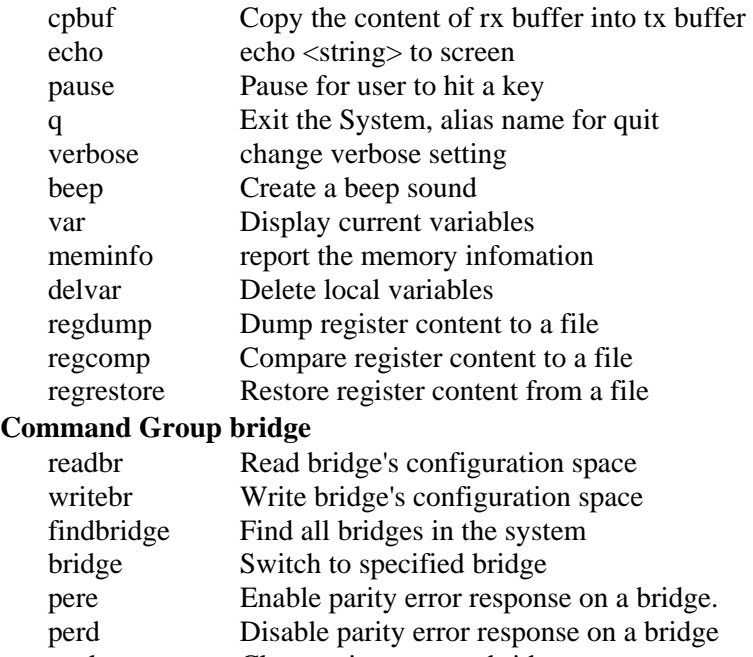

peclr Clear parity error on bridge<br>pechk Clear parity error on a bridg Clear parity error on a bridge

# **8 Special Instruction**

1. Mac register test:

Unload MAC driver before running test.

2. Memory test:

Unload MAC driver before running test.

3. DMA test:

Unload MAC driver before running test.

4. TX RX packets:

TX sides need to be configured (txcfg).

RX sides need to be configured (rxcfg).

Configure MAC and PHY loop back.

Call txpkt to transmit packets.

5. The following tests need to setup test configuration before running.

To setup test configuration, run "diagcfg". Diag config can be saved in system for future use.

Test:

Memory test

NIC test

- 6. Unload driver before power down NIC card.
- 7. Load driver after power up NIC card.

8. Blast Test:

Load MAC driver before running test.

# **9 Same System Send/Respond Test**

During a send/respond test two Broadcom Ethernet devices in the same system are connected via a CAT5 (RJ45) cable and data is transmitted and received across the cable. In the above setup one device is the device under test (DUT) and the other is the reference device. Any Broadcom device that is supported by diagnostics can be used as the DUT or the reference device.

# **9.1 Identifying a reference device**

A reference device needs to be identified in order to test a DUT against the reference device. The user can use the "b57diag –dids" command to display all the devices in the system. Each device is assigned a number that is displayed on the screen in the first column just before the device type. A user selects the number of the device that is to be used as the reference and uses this number to test the DUT as described in the next section.

# **9.2 Testing the DUT against the reference device**

After identifying the reference device, as described in the previous section, the user can test the DUT by running "b57diag –rf  $0 - c 1$  –t abcd –T d3". Each of the previous options are described in the table below (details of each option are provided in the "Command line option parameters" section above).

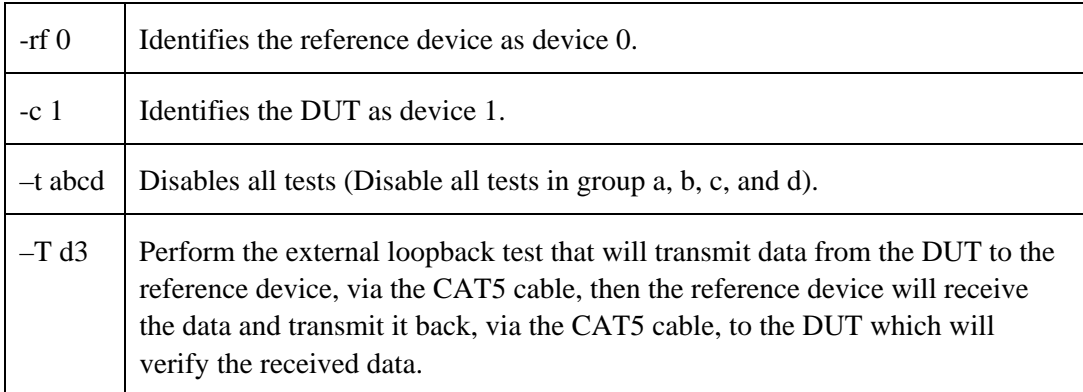

# **9.3 Other Options for the Send/Respond test**

The following options can be used with the send/respond test (details of each option are provided in the "Command line option parameters" section above).

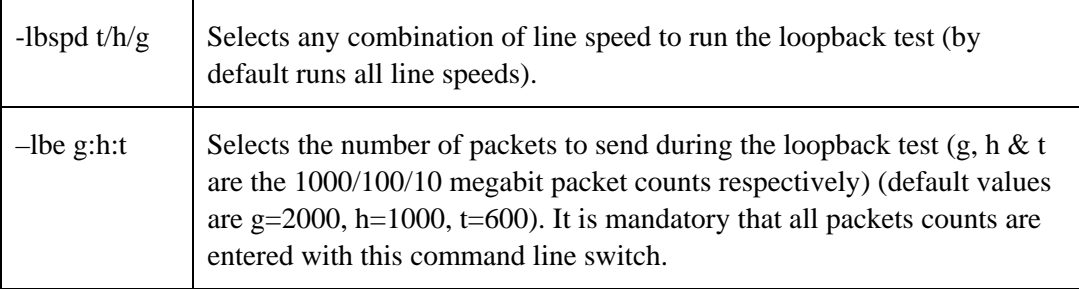

# **10 Test and Functions Description**

# **10.1 vpdwrite**

**cmd:** vpdwrite

**Description:** Write data to VPD storage.

**Syntax:** vpdwrite <start[-end | len] value> | <filename>

File format:

Address range: 0x00 – 0xFF

num\_bytes: 256 (max)

If only one argument is entered, filename is assumed. Otherwise, 'start [len] value' format must be used.

# **10.2 vpdread**

**cmd:** vpread

**Description:** Read data from VPD storage

**Syntax:** vpdread start[-end | len]

Address range : 0x00 – 0xFF

num\_byte : 256 (max)

# **10.3 vpdinfo**

**cmd:** vpdinfo

**Description:** Show VPD Information

**Syntax:** vpdinfo

# **10.4 semode**

**cmd:** semode

**Description:** Configure NVRAM Mode.

**Syntax:** semode [auto | passthru | legacy | new]

**Example:** 

1. Set Serial EEPROM mode to Auto.

**0:> semode auto** 

2. Display Current mode

**0:> semode Current mode : New NVRAM Access, Auto device: Flash – ATMEL (with buffer)** 

#### **10.5 seread**

**cmd:** seread

**Description:** Read NVRAM

**Syntax:** seread start[-end | len]

**Note:** Use "semode" command to configure the interface mode.

#### **Example:**

1. Set number base to hex, then read and display serial eeprom locations from 0x00 to 0x20

```
0:> radix 16 
0:> seread 0-20 
 *** Dump Serial EEPROM (Auto Mode) *** 
000000: 669955aa 08000000 00000069 00000200 d97b07d0 00000000 00000000 00000000
```
**000020: 00000000**

2. Set number base to hex then read location 0x18 of serial eeprom.

```
0:> radix 16 
0:> seread 18 1 
 *** Dump Serial EEPROM (Auto Mode) *** 
000018: 000000ff
```
#### **10.6 sewrite**

**cmd:** sewrite

**Description:** Write NVRAM

**Syntax:** sewrite start[-end | len] data

**Note:** Use "semode" command to configure the interface mode.

#### **Example:**

1. Set number base to hex, write 0x55AA to serial eeprom from locations 0x30 to 0x35

```
0:> radix 16 
0:> sewrite 30-35 55AA 
 *** Write Serial EEPROM (Auto Mode) ***
```
2. Set number base to hex, write 0x2 to serial eeprom location 0x25

```
0:> radix 16 
 0:> sewrite 25 2 
 *** Write Serial EEPROM (Auto Mode) ***
```
#### **10.7 secfg**

**cmd:** secfg

**Description:** Configure Boot Code or Selfboot firmware.

All option is for Boot Code only. If selected program with defaults  $(-f=1)$ , eeprom.bin must be found in the same directory of b57diag.exe.

#### **Syntax:** secfg

#### **Options:**

 $-v\leq n$  : verbose level  $(0,1,2)$  (def=0)

-f : force to program with defaults

#### **Example: (For Boot Code).**

1 Program Serial EEPROM with defaults value and set verbose level to 0.

```
0:> secfg 
Reading current NVRAM ... OK 
Validating content... 
1. MAC Address : 00:10:18:04:1a:36<br>2. Power Dissipated (D3:D2:D1:D0) : 10:0:0:100
  2. Power Dissipated (D3:D2:D1:D0) : 10:0:0:100<br>3. Power Consumed (D3:D2:D1:D0) : 10:0:0:100
  3. Power Consumed (D3:D2:D1:D0) : 10:0<br>4. Vendor ID : 14E4
  4. Vendor ID : 14E4<br>5. Vendor Device ID : 1653
   5. Vendor Device ID : 1653 
  6. Subsystem Vendor ID : 14E4<br>7 Subsystem Device ID : 1653
  7. Subsystem Device ID
   8. PXE (does not apply to PXE in system ROM) 
                        \{ \text{Enable}(1), \text{ Disable}(2) \} : Disable
   9. PXE Link Speed { Auto(0),10HD(1),10FD(2) 
                                   100HD(3),100FD(4) }: Auto 
10. Magic Packet WoL { Enable(1), Disable(2) } : Disable 
11. Product Name : Broadcom NetXtreme Gigabit Ethernet Controller 
12. Part Number<br>13. Engineering Change 1997 (1998) : 106679-15
13. Engineering Change : 106679-15 
14. Serial Number : 0123<br>15. Manufacturing ID : 14e4
15. Manufacturing ID : 14e4 
16. Asset Tag
17. Part Revision : A0<br>18. Voltage { 1.3V(0), 1.8V(1) } : 1.8V : 1.8V
18. Voltage \{ 1.3V(0), 1.8V(1) \} : 1.8V<br>19. Force PCI Mode \{ Enable(1), Disable(2) \} : Disable
19. Force PCI Mode { Enable(1), Disable(2) } : Disable<br>20. PHY Type { Copper(1), Fiber(2) } : Copper
20. PHY Type \{ \text{Copper}(1), \text{Fiber}(2) \}21. Led Mode \{ Mac Mode(0), Phy Mode1 (1), Phy Mode2 (2),
                 Shasta Mac Mode (3), SharedTraffic (4),<br>Wireless Combo (5)} : Phy Model
                 Wireless Combo (5)} <br>
HY#2][PHY#3]) : 00206160<br>
: 00206160
22. PHY ID ([PHY#2][PHY#3]) : 0<br>23. Max PCI Retrv {0-7, 8=auto} : 8
23. Max PCI Retry \{0-7, 8=auto}
24. Advanced firmware feature (ASF/IPMI/UMP) 
                        \{ \text{Enable}(1), \text{ Disable}(2) \} : Disable
```

```
25. Dual MAC mode {Normal(0), MAC_B only(1) 
    MAC_A only(2), XBAR(3), swap(4), swapXBAR(7): 0
26. MBA Boot Protocol {PXE(0), RPL(1), BOOTP(2), 
                                            iSCSI(3) : 0
27. MBA Bootstrap Type 
             \{Auto(0), BBS(1), Int18(2), Int19(3)\}: 0
28. MBA Delay Time (0-15) : 0 
29. Expansion ROM size (does not apply to PXE in system ROM) 
      \{ 64k(0), 128k(1), 256k(2), 512k(3), 1M(4), 2M(5),4M(6), 8M(7), 16M(8) } : 0<br>LOM(1) } : NIC
30. Design Type: \{NIC(0), LOM(1)\}\31. Read only VPD Vendor Specific Data (V0) :
32. Read/Write VPD Vendor Specific Data (V1)
33. Reversed Nway \{No(0), Yes(1)\} : No
34. Limit WoL Speed to 10 {No(0)}, {Yes(1)} : No<br>35. Fiber WoL Capable {No(0)}. {Yes(1)} : No
35. Fiber WoL Capable \{No(0), Yes(1)\} : No<br>36. Clock-Run Setting \{Disable(0), Enable(1)\} : Disable
36. Clock-Run Setting \{Disable(0), Endable(1)\}\37. Enable PHY Auto Powerdown \{No(0), Yes(1)\} : No
38. Disable PowerSaving capability {No(0),Yes(1)}: No 
39. Hide MBA Setup Prompt \{Disable(0), Enable(1)\}\: Disabled 40. MBA Setup Hot Kev \{Ctrl-S(0), Ctr1-B(1)\}\: 0
40. MBA Setup Hot Key \{Ctrl-S(0), Ctrl-B(1)\}41. Capacitive Coupling (5705 only) 
                   {Disable(0), Endle(1)} : Disabled
42. SERDES TX Drvr Pre-Emp - Primary (5704 only) : 0 
43. SERDES TX Drvr Pre-Emp - Second (5704 only) : 0 
44. SERDES TX Drvr Pre-Emp - ENABLE (5704 only) 
             {Disable(0), Enable(1)} : Disabled<br>Hot Plug Power Value 1 & 2 For NIC : 00000000
46. Encoded Hot Plug Power Value 1 & 2 For NIC : 00000000 
47. Encoded Hot Plug Power Value 3 & 4 For NIC : 00000000 
48. Encoded Hot Plug Power Value 5 & 6 For NIC : 00000000 
49. Encoded Hot Plug Power Value 7 & 8 For NIC : 00000000<br>50. Hot Plug Power {Disable(0). Enable(1)} : Disabled
50. Hot Plug Power \{Disable(0), Enable(1)\}\51. Pri. Port SMB Address (ASF/IPMI) : A4 
52. Sec. Port SMB Address (IPMI) : A6<br>53. Cable Sense {Disable(0), Enable(1)} : Disabled
53. Cable Sense \{Disable(0), Endble(1)\}\54. GPIO 0 Config {Input(0), Output Hi(1), 
                                 Output Lo(2) : Input 
55. GPIO 2 Config {Input(0), Output Hi(1), 
                                 Output Lo(2) : Input
```
Enter your choice (option=paramter/save/cancel) ->

#### **Description of above parameters:**

To enter the 'secfg' menu shown above a user type in 'secfg' at the diagnostics command line. A menu is present to the user showing the 'secfg' options shown above. A user can change the 'secfg' parameter by entering the option number, followed by and equal sign, and then followed by the parameter selected. To enable ASF (option 24) a user would enter " $24=1$ " at the diagnostics 'secfg' command line, which would look like the following: "Enter your choice (option=paramter/save/cancel) -> 24=1".

The tables below provide details for each parameter of the 'secfg' options. The top right of each table has the word "Configure" or "Reference". "Configure" signifies that the option is used to configure the operating characteristics of the device or default values of registers in the device. "Reference" signifies that the option is use for display purposes and does not affect the operating characteristics of the device or default values of registers in the device.

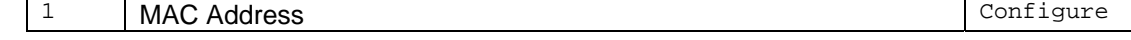

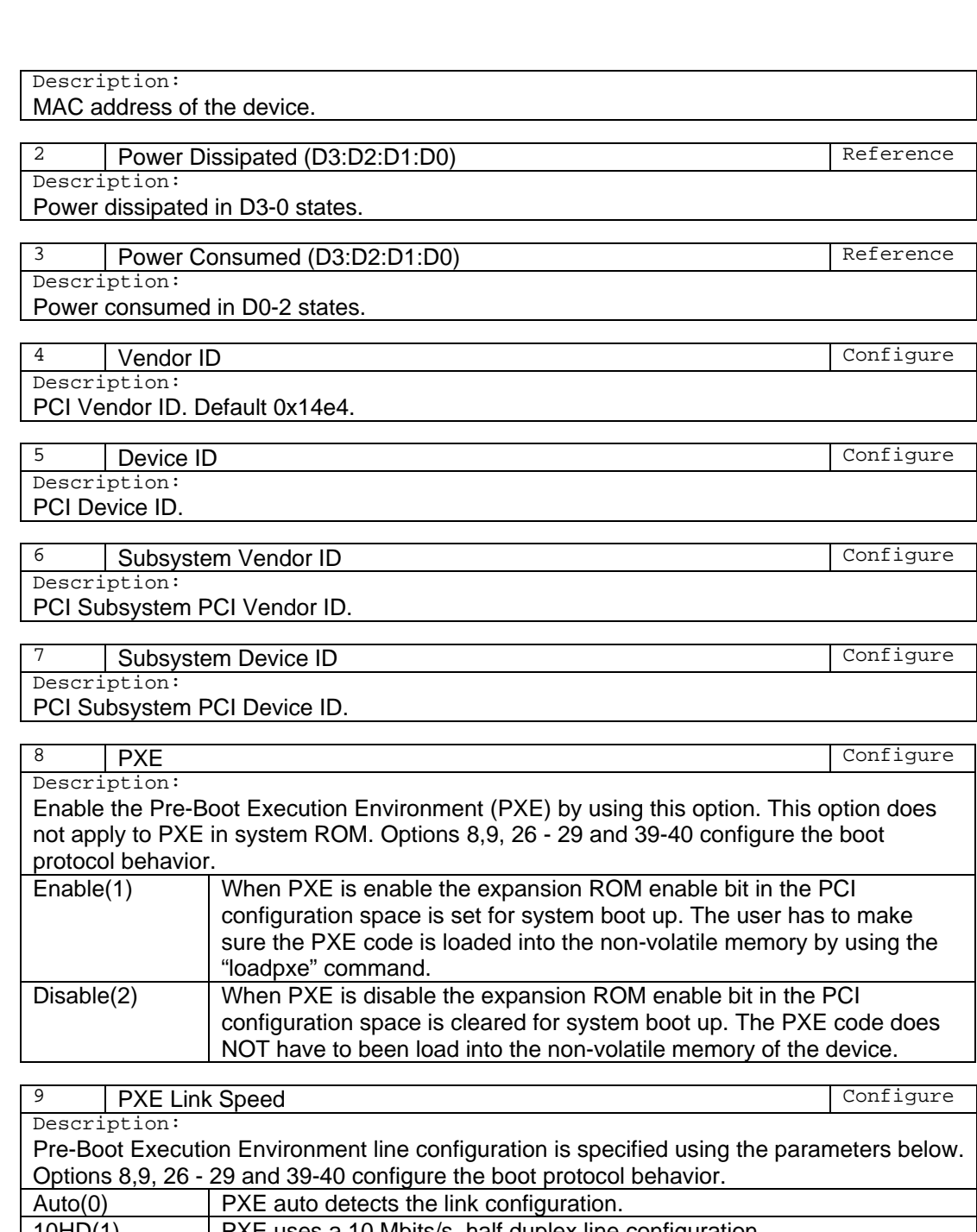

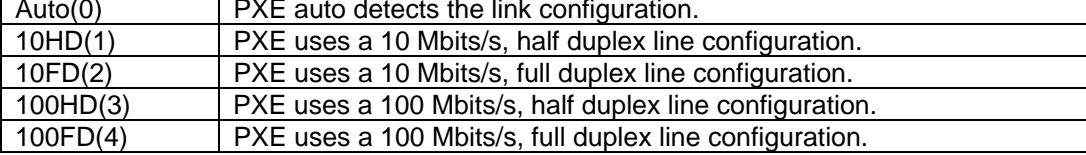

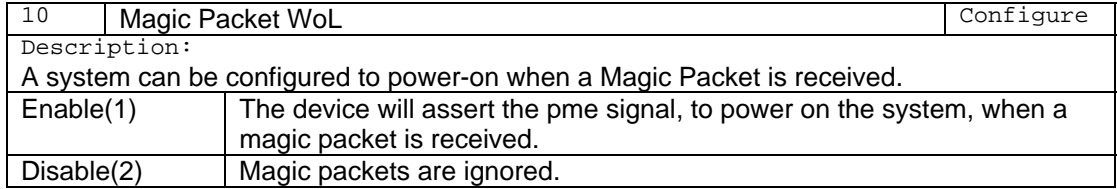

Note:

A driver can setup the WoL behavior of a device and the value programmed into this location is ignored.

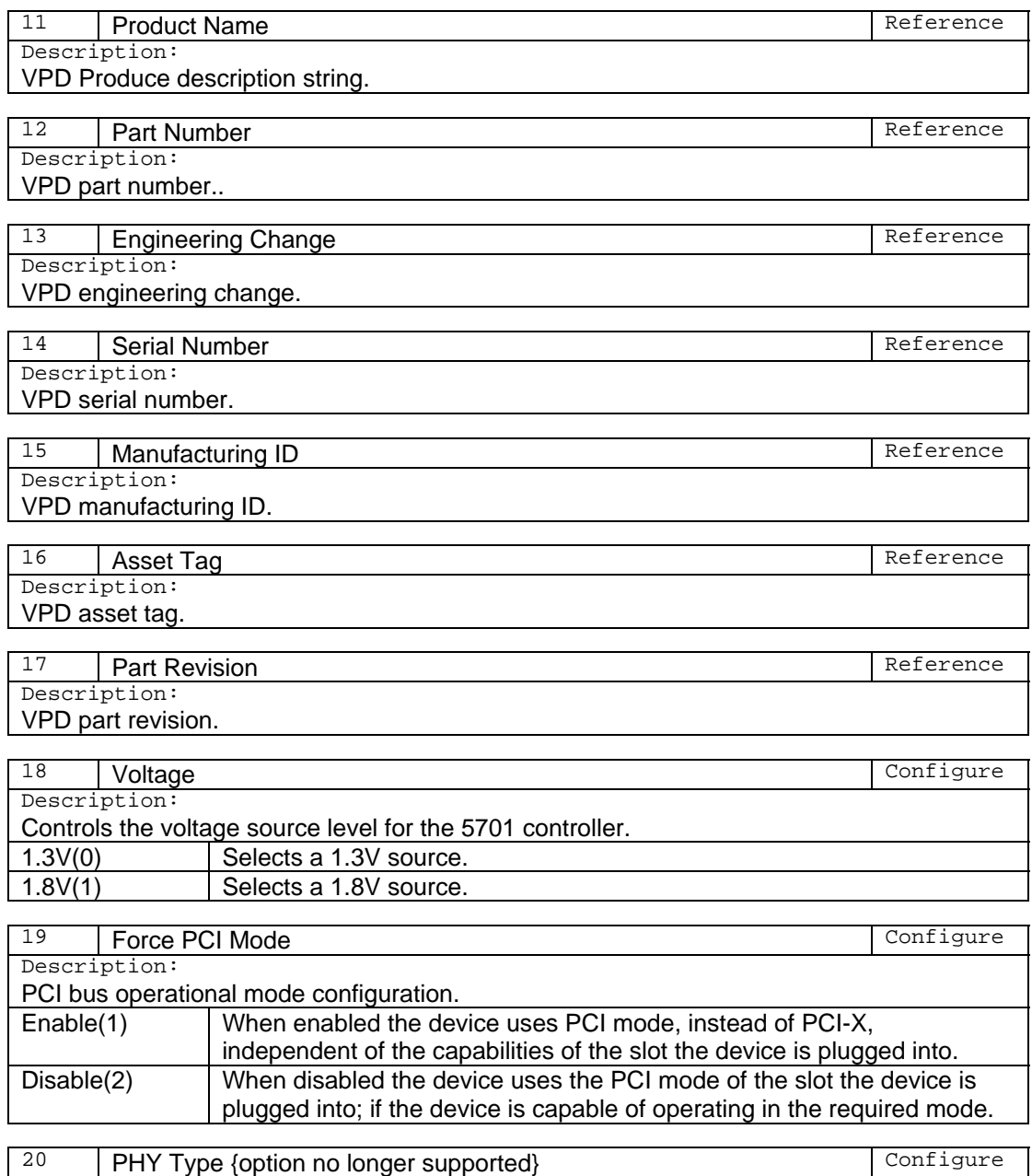

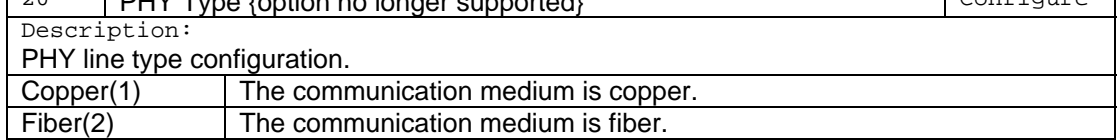

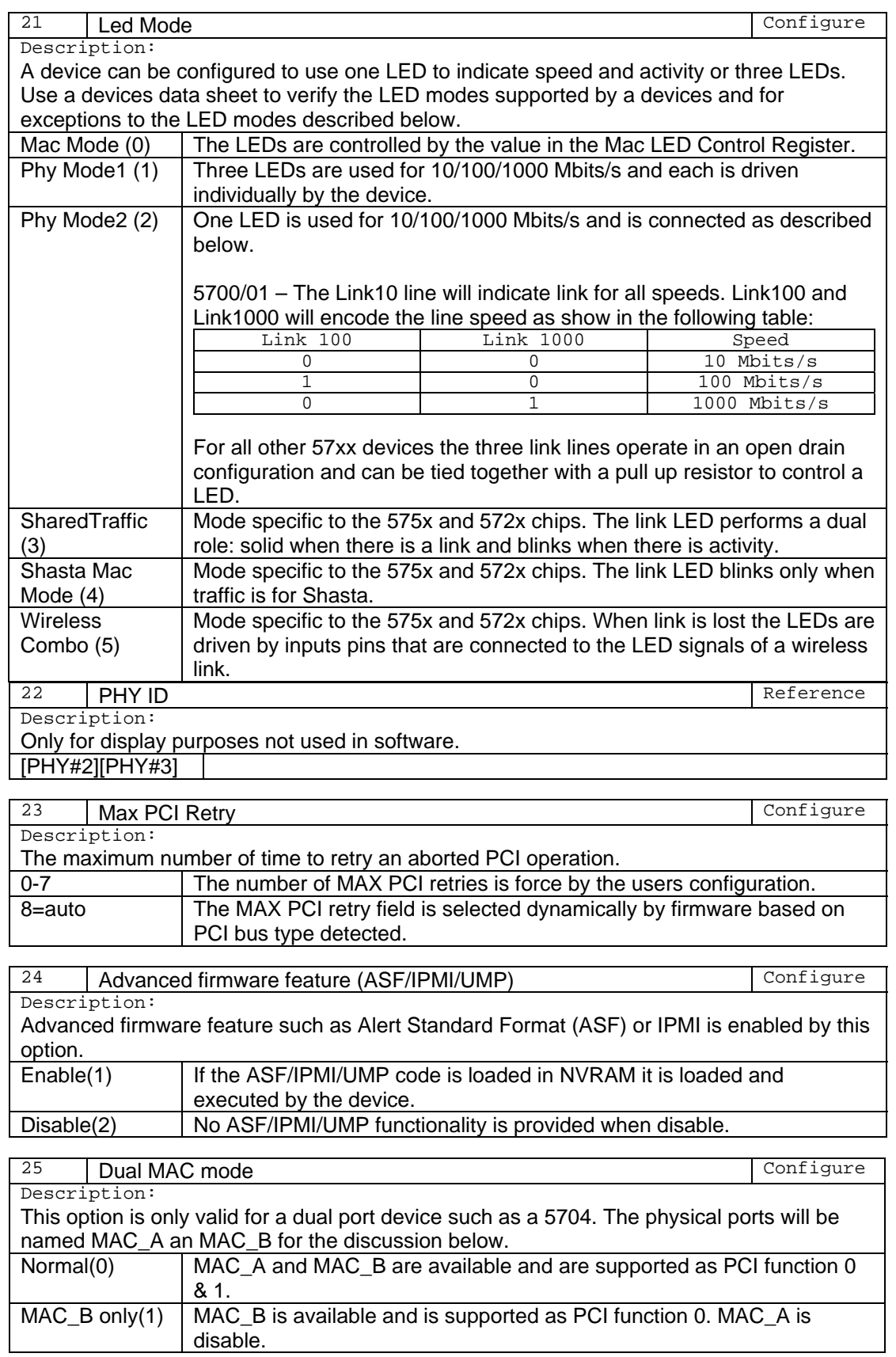

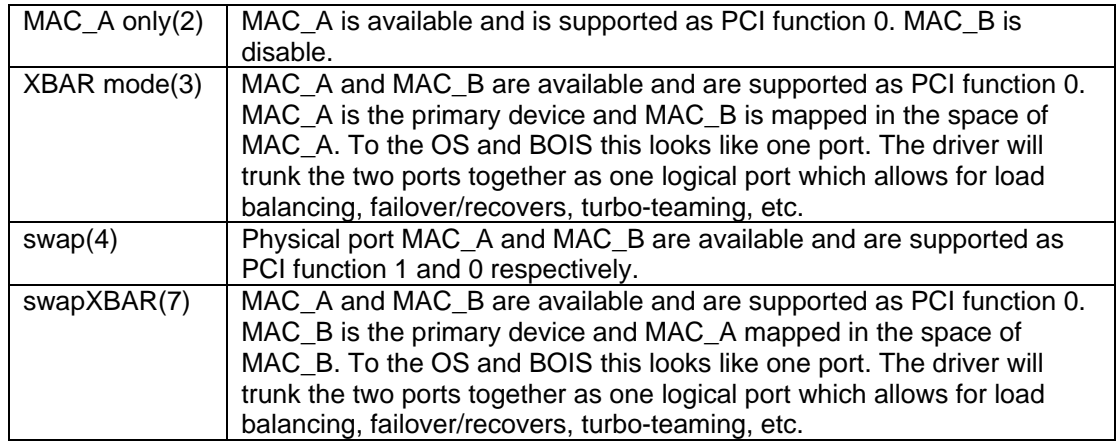

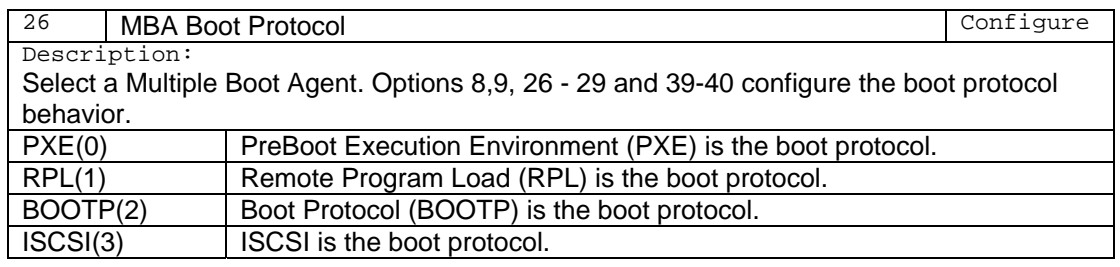

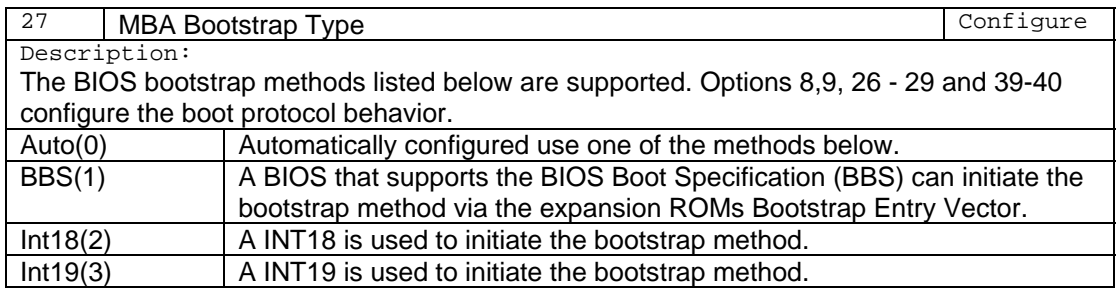

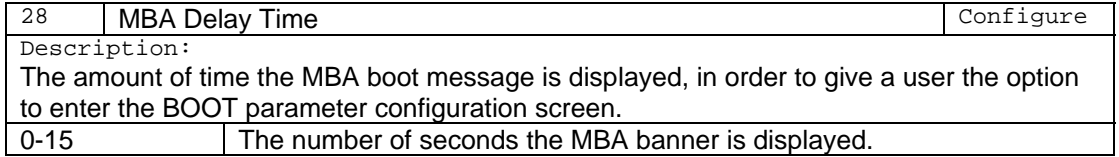

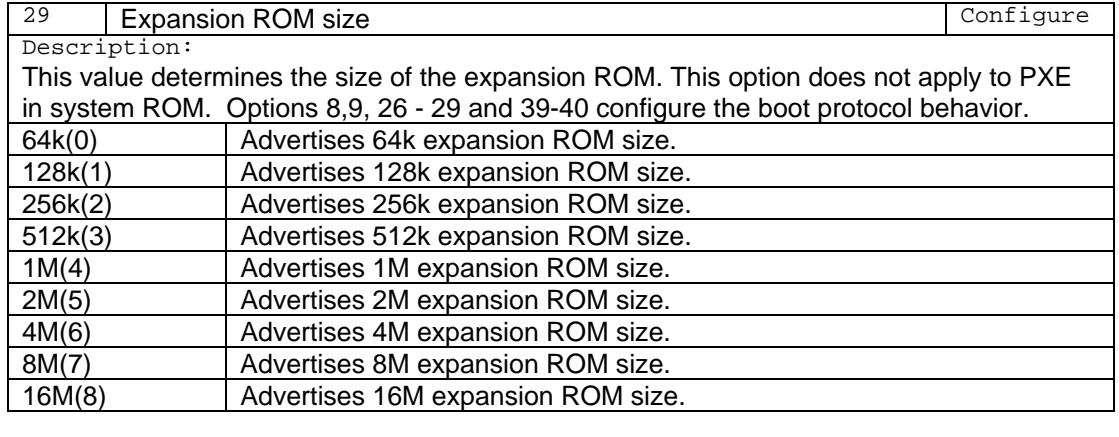

<sup>30</sup> Design Type Configure

Description:

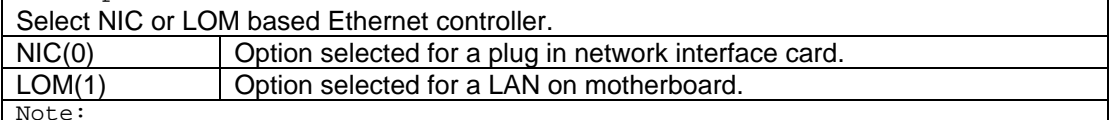

The firmware and the drivers use this to determine the operational characteristics of a device. For example, on a LOM GPIO2 is tied to the SEEPROM write protect pin and on a NIC GPIO 1 and 2 is used to switch between main and auxiliary power for wake on LAN functionality.

31 Read only VPD Vendor Specific Data (V0) Reference Description:

VPD V0 value. Data field provided for the customer.

32 Read/Write VPD Vendor Specific Data (V1) Reference Description:

VPD V1 value. Data field provided for the customer.

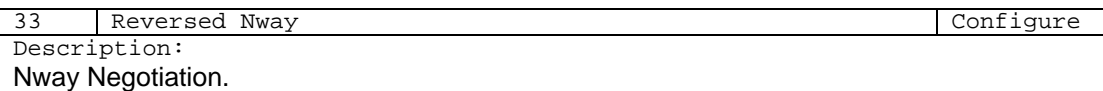

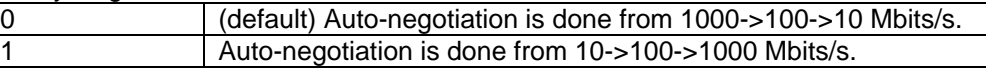

Note:

A user could set the chip for option 1 when running a laptop on battery power. The chip would auto-negotiate starting at a lower speed and lower power. The chip would only go to higher line rates and higher power if the lower line rates were unavailable.

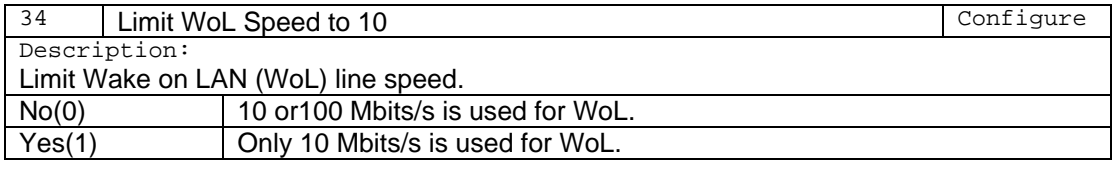

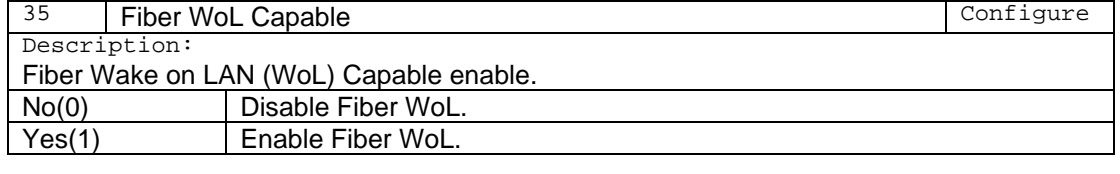

36 Clock-Run Setting Configure Description: Enable Clock-Run on mini-PCI/cardbus systems. This parameter is valid only for the 5705 A0-A2. Enable(1) Sets the clock mode register bit 22 which will assert (active low) the clock run signal on the bus prior to any PCI configuration space activity. Disable(0) | The above is not performed.

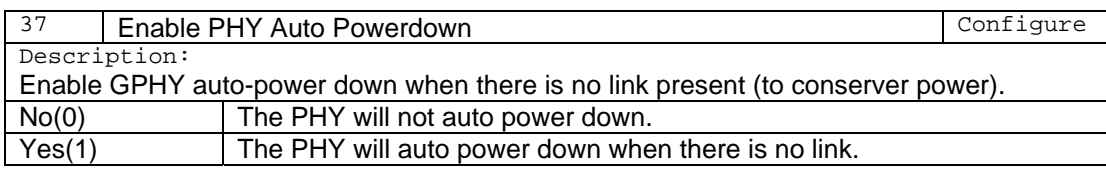

<sup>38</sup> Disable Power Saving capability Configure Description:

Disable Power Saving capability setup by option 33 above. When disable a device will use Nway negotiation.

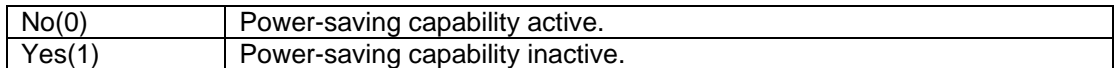

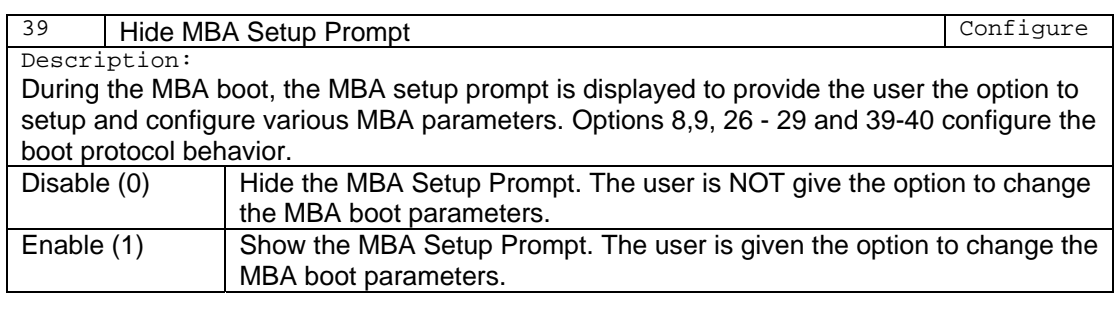

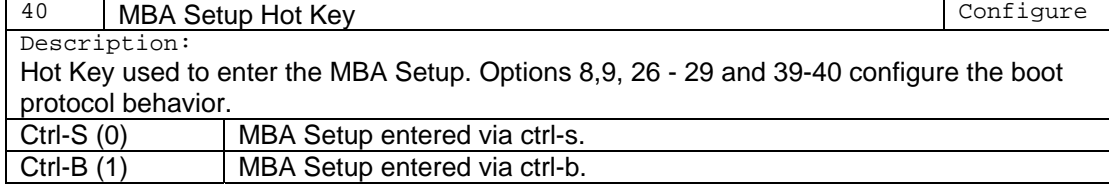

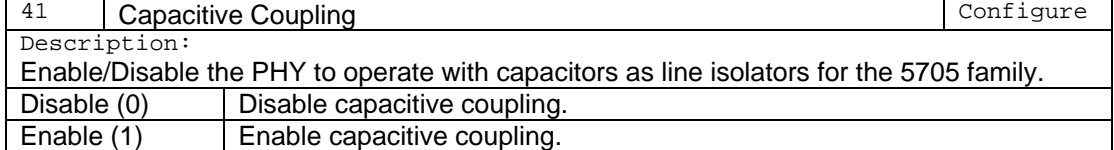

42 SERDES TX Drvr Pre-Emp – Primary (5704 only) Configure Description:

The TX driver pre-emphasis value that is used for the primary device of a 5704 if it is enabled by option 44 below.

43 SERDES TX Drvr Pre-Emp – Secondary (5704 only) Configure

Description:

The TX driver pre-emphasis value that is used for the secondary device of a 5704 if it is enabled by option 44 below.

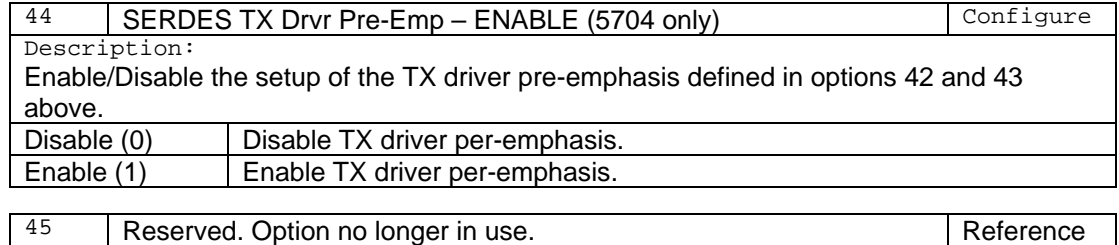

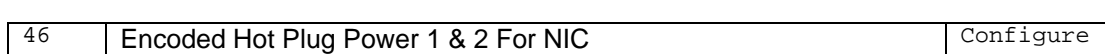

Description:

Encoded Hot plug power values 1 & 2 for a NIC device that is used only if enabled in option 50 below. The following description applies to options 46-49.

This option is only valid for 5787 and 575xCx devices. The power values need to be setup by the OEM / manufacture based on actual measurements. Default values, contained in the bootcode / firmware, are loosely based on the in house Broadcom NIC card.

15-0 Power Budget data 1

7-0 Base Power in .1 Watt

For example, 1.4 Watt should have value 14.

9-8 PM State

- 00 D0
- 01 D1
- 10 D2
- 11 D3

12-10 Type

- 000 PME Aux
- 001 Auxiliary
- 010 Idle
- 011 Sustained
- 111 Maximum

13-15 Power Rail

- 000 12V
- 001 3.3V
- 010 1.8V
- 111 Thermal

31-16 Power Budget data 2

See Power Budget Data 1 for detail, Bit number add 16.

47 | Encoded Hot Plug Power 3 & 4 For NIC | Configure

Description: Encoded Hot plug power values 3 & 4 for a NIC device that is used only if enabled in option 50 below. Look at option 46 for details.

48 | Encoded Hot Plug Power 5 & 6 For NIC | Configure

Description:

Encoded Hot plug power values 5 & 6 for a NIC device that is used only if enabled in option 50 below. Look at option 46 for details.

49 | Encoded Hot Plug Power 7 & 8 For NIC | Configure

Description:

Encoded Hot plug power values 7 & 8 for a NIC device that is used only if enabled in option 50 below. Look at option 46 for details.

50 Hot Plug Power Configure Description:

Enable/Disable the hot plug power values defined in options 46-49.

Disable (0) **Disable hot plug power feature.** 

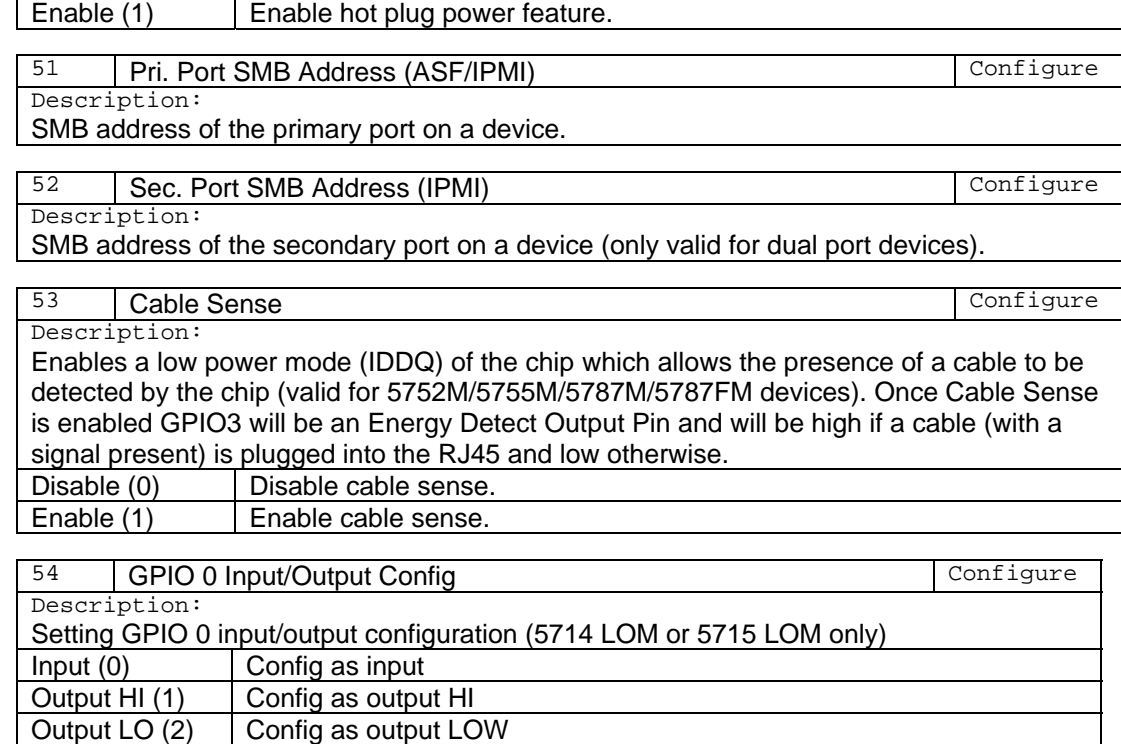

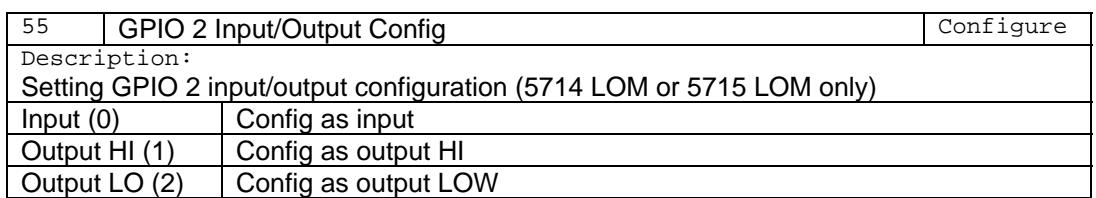

#### **Example: (For Selfboot firmware).**

**0:>secfg** 

- **1. MAC Address.........: 001018000000**
- **2. Device Id...........: 1693**
- **3. Sub Vendor Id.......: 14E4**
- **4. Sub Device Id.......: 1693**
- **5. Wake on LAN.........: Disabled**
- **6. WoL Speed Limit 10..: Disabled**
- **7. LOM/NIC design......: NIC**
- **8. Phy. Auto PowerDown.: Disabled**
- **9. Reverse Nway........: Disabled**
- **a. Disable PowerSaving.: Disabled**
- **b. LED mode............: Phy1 Mode**
- **c. Custom PCI power....: Yes (comsumed D0:100.D3:10 dissipated D0:100.D3:10)**
- **d. Custom PCIE power...: Yes (3.3v, Sustained, D0, 1.2 Watt...)**
- **e. Custom VPD Prod.Name: Yes(Broadcom NetXtreme Gigabit Ethernet Controller)**
- **f. Custom VPD-R Data...: Yes**
- **g. Cable Sense.........: Disabled**

 **x. Save & exit** 

**----------------------------------------------- LED Mode (option b)-----------------------------------------\_** 

**-> b** 

**Selfboot LED Mode selection** 

- **0. Mac Mode**
- **1. Phy1 Mode**
- **2. Phy2 Mode**
- **3. Shared Traffic/Lik LED Mode**
- **4. Shasta MAC mode**
- **5. Wireless Combo Mode**

 $\rightarrow$  1

**----------------------------------------------- Custom PCI power (option c)----------------------------------------** 

 $\rightarrow$  **c** 

**Selfboot PCI Power Consumption/Dissipate value** 

- **1. Use system default**
- **2. Costom define**

 $\rightarrow$  2

**D0 State Power Comsumed decimal value (0-255) (100)->100 D3 State Power Comsumed decimal value (0-255) (10)->10 D0 State Power Dissipated decimal value (0-255) (100)->100 D3 State Power Dissipated decimal value (0-255) (10)->10** 

**-------------------------------------------- Custom PCIE power (option d)----------------------------------------** 

**-> d** 

**Selfboot PCIE Power Budgeting Data** 

 **1. Use system default** 

 **2. Costom define** 

 $-2$ 

**0. Data0: 3.3v, Sustained, D0, 1.2 Watt 1. Data1: 3.3v, Maximum, D0, 1.4 Watt 2. Data2: 3.3v, Maximum, D3, 0.6 Watt 3. Data3: 3.3v, PME Aux, D3, 0.4 Watt 4. Data4: Unused 5. Data5: Unused 6. Data6: Unused 7. Data7: Unused** 

 **->** 

**-------------------------------------- Custom VPD Prod.Name (option e)----------------------------------------** 

**-> e** 

#### **Selfboot VPD Product Name**

 **1. Use system default** 

 **2. Costom define** 

 $\rightarrow$  2

**Current product name = Broadcom NetXtreme Gigabit Ethernet Controller New name ->** 

**-------------------------------------------- Custom VPD-R Data (option f)----------------------------------------** 

 $\rightarrow$  **f** 

**Selfboot VPD R** 

 **1. Use system default 2. Costom define** 

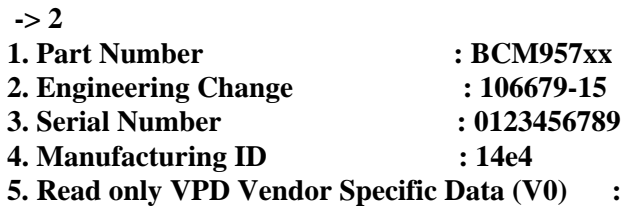

#### **Description of above parameters:**

To enter the 'secfg' menu shown above a user type in 'secfg' for selfboot firmware at the diagnostics command line. A menu is present to the user showing the 'secfg' options shown above. A user can change the 'secfg' parameter by entering the option number.

The tables below provide details for each parameter of the 'secfg' options for selfboot firmware. The top right of each table has the word "Configure" or "Reference". "Configure" signifies that the option is used to configure the operating characteristics of the device or default values of registers in the device. "Reference" signifies that the option is use for display purposes and does not affect the operating characteristics of the device or default values of registers in the device.

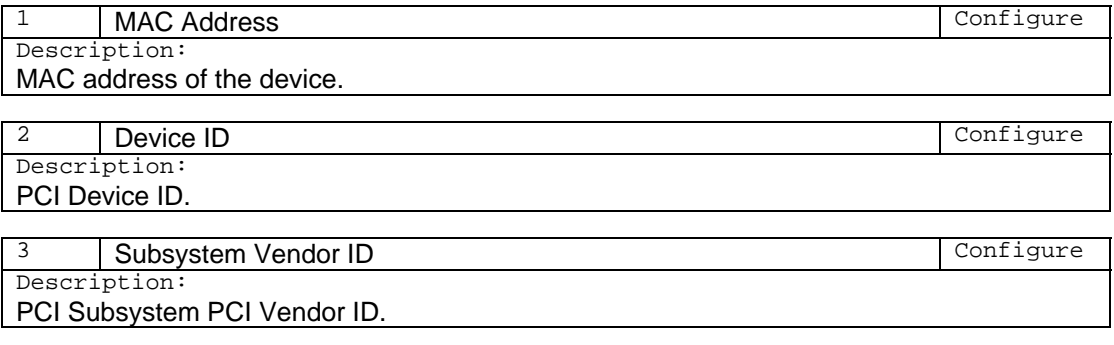

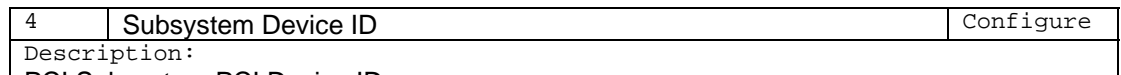

PCI Subsystem PCI Device ID.

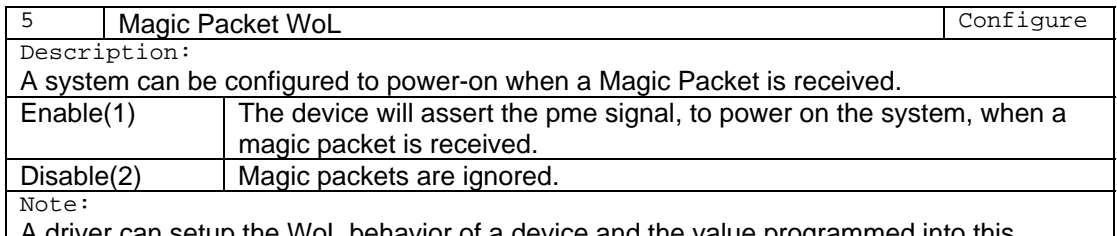

A driver can setup the WoL behavior of a device and the value programmed into this location is ignored.

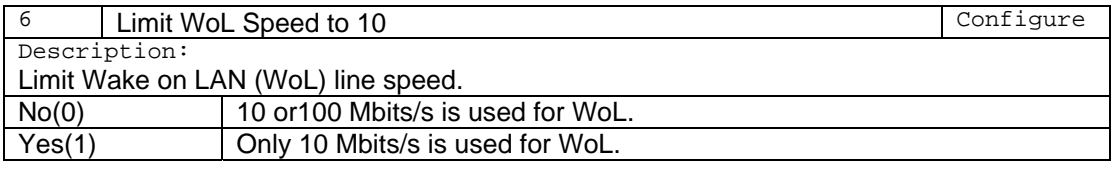

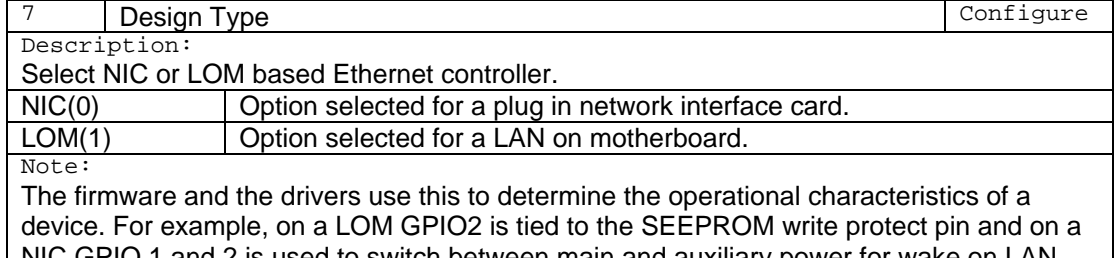

NIC GPIO 1 and 2 is used to switch between main and auxiliary power for wake on LAN functionality.

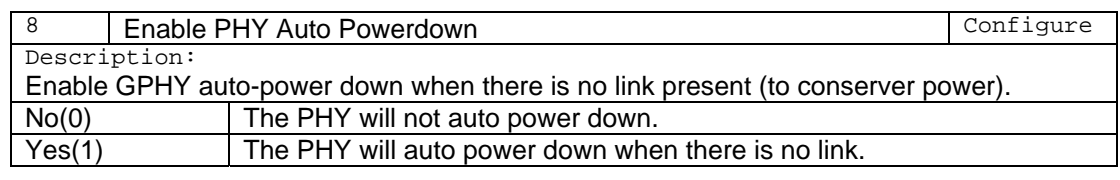

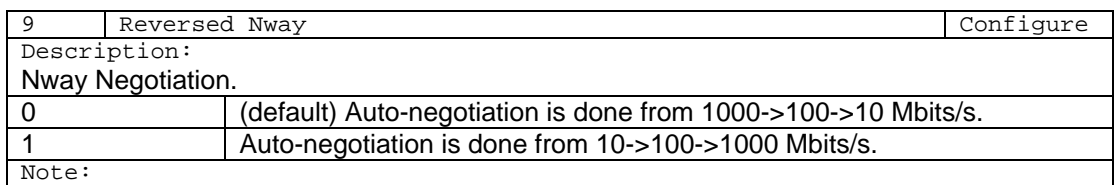

A user could set the chip for option 1 when running a laptop on battery power. The chip would auto-negotiate starting at a lower speed and lower power. The chip would only go to higher line rates and higher power if the lower line rates were unavailable.

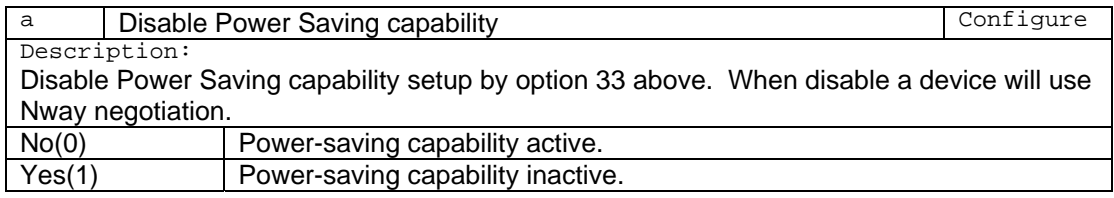

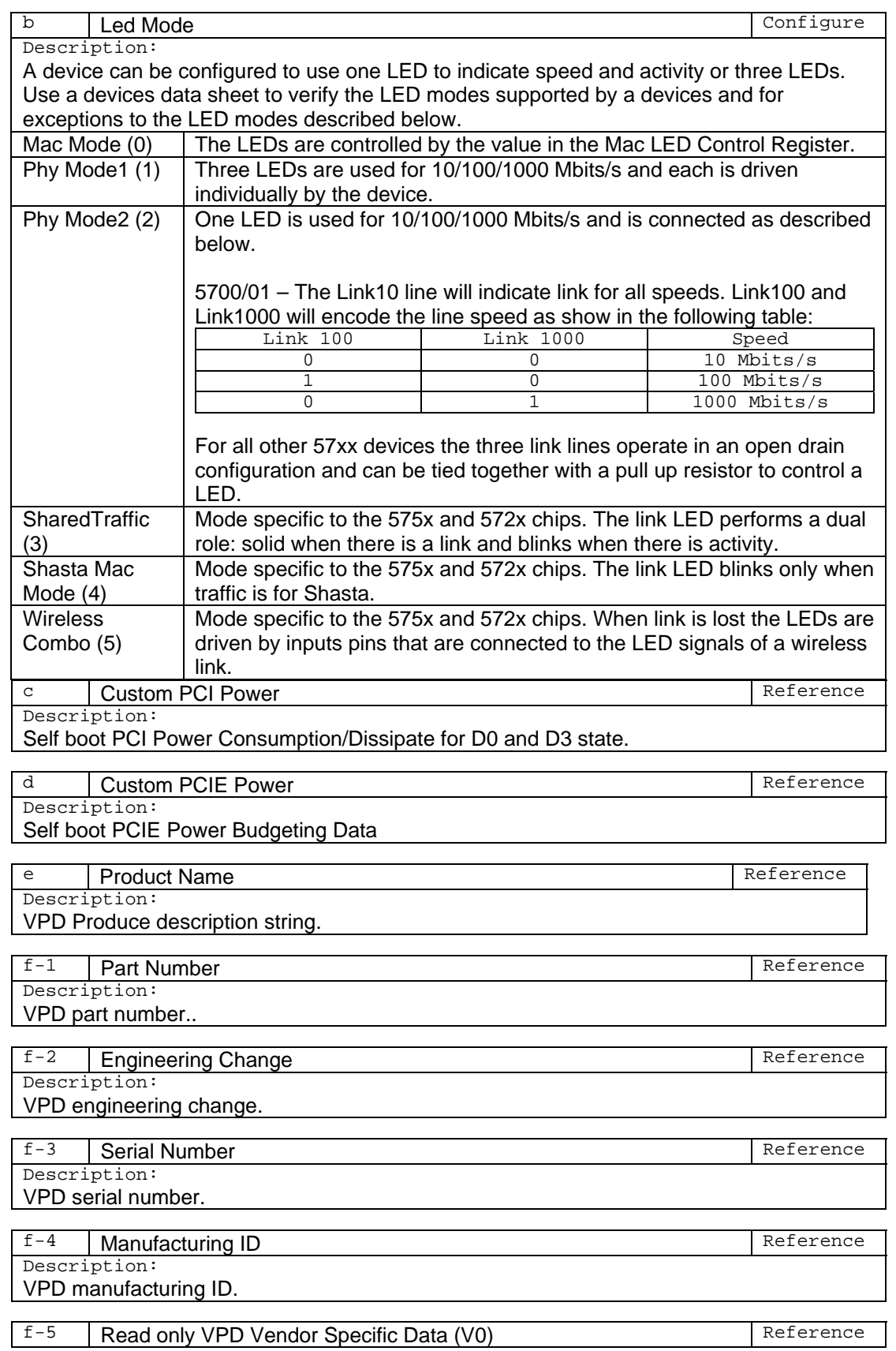

Description: VPD V0 value. Data field provided for the customer.

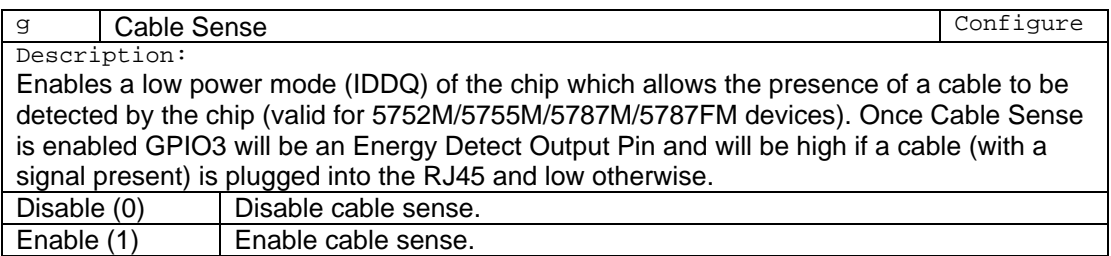

# **10.8 seprg**

**cmd:** seprg

**Description:** Program NVRAM and ASF firmware

**Syntax:** seprg <file\_name>

Input file need to be found in the same location as b57diag.exe.

### **Options:**

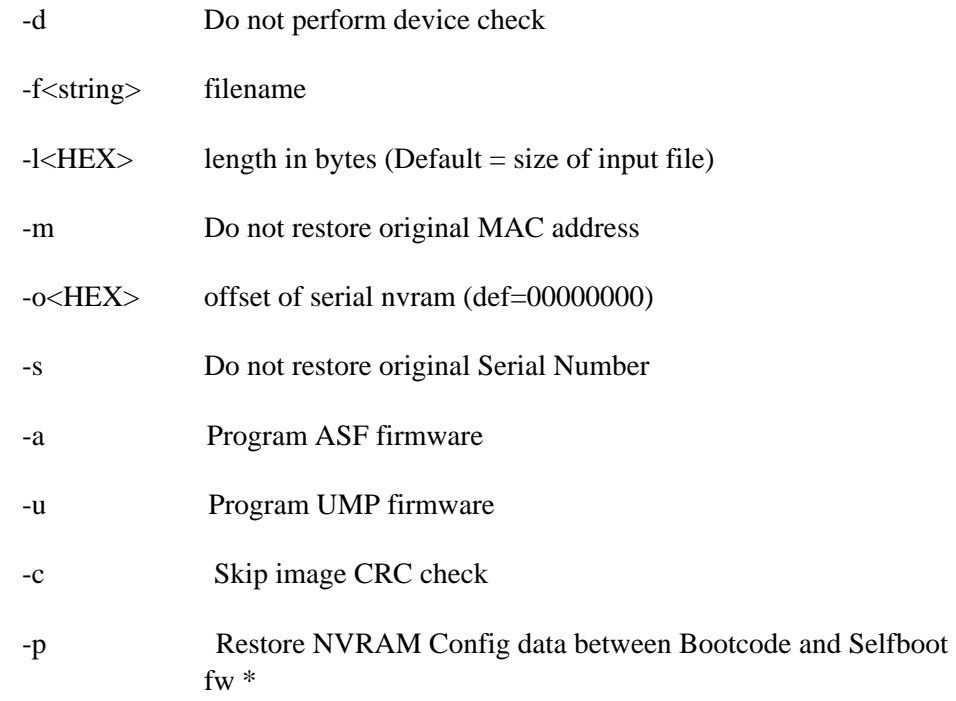

#### **Example:**

1. Program NVRAM with contents of input file seprg.bin

0:> seprg seprg.bin

0:>seprg asffirmware.bin -a

\*-p option will restore NVRAM configuration data between Bootcode and selfboot firmware. The configuration data that will be restored are listed below.

a. Wol\_enable

- b. Wol\_Limit\_10
- c. Driver\_wol\_enable
- d. Lom\_design
- e. Phy\_auto\_power\_down
- f. Reverse\_nway
- g. Disable\_power\_saving
- h. Phy\_led\_mode
- i. Shasta\_ext\_led\_mode
- j. Cable\_sense

# **10.9 upgfrm**

**cmd:** upgfrm

**Description:** Upgrade ISCSI, PXE, Boot Code and Selfboot Firmware from a File. This command reads code from a file and program into iscsi, pxe or boot area. Both parameter, the programming target '-p', 'b' or '-i' and filename, must be specified. In case of ISCSI firmware, ISCSI Boot Firmware will be updated by default. ISCSI CFG Block will only be updated if there is no ISCSI CFG Block present in NVRAM. ISCSI CFG Program will NOT be programmed by this command. In case of Selfboot Firmware, this command will support Format 0 to Format 1 and Format1 to Format1 update. Format0 to Format0 and Format1 to Format0 update are NOT supported by this command. User will need to use "seprg" command.

**Syntax:**  $\text{upg}$ frm  $\langle \text{p} | \text{b} | \text{i} \rangle$  filename

upgfrm [-f<filename>] [-b | -p | -i] | [-d]

# **Options:**

-b Upgrade boot code/Selfboot firmware

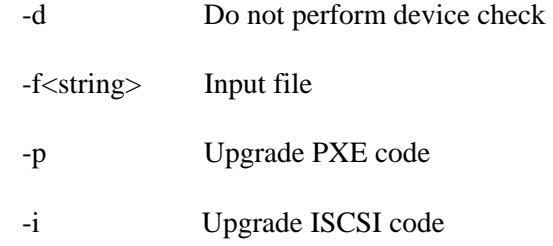

# **10.10 sever**

**cmd:** sever

**Description:** Display Serial NVRAM Version

**Syntax:** sever

# **10.11 sechksum**

**cmd:** sechksum

**Description:** Check/Update Serial NVRAM checksum

**Syntax:** sechksum

**Options:** 

 $-v <$ DEC $>$  verbose level  $(0,1)$  (def=1)

# **10.12 sedump**

**cmd:** sedump

**Description:** Dump NVRAM content to a file. The value stored at location 0xC in the NVRAM is the starting address of the code that the chip loads and executes. The code starting address is 0x200 for NVRAM pages aligned on 256 byte boundaries and 0x2F8 for the Atmel device that has a NVRAM page size of 264. If "sedump" is used to generate an image file for a NVRAM/EEPROM burner then "-a" should be used, for an Atmel device, if one wants to preserve the 0x2F8 code starting address that is automatically translated to 0x200 by software without the "-a" option. More details can be found in application note 570X-AN700-R.

**Syntax:** sedump -f<string> [Len]

#### **Options:**

-a<string> no Atmel Flash address translation

-f<string> string is the filename

-l<DEC> length in decimal, use 0 for entire NVRAM image (def=8192)

# **10.13 asfcfg**

**cmd:** asfcfg

**Description:** Configure ASF in NVRAM

**Syntax:** asfcfg [filename]

If [filename] is provided the file is used to configure the ASF configuration information in NVRAM. If asfcfg is entered by it self a menu is present the user and the options of the items listed in the menu are described below.

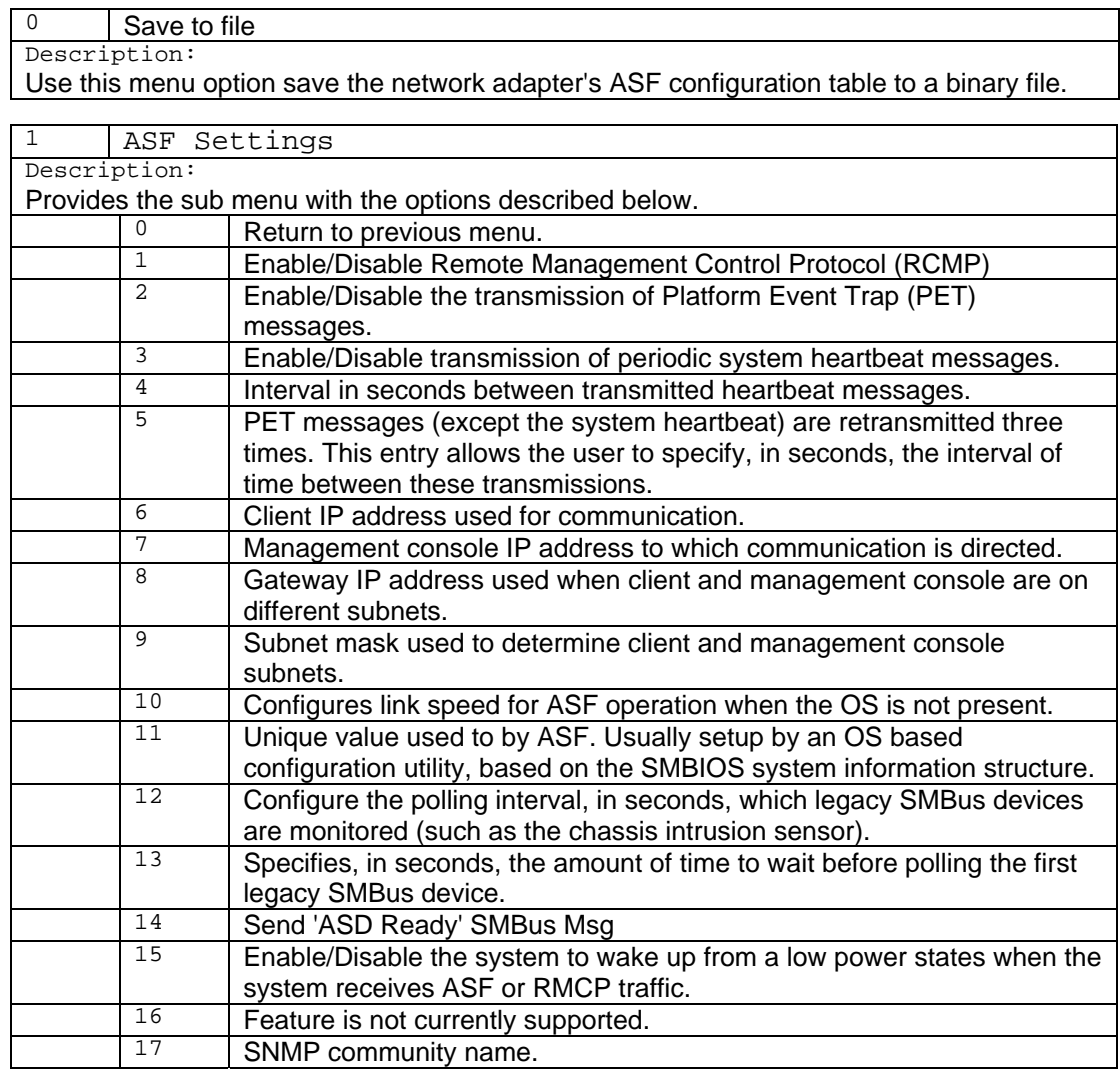

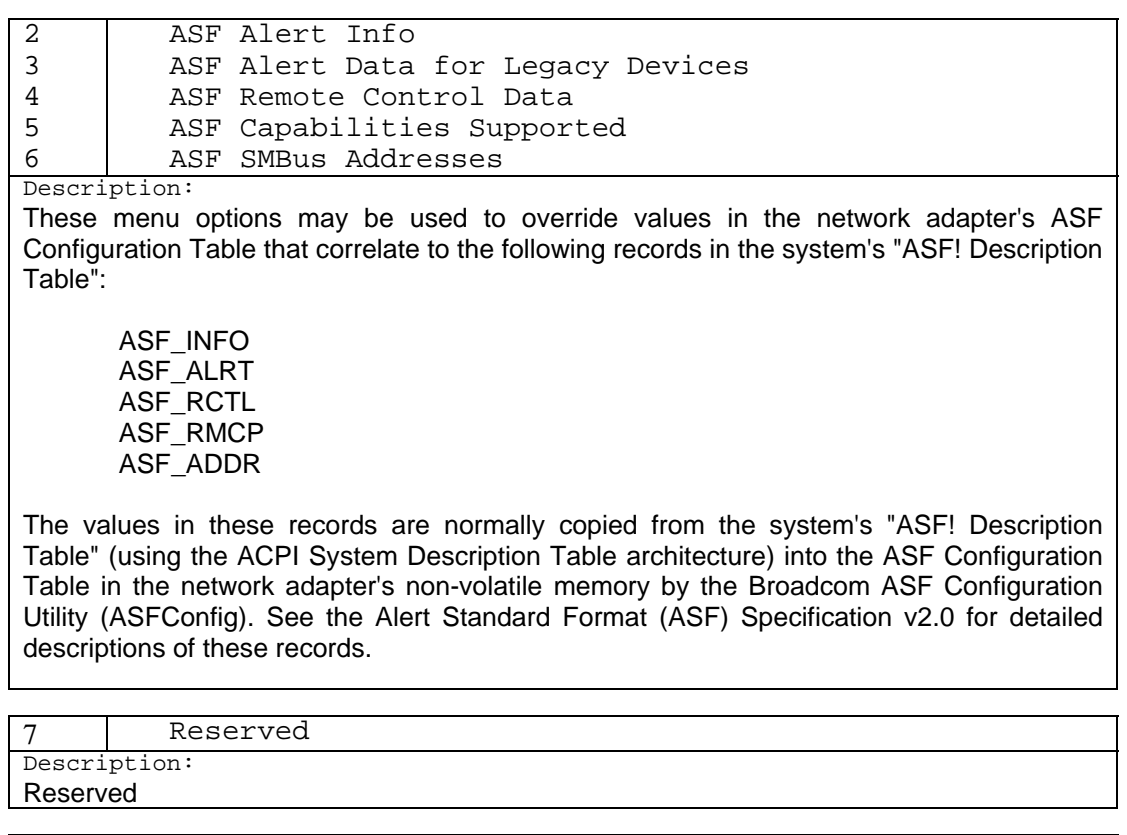

8 SMBus Init Data

Description: Not to be used by customers. For Broadcom internal use only.

9 Save and Exit Description:

Saves the modified ASF Configuration Table to the network adapter's non-volatile memory and exists.

10 | Exit without Saving

Description:

Exits without saving any changes to the ASF Configuration Table.

# **10.14 asfmbox**

**cmd:** asfmbox

**Description:** Create ASF Off-Line Mailboxes in NVRAM.

**Syntax:**  $\text{asfmbox}$  [-c | -v | -d | -t]

**Options:** 

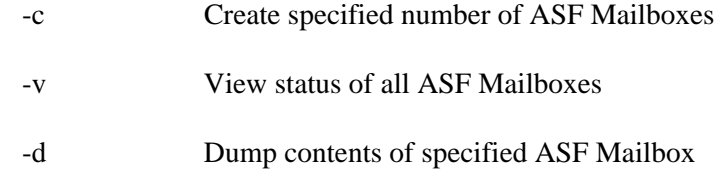

#### -t Test ASF Mailbox NVRAM block

# **10.15 flshmode**

**cmd:** flshmode

**Description:** Configure ASF in NVRAM

**Syntax:** flshmode [auto | passthru | legacy | new]

# **10.16 flshread**

**cmd:** flshread

**Description:** Same as seread

**Syntax:** flshread start[-end | len]

# **10.17 chkpxe**

**cmd:** chkpxe

**Description:** Check PXE code image

**Syntax:** chkpxe <filename>

# **10.18 dir**

**cmd:** dir

**Description:** display file directory in NVRAM

**Syntax:** dir

### **10.19 erase**

**cmd:** erase

### **Description:** erase file from directory in NVRAM

**Syntax:** erase <entry> | all

**Options:** 

-y do not ask for conformation

# **10.20 pxeprg**

**cmd:** pxeprg

**Description:** Program PXE firmware into NVRAM. This command reads PXE code from a file and program into NVRAM

**Syntax:** pxeprg <filename>

### **10.21 flshdev**

**cmd:** flshdev

**Description:** Select flash device to access

**Syntax:** flshdev seeprom | atmelflash | sstflash

### **10.22 bitbang**

**cmd:** bitbang

**Description:** Generate bitbang pattern to seeprom bus. Enter hex numbers to be written to seeprom bus. For serial eeprom, use 's' for start, 'p' for stop condition, 'x' with '1..9' specifies how many residual bits to send. For flash, use 's' for chipSelect, 'p' for cancel chipSelect 'r' with a number specifies how many bytes to read.

**Syntax:** bitbang <data>

### **10.23 seclock**

**cmd:** seclock

**Description:** set NVRAM config1 content value after reset.

**Syntax:** seclock <32bitNewValue>

# **10.24 setorture**

**cmd:** setorture

#### **Description:** NVRAM reset torture test

**Syntax:** setorture

**Options:** 

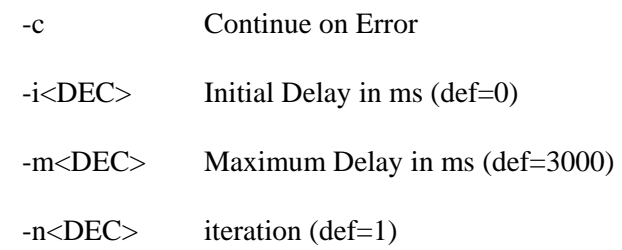

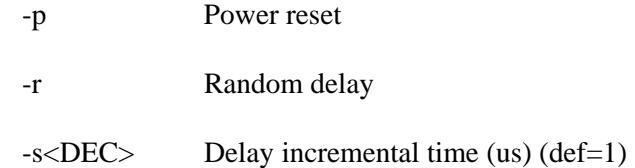

# **10.25 seinit**

**cmd:** seinit

**Description:** Initialize NVRAM block.

**Syntax:** seinit

**Options:** 

-i<DEC> do not restore NVRAM clock default value (def=0)

# **10.26 searb**

**cmd:** searb

**Description:** set/report current NVRAM arbitration bit. Valid arbitraion number is 0..3.

**Syntax:** searb [n]

# **10.27 seprotect**

**cmd:** seprotect

**Description:** set gpio pin for NVRAM write protect. Use 'none' to disable write protect feature.

**Syntax:** seprotect [0|1|2|none]

# **10.28 selclock**

**cmd:** selclock

**Description:** set Legacy EEPROM clock value (bit 16-24 of EEPROM addr reg)

**Syntax:** selclock <8bitNewValue>

## **10.29 semap**

**cmd:** semap

**Description:** Display NVRAM usage

**Syntax:** semap

# **10.30 setwol**

**cmd:** setwol

**Description:** Enable/Disable WOL

**Syntax:** setwol [e/d]

#### **Options:**

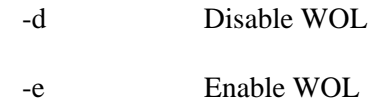

# **10.31 setpxe**

**cmd:** setpxe

**Description:** Enable/Disable PXE

**Syntax:** setpxe

# **Options:**

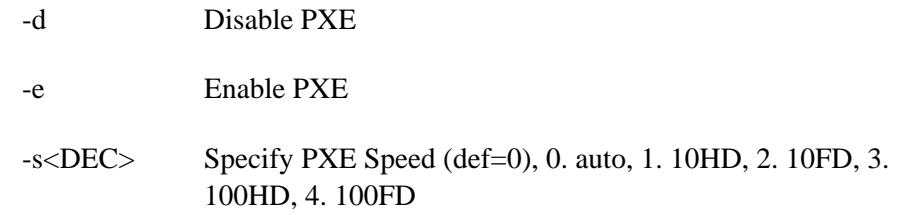

# **10.32 setasf**

**cmd:** setasf

**Description:** Enable/Disable ASF

**Syntax:** setasf

#### **Options:**

- -d Disable ASF
- -e Enable ASF

# **10.33 secomp**

**cmd:** secomp

**Description:** compare eeprom content against the file

**Syntax:** secomp

### **Options:**

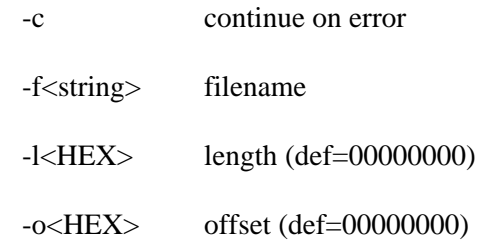

# **10.34 dreset**

**cmd:** dreset

**Description:** double reset test for EEPROM debug

**Syntax:** dreset

# **10.35 userblock**

**cmd:** userblock

**Description:** create a userblock in NVRAM

**Syntax:** userblock

# **10.36 setmba**

**cmd:** setmba

#### **Description:** Enable Multiple Boot Agent

**Syntax:** setmba

**Options:** 

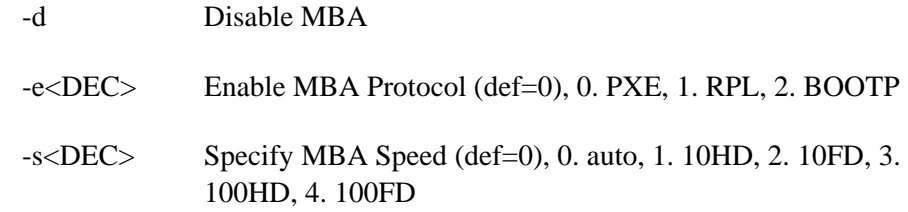

# **10.37 segencrc**

**cmd:** segencrc

**Description:** Append a CRC to the specified block

**Syntax:** segencrc <start-end> | <start length>

# **10.38 secfg1**

**cmd:** secfg1

**Description:** Configure NVRAM Group 1

**Syntax:** secfg1

### **Options:**

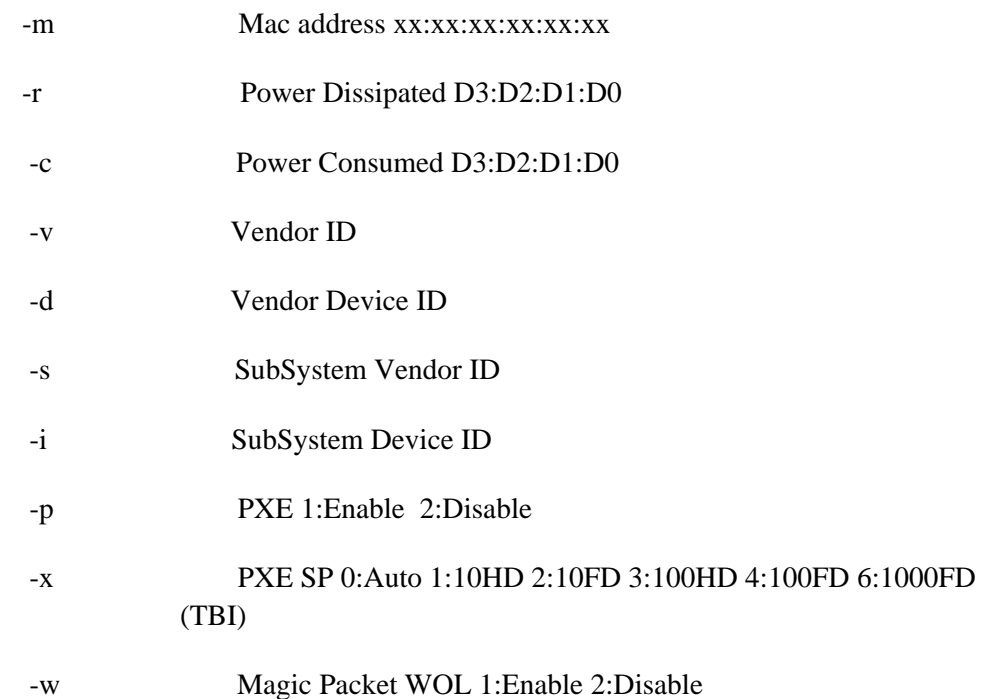

# **10.39 secfg2**

**cmd:** secfg2

**Description:** Configure NVRAM Group 2

**Syntax:** secfg2

**Options:**

-p Product Name

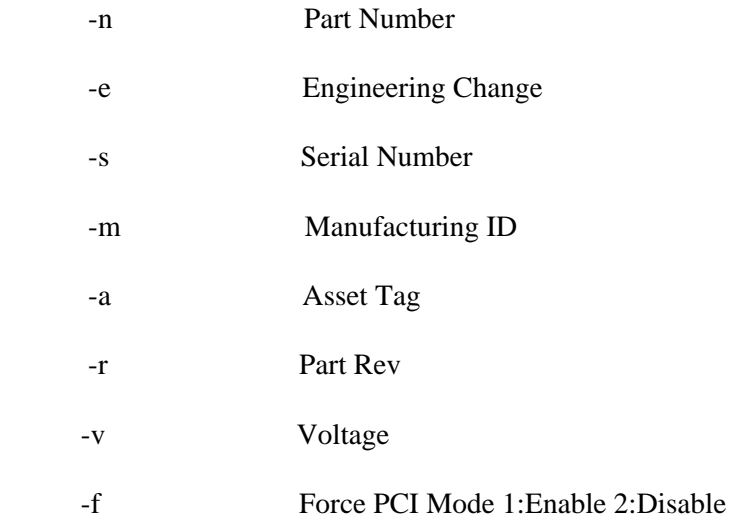

# **10.40 secfg3**

**cmd:** secfg3

**Description:** Configure NVRAM Group 3

**Syntax:** secfg3

#### **Options:**

- -l Led Mode 0:Mac 1:Phy1 2:Phy2 3:S Traffic 4:Shasta Mac 5:Wireless Combo
- -r Max PCI Retry 0-7, 8:Auto
- -a ASF 1:Enable 2:Disable
- -d Dual Mac 0:Norm 1:MacB 2:MacA 3:XBAR 4:Swap 7:SwapXBAE
- -m MBA Boot Protocol 0:PXE 1:RPL 2:BOOTP
- -b MBA Bootstrap Type 0:Auto 1:BBS 2:Int18 3:Int19
- -t MBA Delay Time 0-15
- -e Exp ROM 0:64K 1:128K 2:256K 3:512K 4:1M 5:2M 6:4M 7:8M 8:16M
- -n Design Type 0:NIC 1:LOM
- -m MBA Boot Protocol 0:PXE 1:RPL 2:BOOTP 3:ISCSI

# **10.41 secfg4**

**cmd:** secfg4
# **Description:** Configure NVRAM Group 4

**Syntax:** secfg4

# **Options:**

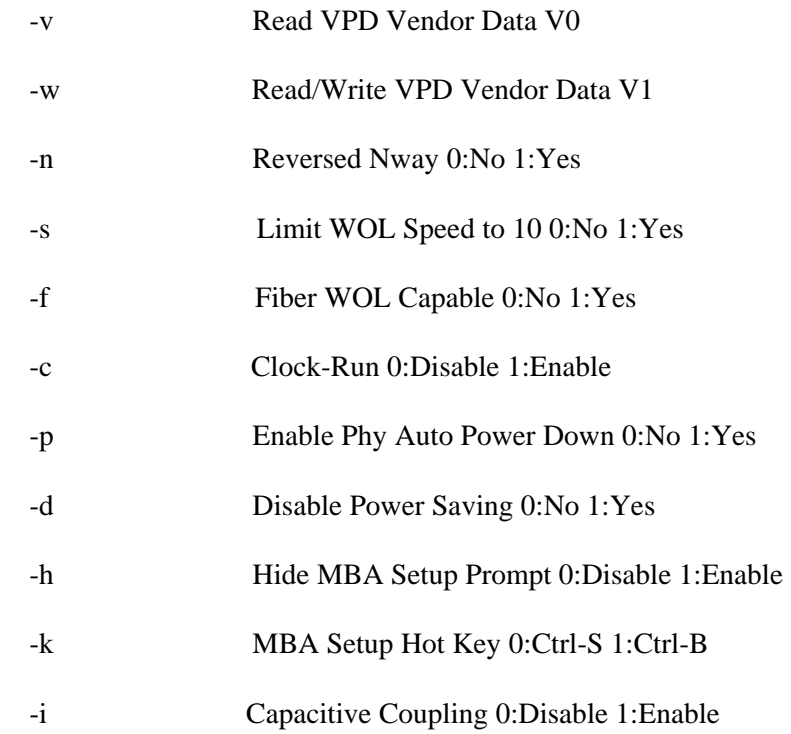

# **10.42 secfg5**

**cmd:** secfg5

**Description:** Configure NVRAM Group 5

**Syntax:** secfg5

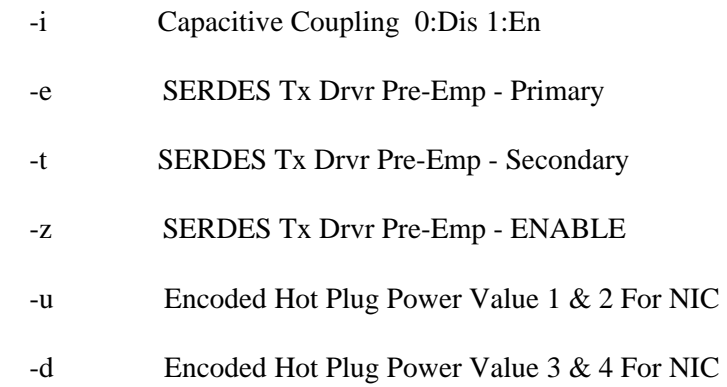

- -r Encoded Hot Plug Power Value 5 & 6 For NIC
- -q Encoded Hot Plug Power Value 7 & 8 For NIC
- -h Hot Plug Power For NIC Enable
- -a ASF/IPMI SMB Address for Pri. Port
- -b IPMI SMB Address for Sec. Port
- -c Cable Sense Enable
- -x GPIO 0 Config 0:Input 1:OutputH 2: OutputL (5714LOM and 5715 LOM only)
- -y GPIO 2 Config 0:Input 1:OutputH 2: OutputL (5714LOM and 5715 LOM only)

# **10.43 setipmi**

**cmd:** setipmi

**Description:** Enable/Disable IPMI

**Syntax:** setipmi

**Options:** 

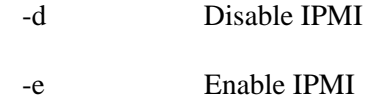

# **10.44 loadfw**

**cmd:** loadfw

**Description:** Load Firmware to Tx/RX CPUs

**Syntax:** loadfw

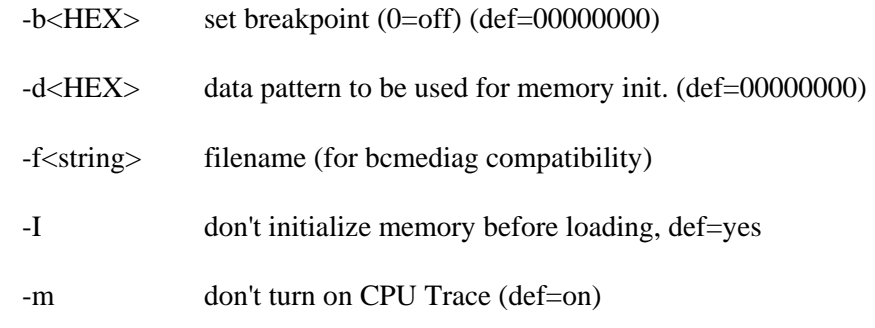

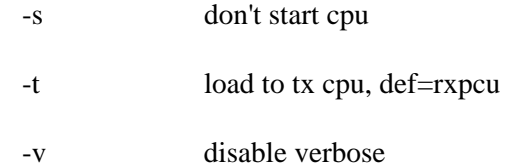

#### **10.45 cpudtt**

**cmd:** cpudtt

**Description:** Read and display TX CPU trace (not valid for 5705)

**Syntax:** cpudtt <br/>begin\_addr>[- end\_addr | num\_bytes ]

Address range: 0x00 – 0x80

#### **Example:**

1. Read and display TX CPU trace from location 0x00 to 0x04.

**0:> cpudtt 0-5 000 t0000002f c0000000 00000000 00000000 00000000 00000000 001 t00000000 00000000 00000000 00000000 00000000 00000000 002 t00000000 00000000 00000000 00000000 00000000 00000000 003 t00000000 00000000 00000000 00000000 00000000 00000000 004 t00000000 00000000 00000000 00000000 00000000 00000000**

2. Read and display 4 locations of TX CPU trace from start from location 0x00.

```
0:> cpudtt 0 5 
000 MainCpuB t0000002f c0000000 00000000 00000000 00000000 00000000 
001 t00000000 00000000 00000000 00000000 00000000 00000000 
002 t00000000 00000000 00000000 00000000 00000000 00000000 
003 t00000000 00000000 00000000 00000000 00000000 00000000
```
#### **10.46 cpudrt**

**cmd:** cpudrt

**Description:** Read and display RX CPU trace (not valid for 5705)

**Syntax:** cpudrt <br/>begin\_addr>[- end\_addr | num\_bytes]

Address range: 0x00 – 0x80

#### **Example:**

1. Read and display RX CPU trace from location 0x00 to 0x04.

**0:> cpudrt 0-5** 

**000 MainCpuA t00000030 164414e4 e1000004 00000000 164414e4 00000000 001 \*BUpCpuA t00000032 00000000 08000034 00440400 00001c40 00000000 002 \*BUpCpuA t00000001 00000001 08000034 00440000 00000000 00000000 003 t00000000 00000000 00000000 00000000 00000000 00000000 004 t00000000 00000000 00000000 00000000 00000000 00000000** 

2. Read and display 4 locations of RX CPU trace from start from location 0x00.

```
0:> cpudrt 0 5 
000 t00000030 164414e4 e1000004 00000000 164414e4 00000000 
001 t00000032 00000000 08000034 00440400 00001c40 00000000 
002 t00000001 00000001 08000034 00440000 00000000 00000000 
003 t00000000 00000000 00000000 00000000 00000000 00000000
```
## **10.47 cputrace**

**cmd:** cputrace

**Description:** toggles cpu trace mode

**Syntax:** cputrace [1|0]

#### **10.48 haltcpu**

**cmd:** haltcpu

**Description:** Halt CPU

**Syntax:** haltcpu

# **10.49 loadbootcode**

**cmd:** loadbootcode

**Description:** execute bootcode from file instead of NVRAM

**Syntax:** loadbootcode <filename>

#### **Options:**

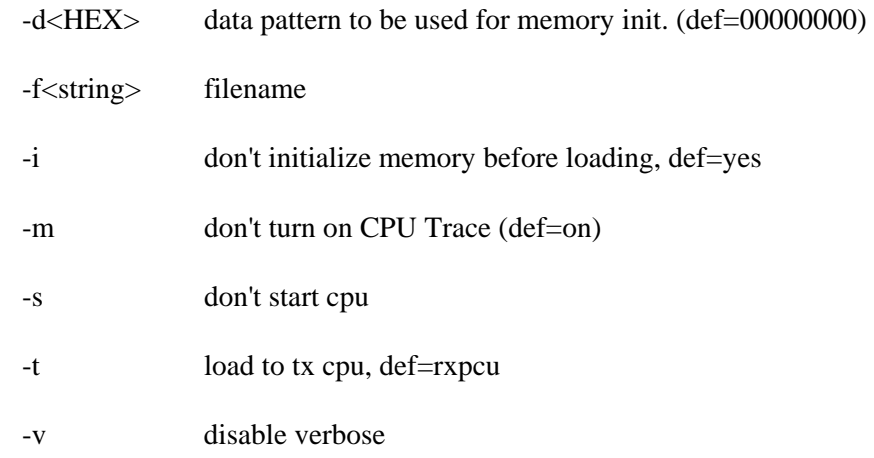

#### **10.50 disasm**

**cmd:** disasm

#### **Description:** Disassemble MIP instructions

**Syntax:** disasm [address [line]]

# **10.51 step**

**cmd:** step

**Description:** Step MIP instructions

**Syntax:** step

## **10.52 go**

**cmd:** go

**Description:** start CPU

**Syntax:** go

# **10.53 showgpr**

**cmd:** showgpr

**Description:** toggles showing cpu gpr mode

**Syntax:** showgpr 1|0

## **10.54 pc**

**cmd:** pc

**Description:** set current CPU PC

**Syntax:** pc

# **10.55 breakpoint**

**cmd:** breakpoint

**Description:** set current CPU breakpoint

**Syntax:** breakpoint

# **10.56 select**

**cmd:** select

**Description:** select current CPU

**Syntax:** select <r/> <r/> <r/> <

# **10.57 u**

**cmd:** u

**Description:** Alias of disasm command

**Syntax:** u [address [line]]

### **10.58 trap**

**cmd:** trap

**Description:** trap cpu memory

**Syntax:**  $trap <$ low $>$  <high $>$  | off

# **10.59 cpuinfo**

**cmd:** cpuinfo

**Description:** display cpu information

**Syntax:** cpuinfo [r|t]

# **10.60 cpugprstatus**

**cmd:** cpugprstatus

**Description:** Display internal CPU GPR test status

**Syntax:** cpugprstatus

# **10.61 cpugprrestart**

**cmd:** cpugprrestart

**Description:** Restart internal CPU GPR test

**Syntax:** cpugprrestart

# **10.62 cpufetch**

**cmd:** cpufetch

**Description:** Test CPU Instruction fetch logic with 1.1V and 1.3 V setting

**Syntax:** cpufetch

# **10.63 dmaw**

**cmd:** dmaw

# **Description:** DMA from NIC to Host Memory

**Syntax;** dmaw

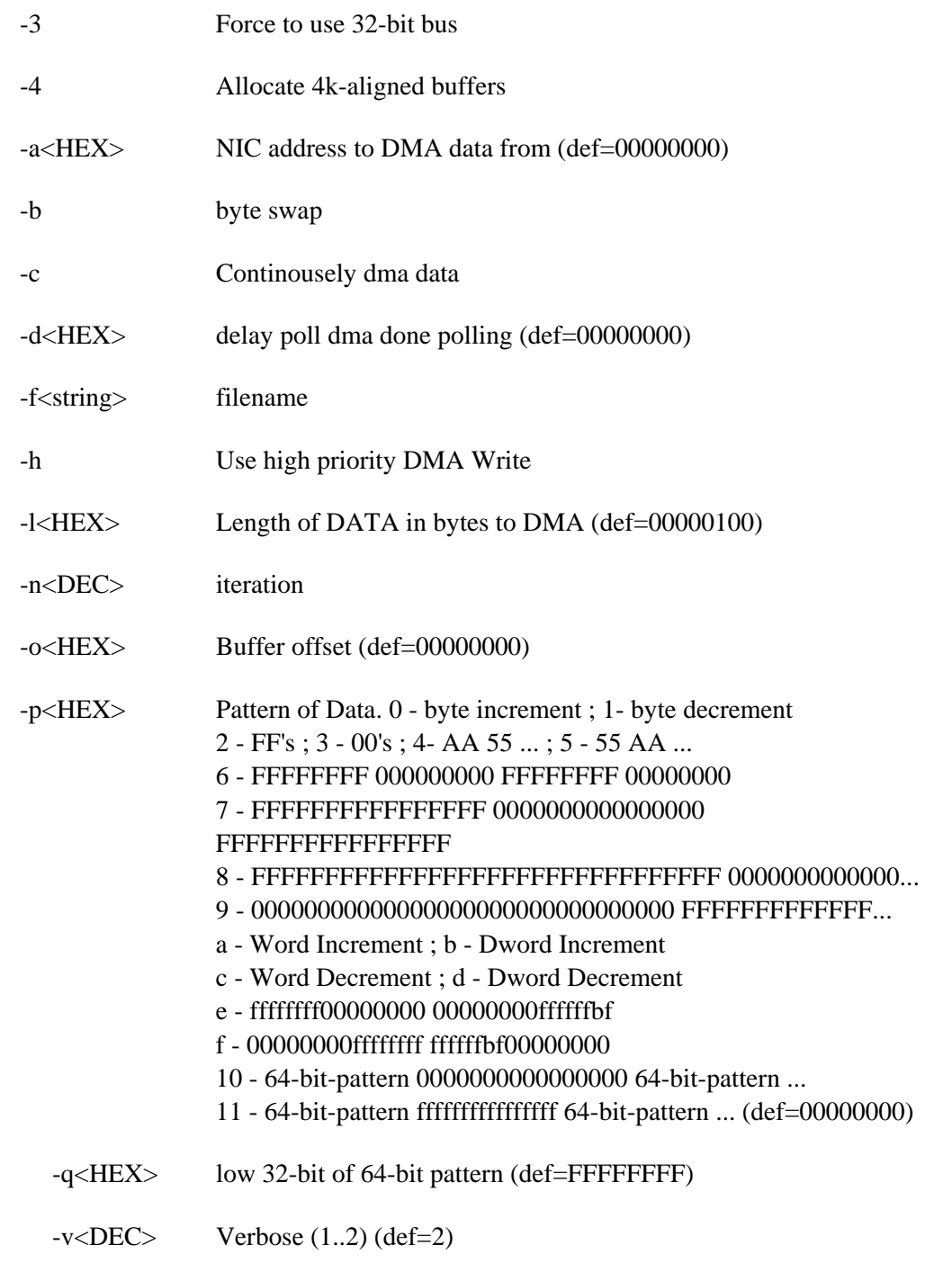

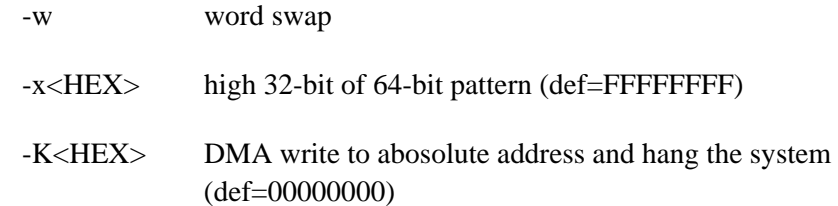

#### **Example:**

1. Setup DMA NIC Memory to HOST memory. Using low priority DMA Read and disable byte swap and enable detail display.

```
1:> dmaw -a=0 -l=10 
Device 1 
Host Address : 0x0068bb38 
NIC Address : 0x00000000<br>Length : 0x0010
Length : 0x0010 
Priority : Low 
Byte Swap : No 
Word Swap
```
**Dev 1: DMA SRAM 00000000 to Host 0068BB38**

# **10.64 dmar**

**cmd:** dmar

**Description:** DMA from Host to NIC Memory

**Syntax:** dmar

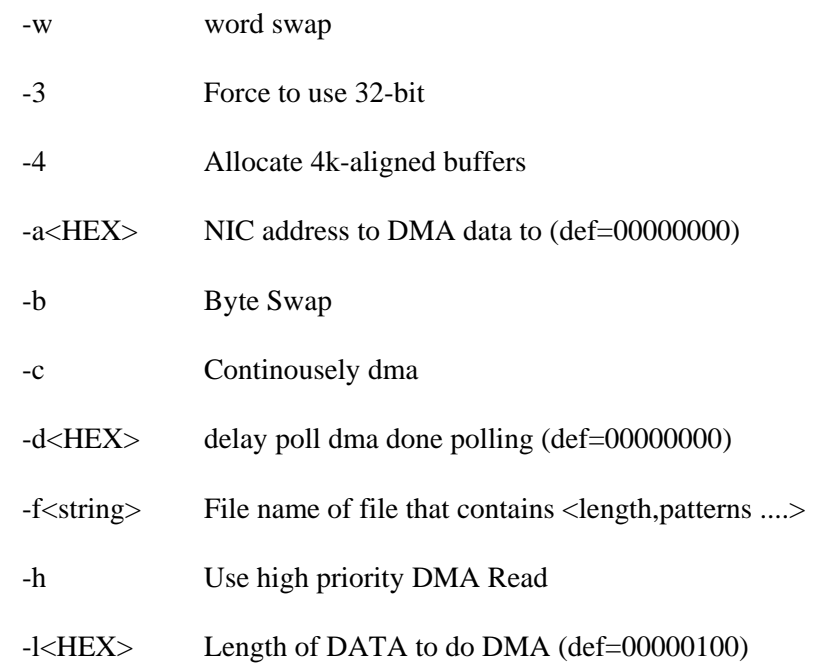

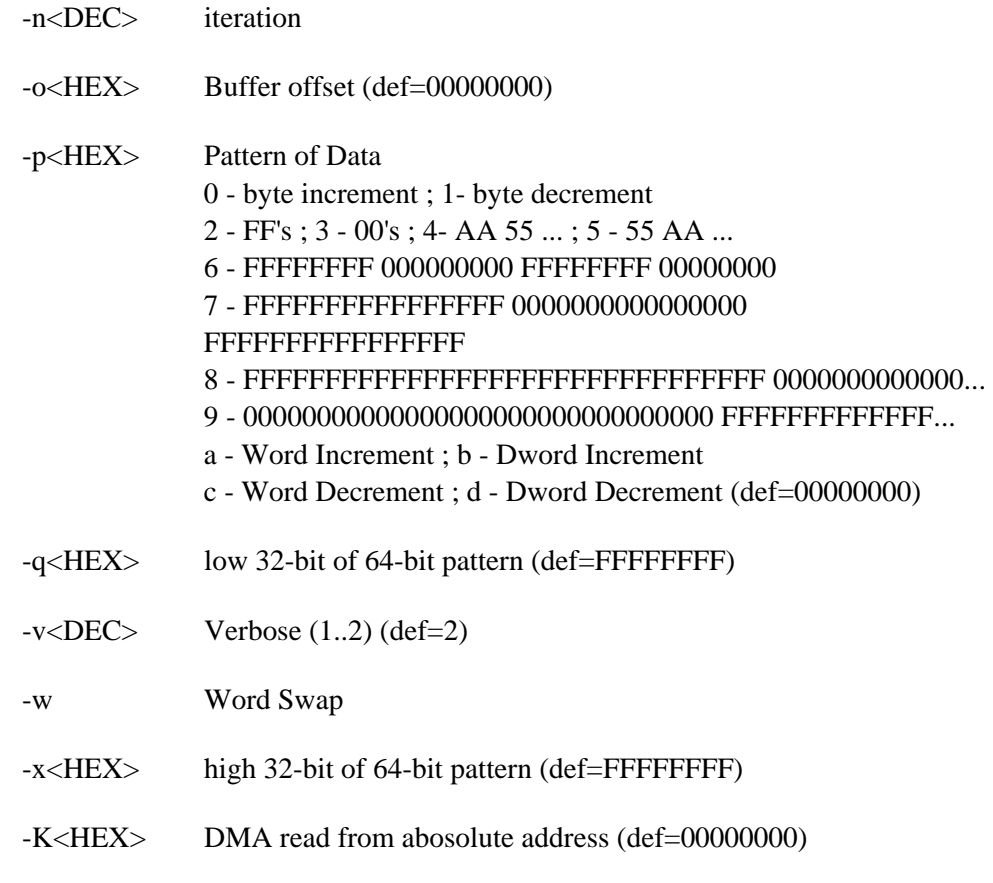

## **Example:**

1. Sup DMA host memory to NIC memory. Using low priority DMA Read and disable byte swap.

```
1:> dmar -a=0 -l=100 
Device 1 
Host Address : 0x0068bb38 
NIC Address : 0x00000000 
Length : 0x0100 
Priority : Low 
Byte Swap : No 
Word Swap
   Dev 1: DMA Host 0068BB38 to SRAM 00000000
```
# **10.65 dma\_h**

**cmd:** dma\_h

**Description:** Dump DMA Entries

**Syntax:** dma\_h <start> <end>

# **10.66 dma\_d**

**cmd:** dma\_d

**Description:** Dump DMA Entries with Decode

**Syntax:** dma\_d <start> <end>

### **10.67 maclpk**

**cmd:** maclpk

**Description:** Configure MAC loopback, 0 to disable, otherwise enable MAC loopback

**Syntax:** maclpk <n>

0 to disable. Otherwise enable

#### **Example:**

1. Driver must be loaded before configure.

**0:> loaddrv** 

2. Enable MAC loop back.

**0:> mcaclpb 1 Enabling MAC loopback ... OK**

2. Disable MAC loop back. **0:> maclpb 0 Disabling MAC loopback ... OK**

### **10.68 blast**

**cmd:** blast

**Description:** Blast Packets in Poll Mode and display statistics. Load MAC driver before running the test.

**Syntax:** blast

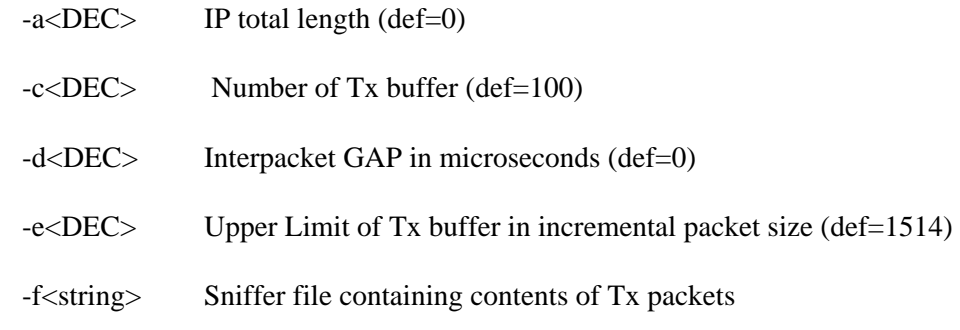

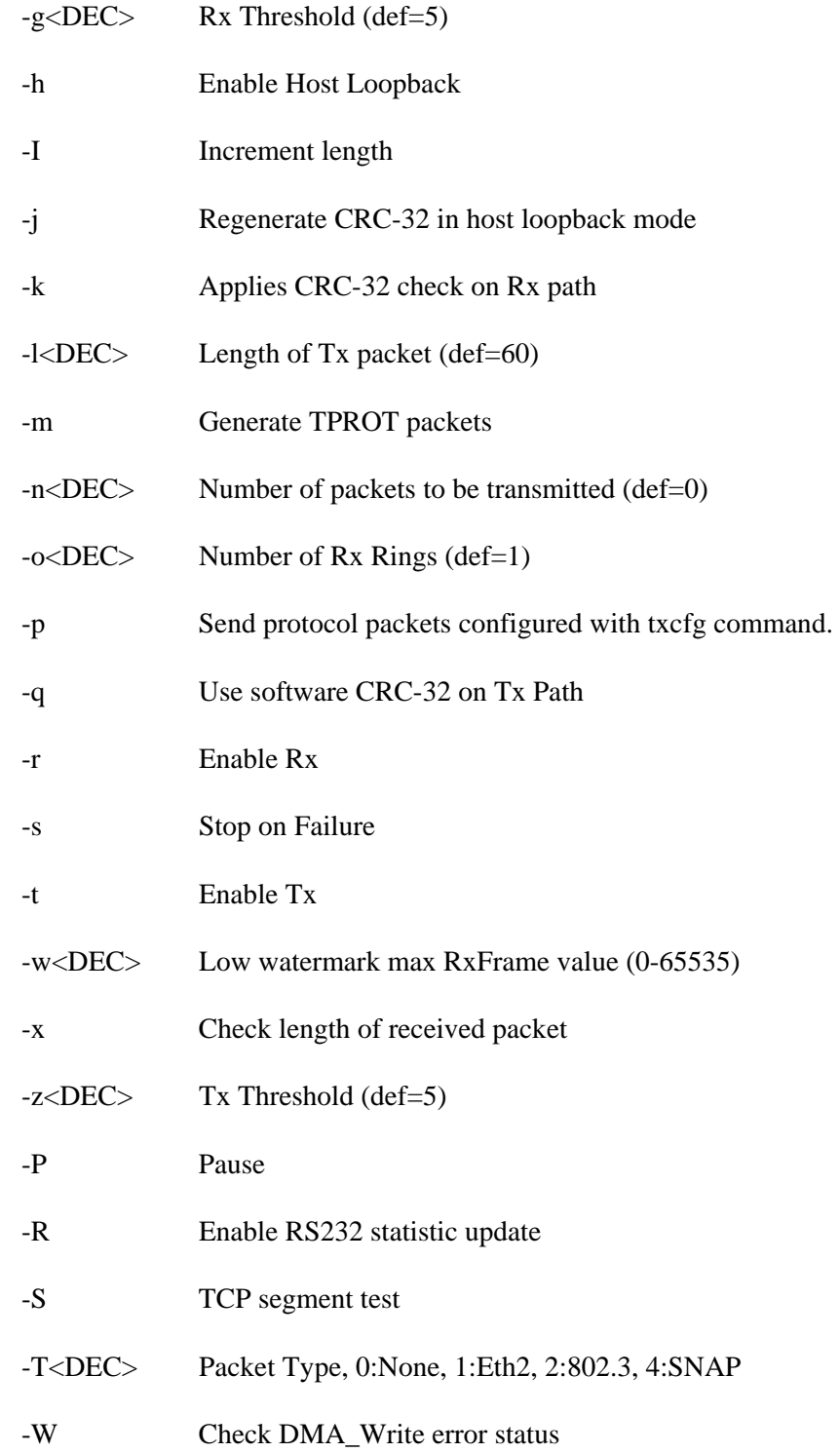

# **Example:**

1. Load MAC driver and enable transmission. **0:packet> loaddrv** 

```
Reinitializing PCI Configuration Space 
Bus Number : 1 
Device/FuntionBase Address : 0xfb010000 
IRQ : 9 
Bringing up MAC driver ... OK 
PHY calculated ID: 60008162 
BCM5702/03 Internal Phy Rev#2 
Configuring BCM54xx ... Done 
Determining Link Speed ... 1000Base-T Full Duplex 
0:packet> blast –t 
PageUP/PageDN to scroll. Ins/Del toggles refresh. ESC to exit 
Total Rate
               =================== ================== 
Txed Packets (Ring#0)
Txed Packets (Ring#1) : 0 0 
Txed Packets (Ring#2) : 0 0 
Txed Packets (Ring#3) : 0 0 
Tx Packets Enqed (Ring#0) : 0 0 
Tx Packets Enqed (Ring#1) : 0 0 
Tx Packets Enqed (Ring#2) : 0 0 
Tx Packets Enqed (Ring#3) : 0 0 
Rxed Packets (Ring#00) :
Rxed Packets (Ring#01) : 0 0 
Rxed Packets (Ring#02) : 0 0 
Rxed Packets (Ring#03)
Rxed Packets (Ring#04) : 0 0 
Rxed Packets (Ring#05) : 0 0 
Rxed Packets (Ring#06) :
Rxed Packets (Ring#07) : 0 0 
Rxed Packets (Ring#08) :
Rxed Packets (Ring#09) : 0 0
```
 **PageUP/PageDN to scroll. Ins/Del toggles refresh. ESC to exit** 

#### **10.69 nicstats**

**cmd:** nicstats

**Description:** Display NIC Statistics

**Syntax:** nicstats <- c>

-c : Clear Statististics

**Example:** Load driver if driver is not loaded.

```
0:> loaddrv 
Reinitializing PCI Configuration Space 
Bus Number : 1 
Device/Funtion : 11/0 
Base Address : 0xfb010000 
IRQ : 9 
Bringing up MAC driver ... OK 
PHY calculated ID: 60008162 
BCM5702/03 Internal Phy Rev#2 
Configuring BCM54xx ... Done 
Determining Link Speed ... 1000Base-T Full Duplex 
0:> nicstats 
Total Rate
                        =================== ================== 
Txed Packets (Ring#0) : 0 0 
Txed Packets (Ring#1) : 0 0 
Txed Packets (Ring#2) : 0 0
```
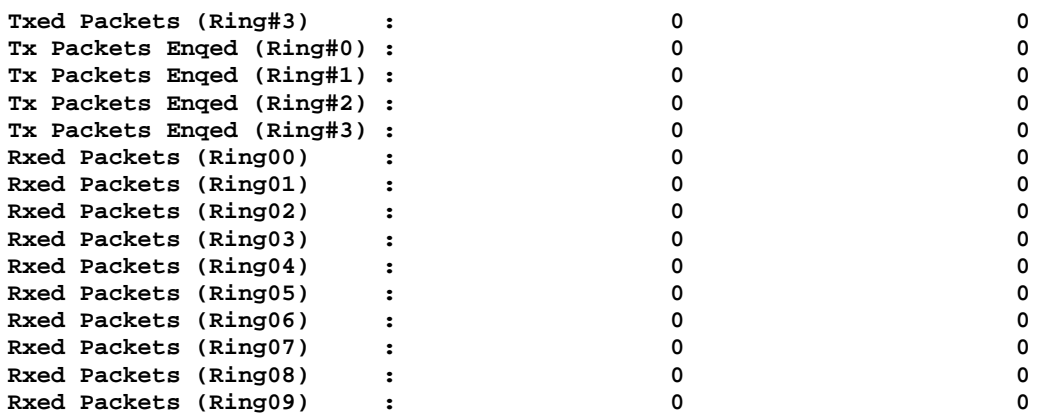

 **PageUP/PageDN to scroll. Ins/Del toggles refresh. ESC to exit** 

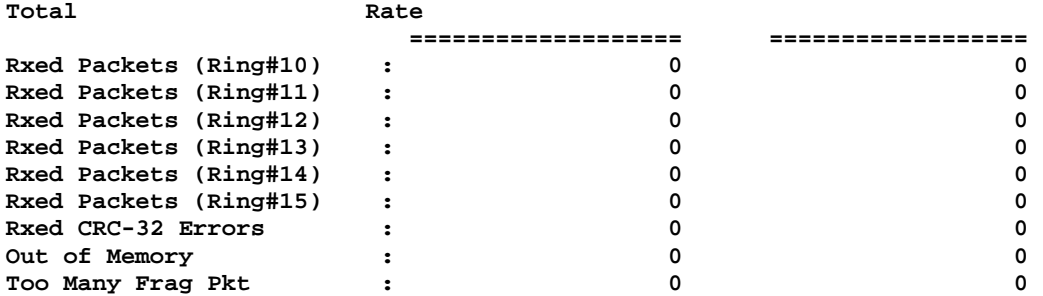

 **PageUP/PageDN to scroll. Ins/Del toggles refresh. ESC to exit** 

**CHIP Statistics** 

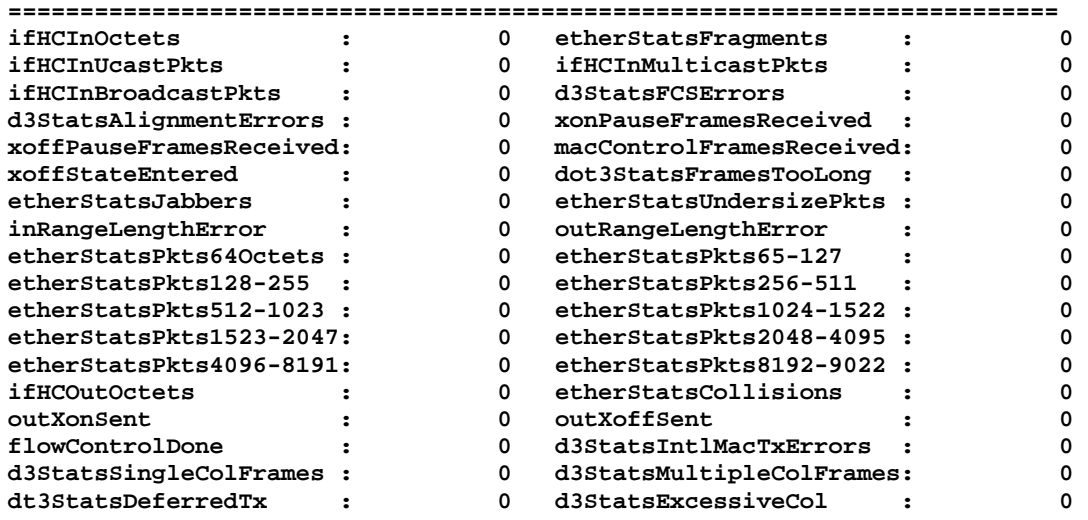

 **PageUP/PageDN to scroll. Ins/Del toggles refresh. ESC to exit** 

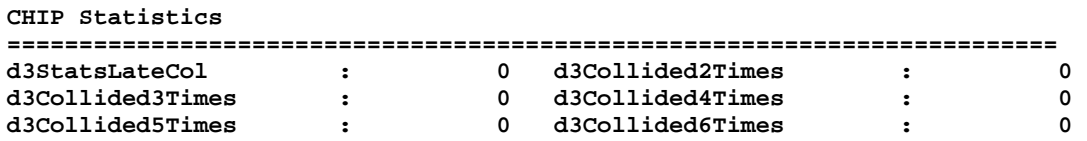

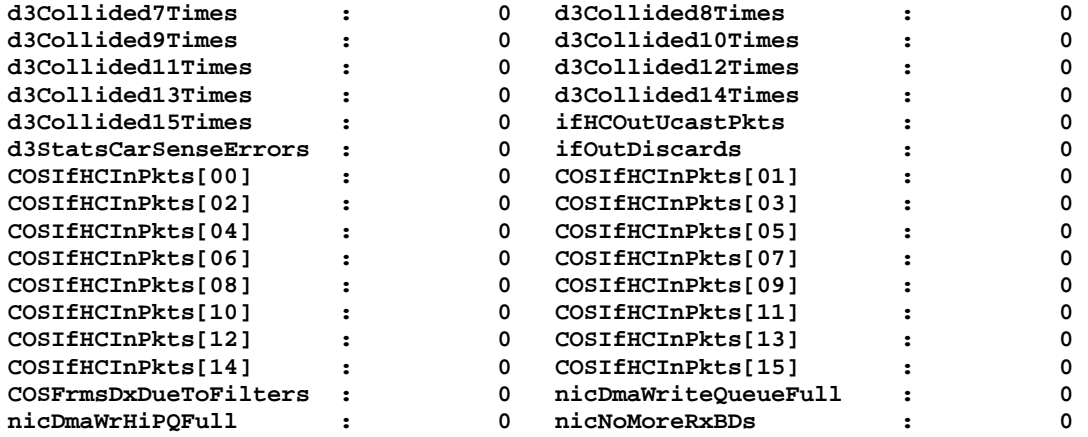

 **PageUP/PageDN to scroll. Ins/Del toggles refresh. ESC to exit** 

**PageUP/PageDN to scroll. Ins/Del toggles refresh. ESC to exit CHIP Statistics** 

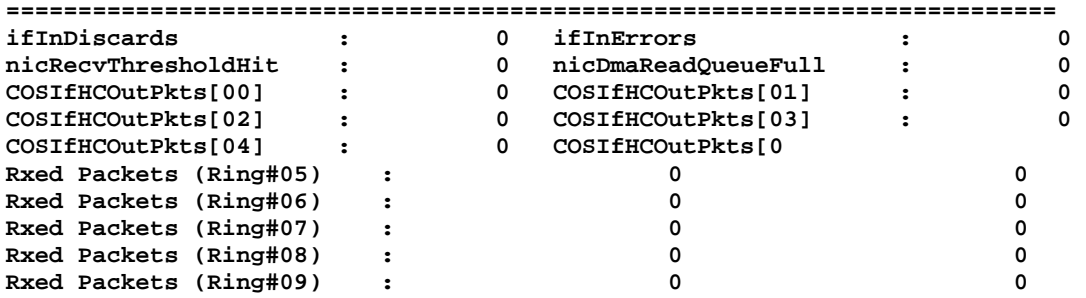

 **PageUP/PageDN to scroll. Ins/Del toggles refresh. ESC to exit**

# **10.70 ringIndex**

**cmd:**

**Description:** Dump Ring Index. Load Mac driver before running.

**Syntax:** ringindex t | r

### **Options:**

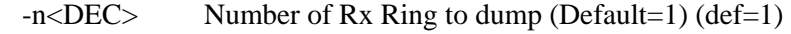

- -r Dump Rx Ring Index
- -t Dump Tx Ring Index

#### **Example:**

1 Load MAC dirver and display TX and RX Ring Index.

```
0:> loaddrv 
Bus Number : 1
```
**Device/Funtion : 11/0 Base Address : 0xfb010000 IRQ : 9 Bringing up MAC driver ... OK PHY calculated ID: 60008162 BCM5702/03 Internal Phy Rev#2 Configuring BCM54xx ... Done Determining Link Speed ... 1000Base-T Full Duplex 0:> ringindex rt** 

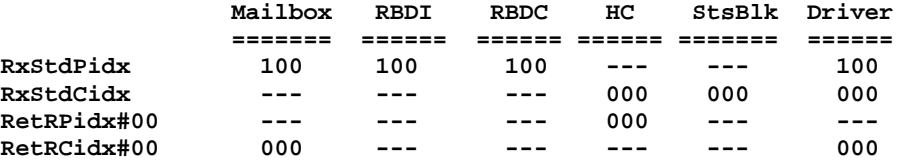

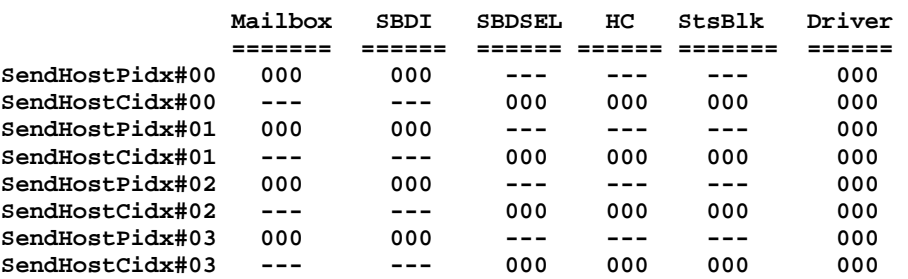

# **10.71 phyctrl**

**cmd:** phyctrl

#### **Description:** Configure Phy Speed

**Syntax:** phyctrl

#### **Options:**

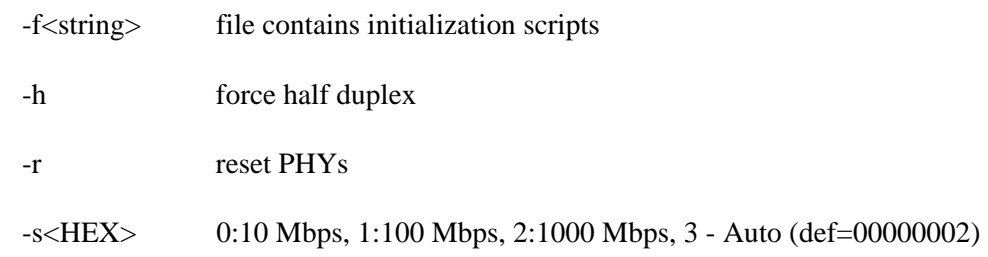

# **10.72 txpkt**

**cmd:** txpkt

**Description:** Transmit Packets. Driver must be loaded.

**Syntax:** txpkt

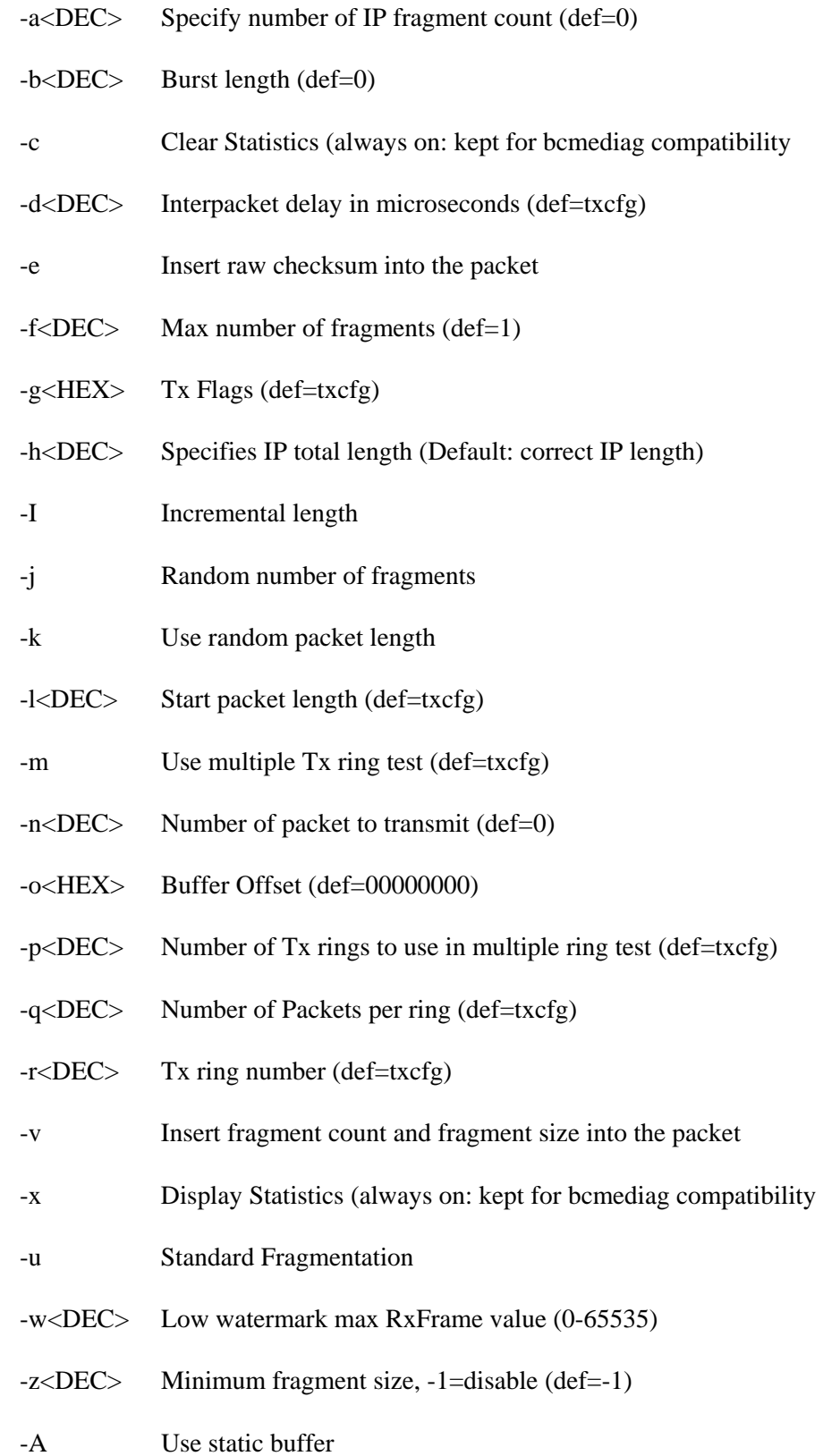

- -L Don't initialize packets
- -R Enable RS232 statistic update
- -S TCP segmentation test

#### **10.73 statusblk**

**cmd:** statusblk

**Description:** Display Status Block

**Syntax:** statusblk

#### **Example:**

**0:> statusblk** 

```
************** STATUS Block @ 0x0027c040 ************* 
Status : 0x0000 
Rx Standard CIdx : 0 Rx Jumbo CIdx : 0 Rx Mini CIdx : 0 
Rx PIdx[00] : 0 Send CIdx[00] : 0 
Rx PIdx[01] : 0 Send CIdx[01] : 0 
Rx PIdx[02] : 0 Send CIdx[02] : 0 
Rx PIdx[03] : 0 Send CIdx[03] : 0 
Rx PIdx[04] : 0 Send CIdx[04] : 0 
Rx PIdx[05] : 0 Send CIdx[05] : 0 
Rx PIdx[06] : 0 Send CIdx[06] : 0 
Rx PIdx[07] : 0 Send CIdx[07] : 0 
Rx PIdx[08] : 0 Send CIdx[08] : 0 
Rx PIdx[09] : 0 Send CIdx[09] : 0 
Rx PIdx[10] : 0 Send CIdx[10] : 0 
Rx PIdx[11] : 0 Send CIdx[11] : 0 
Rx PIdx[12] : 0 Send CIdx[12] : 0 
Rx PIdx[13] : 0 Send CIdx[13] : 0 
Rx PIdx[14] : 0 Send CIdx[14] : 0 
Rx PIdx[15] : 0 Send CIdx[15] : 0
```
#### **10.74 stsblk**

**cmd:** stsblk

**Description:** Display Statistics Block.

**Syntax:** stsblk

**Example:**

```
0:> stsblk 
************** STATISTICS Block @ 0x0027c0c0 ************* 
ifHCInOctets : 0 etherStatsFragments : 0 
ifHCInUcastPkts : 0 ifHCInMulticastPkts : 0 
ifHCInBroadcastPkts : 0 d3StatsFCSErrors : 0 
d3StatsAlignmentErrors : 0 xonPauseFramesReceived : 0 
xoffPauseFramesReceived : 0 macControlFramesReceived: 0 
xoffStateEntered : 0 dot3StatsFramesTooLong : 0 
etherStatsJabbers : 0 etherStatsUndersizePkts : 0 
inRangeLengthError : 0 outRangeLengthError : 0 
etherStatsPkts64Octets : 0 etherStatsPkts65-127 : 0
```
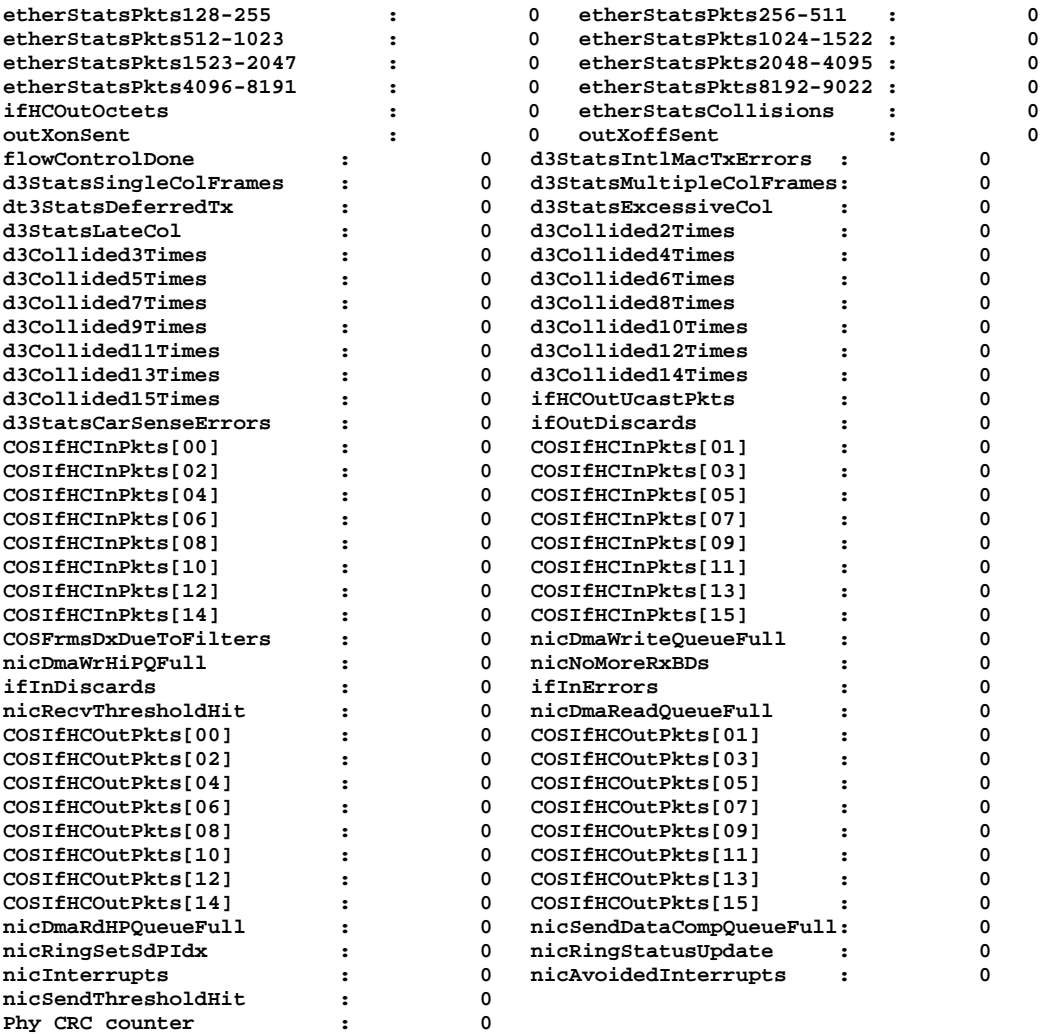

### **10.75 txcfg**

**cmd:** txcfg

**Description:** Configure protocol packets for transmission

**Syntax:** txcfg

#### **Example:**

```
0:> txcfg 
 1. Source MAC : 10:11:12:13:14:15 
 2. Destination MAC : 00:01:02:03:04:05 
 3. Length (14-65535) : 1514 
  4. Packet Type {Non(0),EthV2(1),802.3(2),SNAP(3)}: Ethernet II 
 5. Protocol Field {Non(0),IP(1),ARP(2),BRM(3)} : IP 
6. Source IP : 10.2.1.1<br>
7. Destination IP : 10.2.1.2
 7. Destination IP : 10.<br>
8. IP Protocol Field { UDP(17), TCP(6) } : UDP
 8. IP Protocol Field { UDP(17), TCP(6) }
       80. Source Port 100 in 100 and 100 in 100 and 100 and 100 and 100 and 100 and 100 and 100 and 100 and 100 and 100 and 100 and 100 and 100 and 100 and 100 and 100 and 100 and 100 and 100 and 100 and 100 and 100 and 100 and
       81. Destination Port : 2<br>
19. Option Length (32-bit Words) : 0
 9. IP Option Length (32-bit Words)
```

```
10. TCP Option Length (32-bit Words) : 0 
11. Pattern { As-is(0), Inc(1), Random(2), 0s(3), FFs(4), 
    AA55(5), 55AA(6),IP_Iden-Inc(7),Load from file(8) 
     00ff8(9) 00ff16(10), 00ff32(11), 00ff(12)} : Increment (00,01,02 ...) 
12. IP Checksum Offload{ YES(1), NO(0) } : NO<br>13. TCP/UDP Checksum Offload { YES(1), NO(0) } : NO
13. TCP/UDP Checksum Offload \{ YES(1), NO(0) \}14. TCP/UDP Pseudo Checksum Only { YES(1), NO(0) }: NO 
15. Insert VLAN Tag { YES(1), NO(0) } : NO 
16. VLAN Tag : 1 
17. Random IP header field { YES(1), NO(0) } : NO 
18. Random TCP/UDP header field { YES(1), NO(0) } : NO 
  0. Exit
```

```
Enter your choice (option=paramter) ->
```
#### **10.76 rxcfg**

**cmd:** rxcfg

**Description** Configure RX parameters.

**Syntax:** rxcfg

#### **Example:**

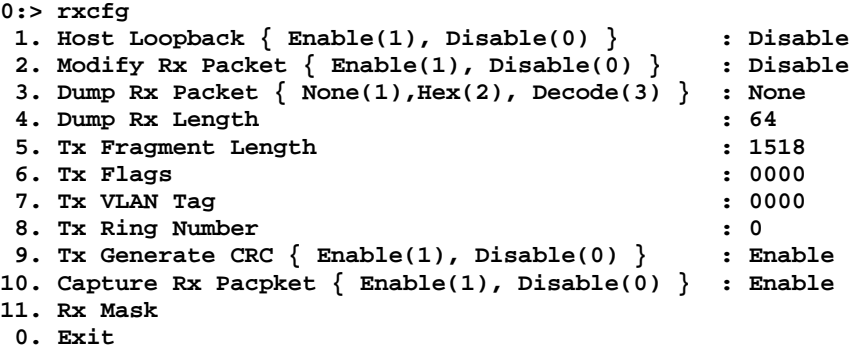

**Enter your choice (option=paramter) ->** 

# **10.77 tprot**

**cmd:** tprot

**Description:** Blast with TPROT Packets. This command is same as command 'blast -trm'

**Syntax:** tprot

**Options:**

-d<DEC> Interpacket gap in microseconds (def=10)

#### **10.78 qstat**

**cmd:** qstat

**Description:** Get a quick NIC statistic. [qstat string] used to select specific statistic.

**Syntax:** qstat [qstat string]

**Options:**

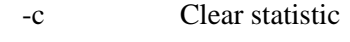

-l List all qstat string

# **10.79 drvrcfg**

**cmd:** drvrcfg

**Description:** configure driver parameters

**Syntax:** drvrcfg

# **Options:**

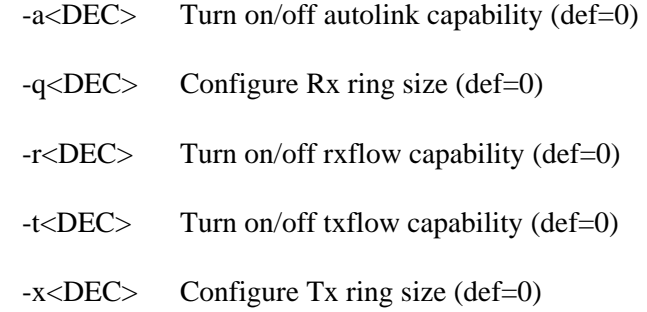

# **10.80 irt**

#### **cmd:** irt

**Description:** Test an individual register. Test an individual register with a specified number of reads/writes.

**Syntax:** irt

**Options:**

-n<DEC> Number of read/write accesses (def=1)

-r<string> Register offset

## **10.81 macmrd**

**cmd:** macmrd

**Description:** Test an individual register. Test an individual register with a specified number of reads/writes.

**Syntax:** macmrd

#### **Options:**

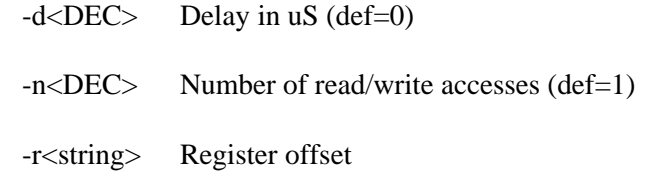

# **10.82 miimrd**

**cmd:** miimrd

**Description:** Test an individual register. Test an individual register with a specified number of reads/writes.

**Syntax:** miimrd

#### **Options:**

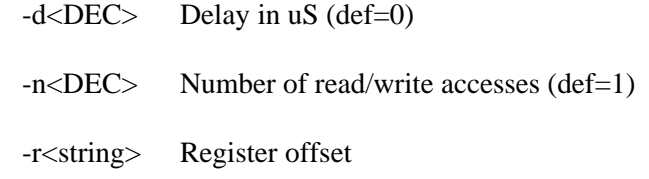

# **10.83 pcimrd**

**cmd:** pcimrd

**Description:** Test an individual register. Test an individual register with a specified number of reads/writes.

#### **Syntax:** pcimrd

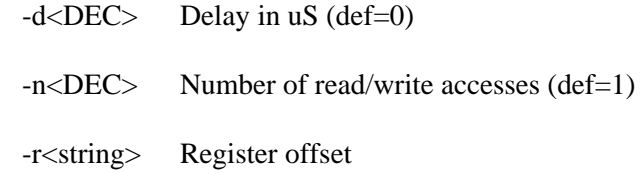

# **10.84 mwrite**

**cmd:** mwrite

**Description:** Write PHY registers via MII Management interface

**Syntax:** mwrtie <addr > <data>

Address range: 0x00 – 0x1F

#### **Example:**

1. Write 0x15 to MII register 2

**0:> mwrite 2 15** 

# **10.85 mread**

**cmd:** mread

**Description:** Read PHY registers via MII Management interface

**Syntax**: mread <begin>[-<end> | <len>]

Address range: 0x00 – 0x1F

#### **Example:**

1. Read MII register 0

```
0:> mread 0 
00: 1100
```
2 Read MII registers 0 to 10

**0:> mread 0-10 00: 1100 7949 0020 6051 01e1 0000 0004 2001 08: 0000 0300 0000 0000 0000 0000 0000 3000 10: 0002** 

3. Read 5 MII registers start from register 0

**0:> mread 0 5 00: 1100 7949 0020 6051 01e1**

### **10.86 mdev**

**cmd:** mdev

**Description:** Select current PHY to be accessed. The default device ID is 0x01. If no parameter is entered, it displays current phy address setting.

```
Syntax: mdev [<phy_id>]
```
**Example:**

**0:> mdev 1 Phy Address = 1** 

# **10.87 miimode**

**cmd:** miimode

**Description:** Select Auto Mode of MII Access. 0:disable, 1:enable

**Syntax:** miimode  $\langle 1|0 \rangle$ 

#### **Example:**

```
0:> miimode 0 
Setting MII auto mode to OFF 
0:> miimode 1 
Setting MII auto mode to ON 
0:> miimode
```
# **10.88 lbertram**

### **Command:** lbertram

**Description:** Load data to PHY BIST RAM

**Syntax:** lbertram [filename]

#### **Options:**

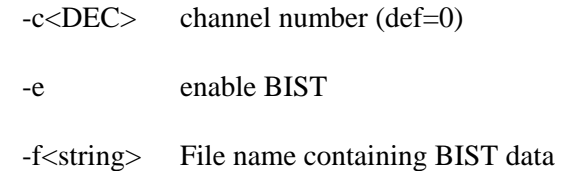

## **10.89 dbertram**

**Command:** dbertram

### **Description:** Dump PHY BIST RAM

**Syntax:** dbertram

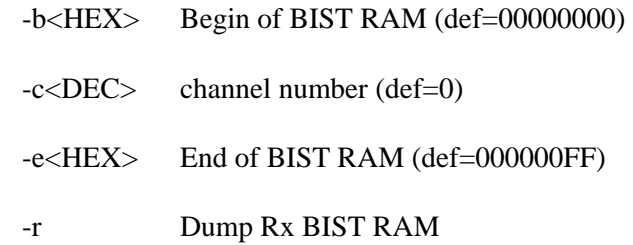

-t Dump Tx BIST RAM

#### **10.90 bertstats**

**Command:** bertstats

**Description:** Dump PHY BIST statistics

**Syntax:** bertstats

## **10.91 rm**

**Command:** rm

**Description:** Read MII Registers

**Syntax:** rm

### **10.92 mrloop**

**Command:** mrloop

**Description:** loop on MII read. This is special test routine for MII read. It loops on MII register read util user abort or if value is zero.

**Syntax:** mrloop <addr>

## **10.93 phymse**

**Command:** phymse

**Description:** PHY mean square error.

**Syntax:** phymse

 **Options:** 

-p Polling continuously at 100ms interval

### **10.94 initphy**

**Command:** initphy

**Description:** Initialize phy.

**Syntax:** initphy

# **10.95 memsearch**

**Command:** memsearch

**Description:** Search a Data Pattern in Memory. The default, begin address = 0, and len = 0x20000. The data pattern must be specified.

Syntax: memsearch begin[-end | len] data

### **10.96 read**

**cmd:** read

**Description:** Read Memory

**Syntax:** read  $[!#$ <sup>\*</sup>\$~^lImSsxX]<br/>>begin> [-end  $| \text{len} |$ 

 $!=$  Configuration space (32)

 $S =$ Configuration space (16)

 $X =$  Configuration space (8)

 $#$  = Registers (32) (default)

 $* = SRAM (32)$ 

 $$ = NVRAM (SEEPROM/FLASH) (32)$ 

 $m = MII$  registers (16)

 $\sim$  = VPD Access (32)

 $I =$  indirect access (32)

 $\gamma$  = internal scratchpad (32)

 $l =$  direct access (32)

 $s =$  direct access (16)

 $x =$  direct access (8)

#### **Example:**

1. Read from Configuration space **0:> read !10** 

**000010: f4000004** 2. Read from Register

**0:> read #10 000010: f4000004**

3. Read from SRAM

**0:> read \*10 000010: 00010001**

4. Read from internal scratchpad

**0:> read ^00 000000: 000312ae**

#### **10.97 write**

**cmd:** write

**Description:** Write Memory

Syntax: write [!#\*\$~^lImSsxX]<address> [-end | len] data

 $!=$  Configuration space (32)  $S =$ Configuration space (16)

 $X =$  Configuration space (8)

 $#$  = Registers (32) (default)

 $* = SRAM (32)$ 

 $$ = NVRAM (SEEPROM/FLASH) (32)$ 

 $m = MII$  registers (16)

 $\sim$  = VPD Access (32)

- $I =$  indirect access (32)
- $\gamma$  = internal scratchpad (32)

 $l =$  direct access (32)

 $s =$  direct access (16)

 $x =$  direct access (8)

#### **Example:**

1. Write to configuration space.

**0:> write !10 f4000004** 

2. Write to register.

**0:> write #10 f4000004** 

3. Write to SRAM

```
0:> write *10 10001
```
- 4. Write to internal scratchpad
	- **0:> write ^10 f4000004**

### **10.98 poll**

**cmd:** poll

**Description:** poll Memory

**Syntax:** poll [!#\*\$~^lImSsxX]<addr> [[!#\*\$~^lImSsxX]<addr>...]

 $!=$  Configuration space (32)

- $S =$ Configuration space (16)
- $X =$ Configuration space (8)
- $# = \text{Regions} (32)$  (default)

 $* = SRAM (32)$ 

- $$ = NVRAM (SEEPROM/FLASH) (32)$
- $m = MII$  registers (16)
- $\sim$  = VPD Access (32)
- $I =$  indirect access (32)
- $\gamma$  = internal scratchpad (32)
- $l =$  direct access (32)
- $s =$  direct access (16)
- $x =$  direct access (8)

#### **Options:**

-n<DEC> Number of changes to print before stop (def=0)

# **10.99 setbit**

**cmd:** setbit

**Description:** Read-Modify Memory by ored with <br/>bits>

**Syntax:** setbit  $[!#$ <sup>\*\$~^</sup>lImSsxX]<addr> <br/> <br/>bit#> [<br/> <br/> <br/> <br/> ...

 $!=$  Configuration space (32)

 $S =$ Configuration space (16)

 $X =$  Configuration space (8)

 $#$  = Registers (32) (default)

 $* = SRAM (32)$ 

 $$ = NVRAM (SEEPROM/FLASH) (32)$ 

 $m = MII$  registers (16)

 $\sim$  = VPD Access (32)

 $I =$ indirect access (32)

 $\gamma$  = internal scratchpad (32)

 $l =$  direct access (32)

 $s =$  direct access (16)

 $x =$  direct access (8)

#### **10.100 clearbit**

**cmd:** clearbit

**Description:** Read-Modify Memory by anded with ~< bits>

**Syntax:** clearbit [!#\*\$~^lImSsxX]<addr> <br/> <br/>bit#> [<br/> <br/>l $\ldots$ 

 $!=$  Configuration space (32)

 $S =$  Configuration space (16)

 $X =$  Configuration space (8)

 $# = \text{Regions} (32)$  (default)

 $* = SRAM (32)$ 

 $$ = NVRAM (SEEPROM/FLASH) (32)$ 

 $m = MII$  registers (16)

 $\sim$  = VPD Access (32)

 $I =$  indirect access (32)

 $\gamma$  = internal scratchpad (32)

 $l =$  direct access (32)

 $s =$  direct access (16)

 $x =$  direct access (8)

### **10.101 readbit**

**cmd:** readbit

**Description:** Read the bit specified by <br/> <br/>bit#>

**Syntax:** readbit [!#\*\$~^lImSsxX]<addr> <br/> <br/>bit#>

 $!=$  Configuration space (32)

 $S =$ Configuration space (16)

 $X =$ Configuration space (8)

 $#$  = Registers (32) (default)

 $* = SRAM (32)$ 

 $$ = NVRAM (SEEPROM/FLASH) (32)$ 

 $m = MII$  registers (16)

 $\sim$  = VPD Access (32)

 $I =$  indirect access (32)

 $\gamma$  = internal scratchpad (32)

 $l =$  direct access (32)

 $s =$  direct access (16)

 $x =$  direct access  $(8)$ 

## **10.102 cread**

**Command:** cread

**Description:** Read PCI configuration Space of specified device. default - 32 bits read, S - 16 bits read, X - 8 bits read

**Syntax:**  $\text{cread} < \text{bus} > < \text{dev} > < \text{func} > [S|X] < \text{begin} > [-\text{end} \mid \text{len}]$ 

# **10.103 cwrite**

**Command:** cwrite

**Description:** Write PCI configuration Space of specified device. default - 32 bits read, S - 16 bits read, X - 8 bits read

**Syntax:** cwrite <br/> <br/> <dev> <func> [S|X]<br/> <degin> [-end | len] data

### **10.104 vpdtest**

**cmd:** vpdtest

**Description:** Run VPD Memory Test. Write designed pattern toVPD storage. Then read back and compare with designed pattern.

#### **Syntax:** vpdtest

#### **Options:**

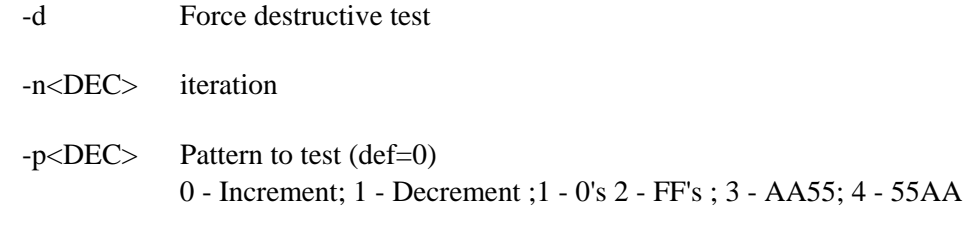

- -r Random address test
- -w Force write test enable

# **10.105 regtest**

**cmd:** regtest

**Description:** MAC registers read/write test. Driver must be unloaded.

```
Syntax: regtest [<iteration>]
```
#### **Options:**

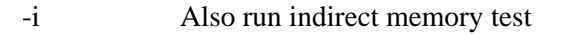

- -n<DEC> iteration (The default iteration is 1. 0 means run forever)
- -r<DEC> repeat count for each register test (def=1)
- -I Do not perform reset before test

#### **10.106 miitest**

**cmd:** miitest

**Description:** Run MII Memory Test. PHY registers read write test

**Syntax:** miitest [itereation]

 **Options:** 

-n<DEC> iteration (The default iteration is 1. 0 means run forever)

# **10.107 msi**

**cmd:** msi

**Description:** Run MSI Test Manually

**Syntax:** msi

 **Options:** 

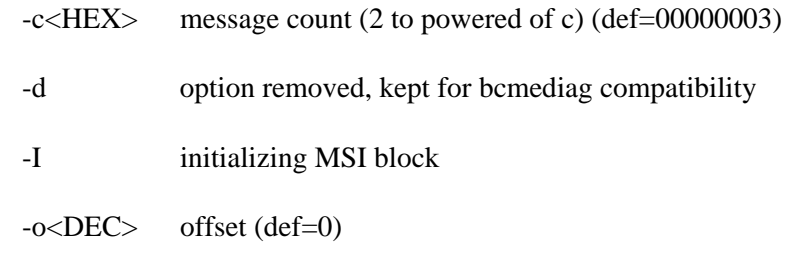

# **10.108 memtest**

#### **cmd:** memtest

**Description:** Test memory blocks such as scratch pad, BD sram, DMA sram, Mbuf, external SRAM. Running "diagcfg" can configure memory block ranges. See "diagcfg" for detail. Driver must be unloaded.

**Syntax:** memtest [iteration]

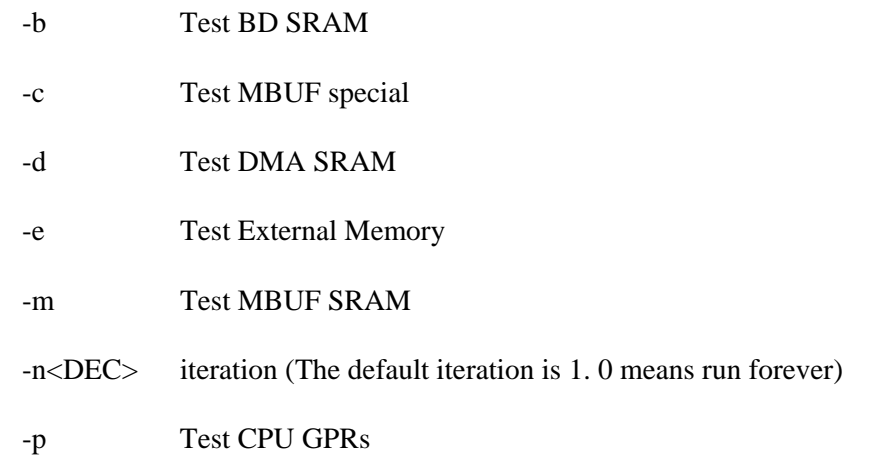

- -s Test Scratch Pad
- -x Test MBUF SRAM via DMA

#### **10.109 setest**

**cmd:** setest

#### **Description:** Run NVRAM Test

**Syntax:** setest [iteration]

#### **Options:**

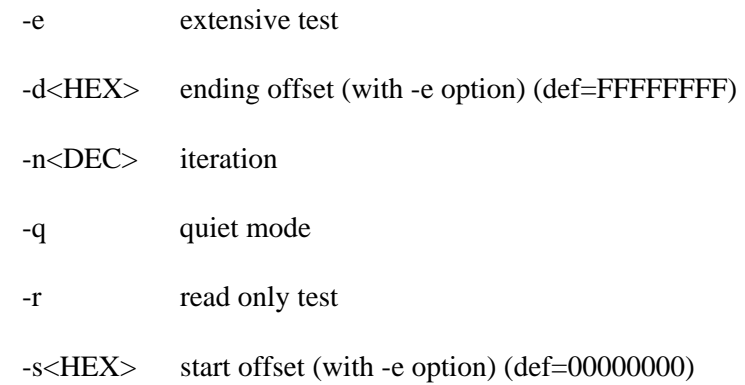

# **10.110 bist**

**cmd:** bist

**Description:** Run BIST. The default iteration is 1. 0 means run forever.

**Syntax:** bist [iteration]

# **10.111 nictest**

**cmd:** nictest

**Description:** Run a set of NIC Tests. NIC test can include memory test, serial eeprom test, interrupt test, packet exchange, MAC registers test, Mii registers test, cpu test, dma test. This test can to be configured by running "diagcfg". See "diagcfg" for details. If a "test list" is not entered below then a set of default tests are run.

**Syntax:** nictest [test list]

abcd -- runs all tests

b -- runs all test in group B

a3 b1 -- runs test a3 and b1 only

a124b2 -- runs test a1,a2,a4 and b2

### **Options:**

-e run NVRAM verification also

-n<DEC> iteration

# **10.112 intrtest**

**cmd:** intrtest

**Description:** Interrupt Test

**Syntax:** intrtest [iteration]

**Options:**

-n<DEC> iteration (The default iteration is 1. 0 means run forever.)

## **10.113 pkttest**

#### **Command:** pkttest

**Description**: Perform MAC and/or PHY loopback test. This test will send 100 packets in incremental length and check for contents of loopbacked packets.

**Syntax:** pkttest [<iteration>]

#### **Options:**

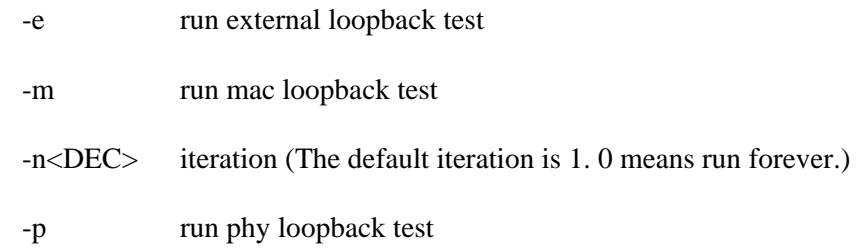

# **10.114 cputest**

**cmd:** cputest

**Description:** TX / RX CPU Test. This test needs an input CPU file in the same location as b57diag.exe. The default file name is cpu.bin or cpu05.bin unless specified by –f option.

**Syntax:** cputest [iteration]

### **Options:**

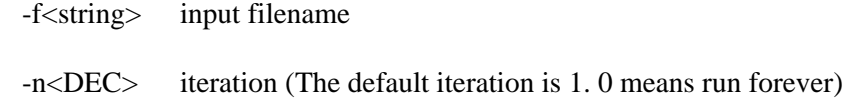

# **10.115 dmatest**

**cmd:** dmatest

**Description:** DMA Test

**Syntax:** dmatest [iteration]

#### **Options:**

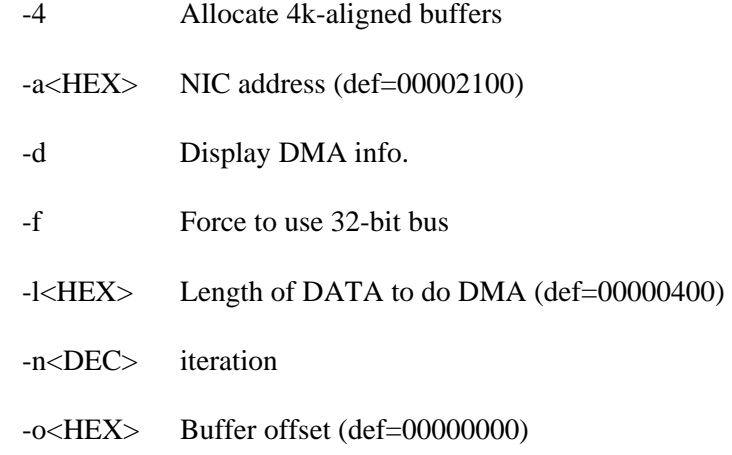

# **10.116 teste**

**Command:** teste

**Description:** The command enables tests. It effects nictest, regtest, pkttest, and memtest commands. The test must starts with test group alpha (a-d). If no number is entered, all tests in that group are enabled.

**Syntax:** teste [<tests> [<tests>...]]

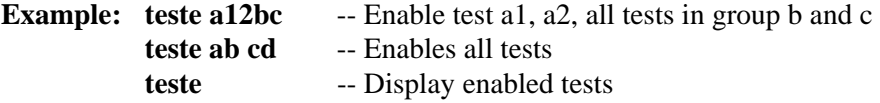

# **10.117 testd**

**Command:** testd

**Description:** The command disables tests. It effects nictest, regtest, pkttest, and memtest commands. The test must starts with test group alpha (a-d). If no number is entered, all tests in that group are disabled.

Syntax: testd [<tests> [<tests>...]]

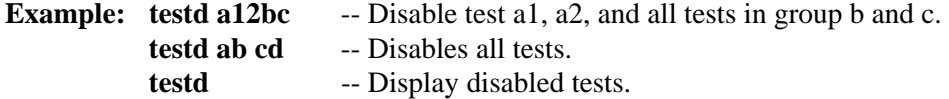

# **10.118 asftest**

**cmd:** asftest

**Description:** ASF Test

**Syntax:** asftest

**Options:**

-n<DEC> iteration

### **10.119 bustest**

**Command:** bustest

**Description:** PCI Bus Test

**Syntax**: bustest

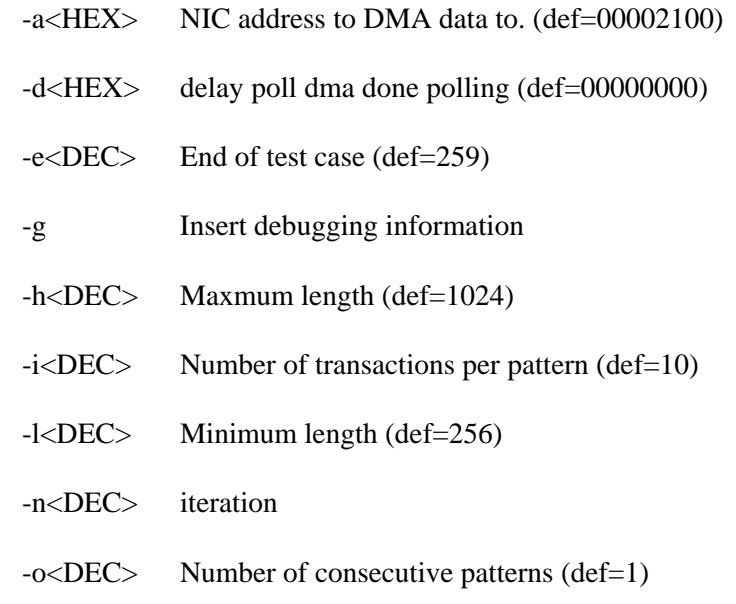

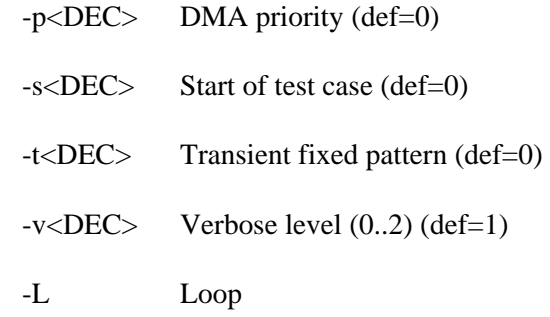

There are total 260 test cases (258 unique tests cases) which are described as follows:

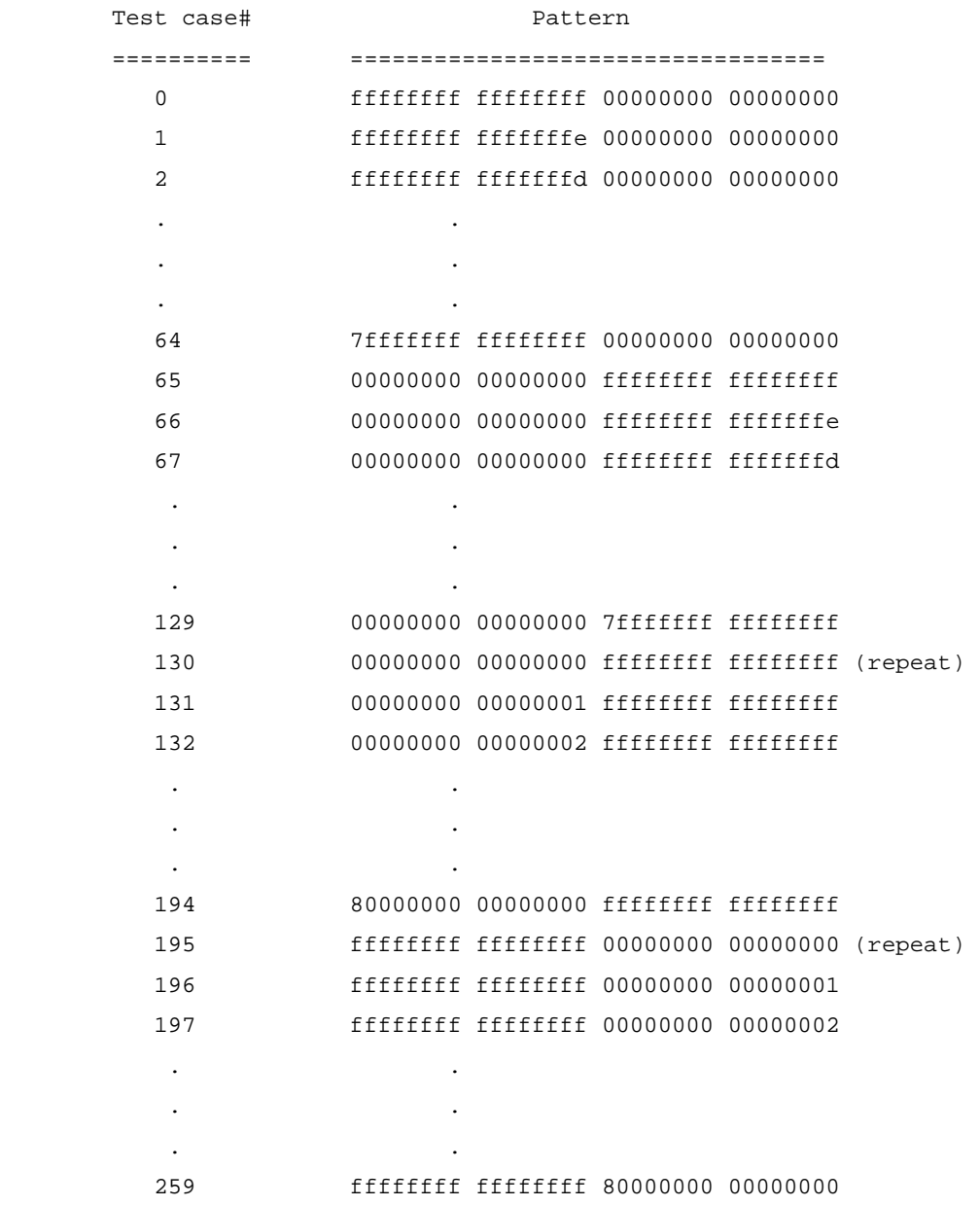
If you run bustest command without any parameters, it will perform DMA testing on all 260 patterns with 10 iterations per pattern and different data length in each iteration. First eight bytes of data are used to store the following info for debug:

 byte 0-4 : length byte 5-6 : iteration# byte 6-7 : test case#

### **10.120 sramtest**

**cmd:** sramtest

**Description:** SRAM Test

**Syntax:** sramtest <begin> [ <len> |<-end>]

# **10.121 msitest**

**cmd:** msitest

**Description:** MSI Test

**Syntax:** msitest

#### **Options:**

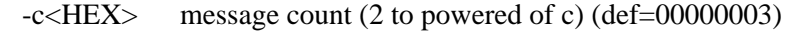

- -I initializing MSI block
- -n<DEC> iteration

### **10.122 romtest**

**cmd:** romtest

### **Description:** ROM Test

**Syntax:** romtest

**Options:**

-n<DEC> iteration

## **10.123 gpiotest**

**cmd:** gpiotest

# **Description:** do GPIO test

**Syntax:** gpiotest

**Options:**

-n<DEC> iteration

# **10.124 cpudiag**

**cmd:** cpudiag

**Description:** run diagnostic from internal CPU

Syntax: cpudiag

### **Options:**

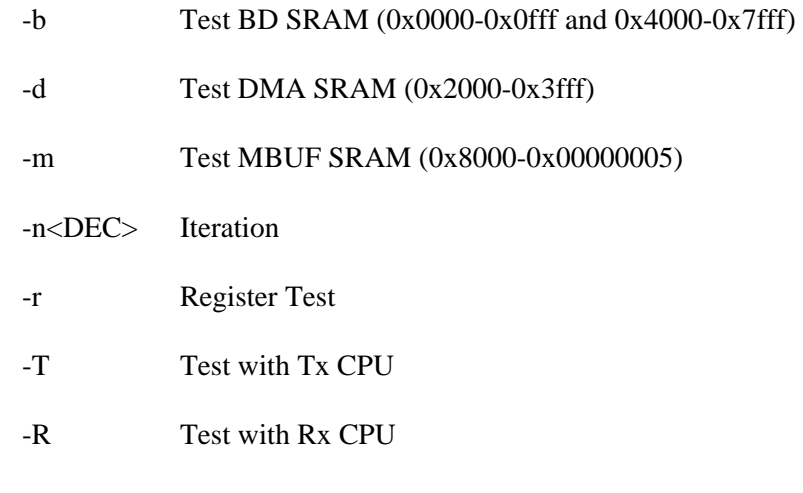

# **10.125 pcicfgtest**

**cmd:** pcicfgtest

**Description:** Run PCI Config. Reg. Test

**Syntax:** pcicfgtest

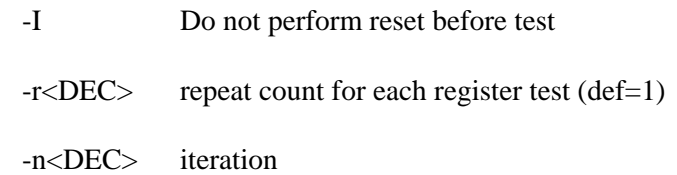

## **10.126 petest**

**cmd:** petest

**Description:** Perform parity error test on a bridge

**Syntax:** petest <br/> <br/>bridge>

### **10.127 errctrl**

**cmd:** errctrl

**Description:** Configure Error Control Setting

**Syntax:** errctrl [w|c|a|l|s]

```
w - Wait on Error 
     Program will pause and wait for user's action (eng. default) 
c - Continue on Error 
      Program will continue even if the error is detected 
a - Abort on Error (Manufacturing default) 
     Program stops 
l - Loop on Error 
     Program will retry the same test 
s - Skip on Error 
      Program will skip the rest of the present test
```
#### **10.128 sedvt**

**cmd:** sedvt

**Description:** Perform NVRAM dvt test. When 'init' subcommand is entered, the NVRAM is initialized into pseudo random pattern. The original content is DESTROYED.

#### **Syntax:** sedvt [init]

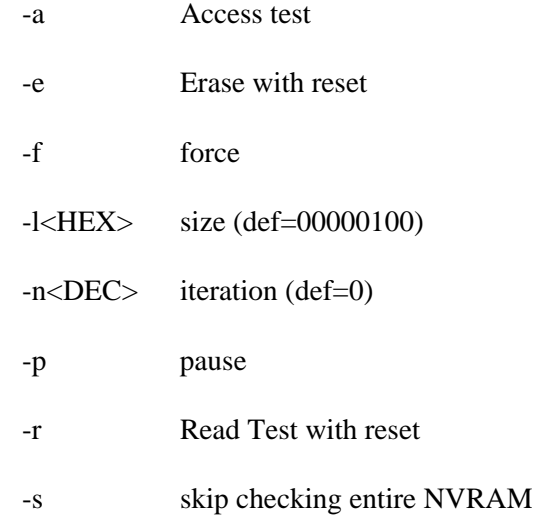

#### -w Read/Write Test with reset

### **10.129 miimisctest**

**cmd:** miimisctest

**Description:** Run MII Misc. Tests.

**Syntax:** miimisctest

**Options:**

-n<DEC> iteration

### **10.130 cpugprtest**

**cmd:** cpugprtest

**Description:** Run CPU GPR test.

**Syntax:** cpugprtest

### **Options:**

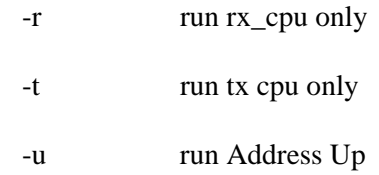

# **10.131 dmashasta**

**cmd:** dmashasta

**Description:** DMA Test

**Syntax:** dmashasta

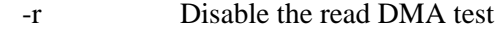

- -w Disable the write DMA test
- -e Disable the chip reset execution before each DMA test
- $-1$ <HEX> Number of BD sot DMA on read  $(0x1-0x79)$  (def=0xA)

# **10.132 binchksum**

**cmd:** binchksum

**Description:** Verify the checksum of each piece of firmware in the input file that contains a complete NVRAM image.

**Syntax:** binchksum –f<filename>

# **10.133 pmdcfg**

**cmd:** pmdcfg

**Description:** Display Power Management Info

**Syntax:** pmdcfg

#### **Options:**

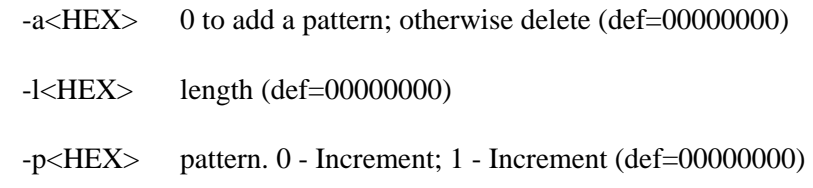

### **10.134 pmpd**

#### **cmd:** pmpd

**Description:** Power Down MAC. Input file wol.txt should be found in the same location of b57diag.exe. The input file contains patterns. If the file name is not specified, data zero will be used.

**Syntax:** pmpd [filename]

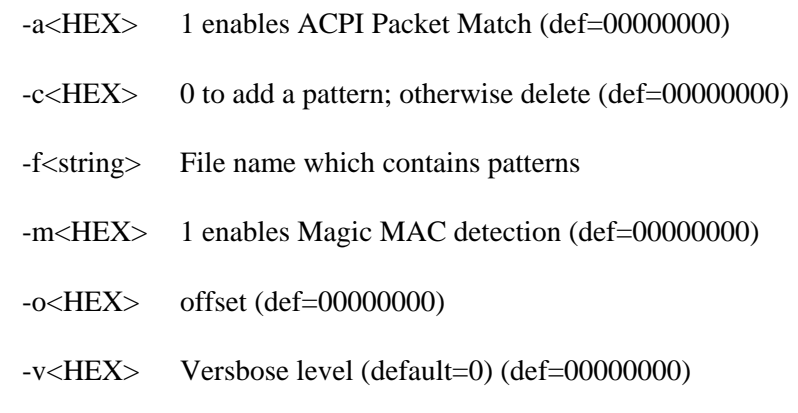

## **10.135 intr**

**cmd:** intr

**Description:** Dump Interrupt Info

**Syntax:** intr

**Example:**

```
0:> intr 
Interrupt Count : 48337<br>
<b>IPC MASK : 0xb8 0x0c
IPC MASK : 0xb8 0x0c 
IPC IS1 IS2 : 0x00 0x00 
IPC IRR1 IRR2 : 0x18 0x00 
IPC ILCR1 ILCR2 : 0x20 0x0e 
Worst Intr. Latency : 54476 CPU clocks/50 uS
```
### **10.136 intrctrl**

**cmd:** intrctrl

**Description:** Control Interrupt Controller

**Syntax:** intretrl u|m

 u : unmask current interrupt m : mask current interrupt

#### **Example:**

1. Mask current interrupt **0:irq> intrctrl m Masking Interrupt 10**  2. Unmask current interrupt **0:irq> intrctrl u Unmasking Interrupt 10** 

#### **10.137 intt**

**cmd:** intt

**Description:** Interrupt Tracer. This is special function to monitor interrupt functions.

**Syntax:** intt

### **10.138 mbuf**

**cmd:** mbuf

**Description:** Dump Content of MBUFs. The display command must be specified by -c option or 'chain', 'info', 'cluster', 'hdr', and 'ckhdr.

**Syntax:** mbuf [chain|info|cluster|hdr|ckhdr]

### **Options:**

-c<HEX> command

- 0 displays a MBUF
- 1 displays a MBUF chain
- 2 displays general MBUF information
- 3 displays MBUF Cluster
- 4 Check MBUF header corruption
- 5 Dump all MBUF headers

-m<HEX> display mode, 0: decode, 1: in hex (def=00000000)

-n<DEC> MBUF number to display/decode (def=256)

-w MBUF workaround

#### **Example:**

1. Display MBUF chain.

```
0:> mbuf chain 
->143->144->145->146->147->148->149->14a->14b->14c->14d->14e->14f->150 
->151->152->153->154->155->156->157->158->159->15a->15b->15c->15d->15e 
->15f->160->161->162->163->164->165->166->167->168->169->16a->16b->16c 
->16d->16e->16f->170->171->172->173->174->175->176->177->178->179->17a
```
#### **10.139 loaddrv**

**cmd:** loaddrv

#### **Description:** Load Driver

**Syntax:** loaddrv

#### **Options:**

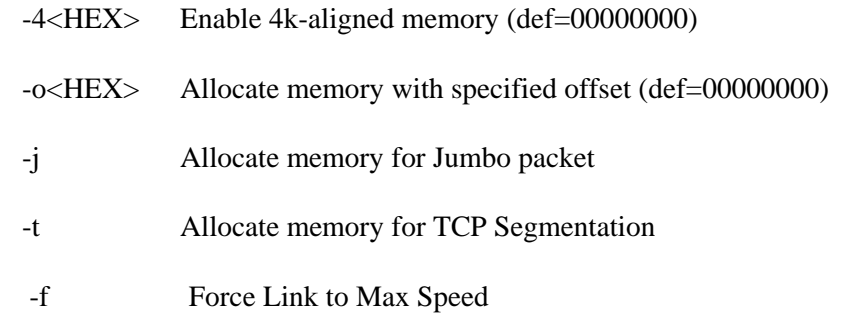

#### **Example:**

```
0:> loaddrv 
Reinitializing PCI Configuration Space 
Bus Number : 1
```

```
Device/Funtion : 11/0<br>Base Address : 0xfb010000
Base Address
IRQ : 9 
Bringing up MAC driver ... OK 
PHY calculated ID: 60008162 
BCM5702/03 Internal Phy Rev#2 
Configuring BCM54xx ... Done 
Determining Link Speed ... 1000Base-T Full Duplex
```
#### **10.140 unloaddrv**

**cmd:** unloaddrv

**Description:** Unload NIC driver

**Syntax:** unloaddrv

#### **Example:**

**0:> unloaddrv** 

**Unloading MAC driver ... OK**

#### **10.141 machalt**

**cmd:** machalt

#### **Description:** Halt MAC controller

**Syntax:** machalt

#### **Example:**

**0:> machalt Halting MAC … OK**

#### **10.142 ftq**

**cmd:** ftq

**Description:** Dump FTQ

**Syntax:** ftq

#### **Example:**

**0:> ftq** 

```
***** Dump FTQ Peak/Write (Control,Full Counter, Write/Peak) ***** 
DMA Read FTQ (1) : 00000000 00000000 20000000<br>
DMA High Read FTQ (2) : 00000000 00000000 60002160
DMA High Read FTQ (2) : 00000000 00000000 60002160 
DMA Write FTQ (6) : 00000000 00000000 20000000 
DMA High Write FTQ (7) : 00000000 00000000 20000000 
DMA High Write FTQ (7) : 00000000 00000000 20000000 <br>
<b>DMA Complete Dx FTQ (3) : 00000000 00000000 20000000
Send BD Comp. FTQ (4) : 00000000 00000000 20000000 
Send Data Init FTQ (5) : 00000000 00000000 20000000 
Send Data Comp. FTQ (9) : 00000000 00000000 20000000 
Rx BD Complete FTQ (13) : 00000000 00000000 60002160 
Rx Data Complete FTQ (16) : 00000000 00000000 20000000
```
**S/W Type 1 FTQ (8) : 00000000 00000000 20000000 Host Coalescing FTQ (10) : 00000000 00000000 2000:00000000 MAC TX FTQ (11) : 00000000 00000000 2000:00000000 Mbuf Cluster Free FTQ (12): 00000000 00000000 2000:00000000 RX List Placement FTQ (14): 00000000 00000000 2000:00000000 RX Data Initiator FTQ (15): 00000000 00000000 2000:00000000 S/W Type 2 FTQ (17) : 00000000 00000000 2000:00000000**

#### **10.143 addmc**

**cmd:** addmc

**Description:** Add Multicast MAC

**Syntax**: addmc <xx:xx:xx:xx:xx:xx>

#### **Example:**

**0:> addmc FF:FF:00:0A:00:00** 

### **10.144 delmc**

**cmd:** delmc

**Description:** Delete Multicast MAC

**Syntax:** delmc <xx:xx:xx:xx:xx:xx>

#### **Example:**

**0:> delmc FF:FF:00:0A:00:00** 

### **10.145 txmacdes**

**cmd:** txmacdes

**Description:** Program Destination address to UUT

Syntax: txmacdes <xx:xx:xx:xx:xx:xx>

## **10.146 txmacsrc**

**cmd:** txmacsrc

**Description:** Program Source address to UUT

Syntax: txmacsrc <xx:xx:xx:xx:xx:xx>

#### **10.147 chklddrv**

**cmd:** chklddrv

**Description:** Check to see if driver is loaded. Returns 1 if driver is loaded, returns 0 otherwise.

**Syntax:** chklddrv

## **10.148 vlantag**

**cmd:** vlantag

**Description:** Display/Clear vlanTag information.

**Syntax:** vlantag

**Options:**

-c clear vlanTag info

# **10.149 reg**

**cmd:** reg

**Description:** register wizard. This command allows user to view edit registers.

**Syntax:** reg [pci|mii] [offset]

# **10.150 exit**

**cmd:** exit

**Description:** Exit System

**Syntax:** exit

## **10.151 debug**

**cmd:** debug

#### **Description:** Display debugs information

#### **Syntax:** debug <n>

- 1: Dump TX / RX Stats
- 2: Dump Clock Scale info
- 3: Clear worst interrupt latency
- 4: Toggle indirect access flag

5: Toggle PCI-X workaround

#### **Example:**

1. Display debug information.

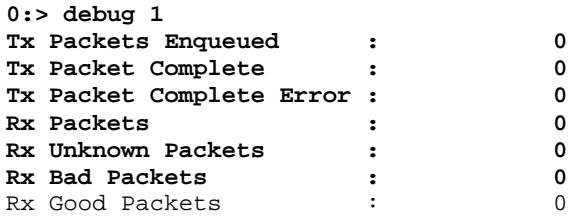

### **10.152 gpiowrite**

**cmd:** gpiowrite

**Description:** Write a Value into GPIO pin

**Syntax:** gpiowrite <GPIO\_num> < value>

Valid value for  $\langle$ GPIO\_num $>$  is 0-3,  $\langle$ value $>$  is 0 or 1.

#### **Example:**

1. Write 1 to GPIO#1 Pin

**0:> gpiowrite 1 1** 

**Writing 1 to GPIO#1** 

### **10.153 gpioread**

**cmd:** gpioread

#### **Description:** Read GPIO Value

**Syntax:** gpioread

#### **Example:**

1. Read GPIO Pins

```
0:> gpioread 
GPIO#0 : 1 
GPIO#1 : 1 
GPIO#2 : 0
GPIO#3 : 0
```
### **10.154 pxecpy**

**cmd:** pxecpy

**Description:** Load PXE Code to MBUF Memory. The file name must be specified in the parameter.

**Syntax:** pxecpy <file>

**Options:**

-f<string> filename

### **10.155 device**

**cmd:** device

**Description:** Show or Switch Device. If no parameter is entered, it will display all device available.

**Syntax:** device <dev>

#### **Options:**

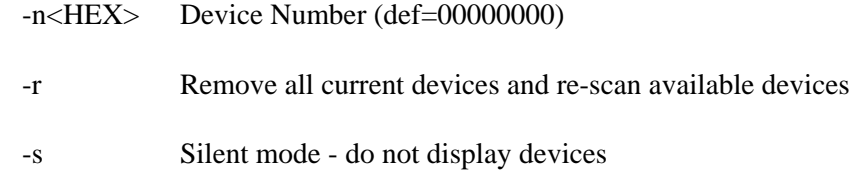

## **10.156 version**

**cmd:** version

**Description:** Display Program Version

**Syntax:** version

### **10.157 help**

**cmd:** help

**Description:** Enter command group for the list of available commands. If no parameter is entered, all commands are displayed. Example: help vpd. For each command help, type the command and then '?'. Example: memtest ?

**Syntax:** help [vpd|nvram|cpu|dma|packet|mii|mem|test|power|irq|mac|misc]

# **10.158 ?**

**cmd:** ?

**Description:** Alternate Help Command. This is same command as 'help' command.

**Syntax:** ? [vpd|nvram|cpu|dma|packet|mii|mem|test|power|irq|mac|misc]

## **10.159 radix**

**cmd:** radix

**Description:** Change System Radix. Radix must be 2-16. Radix used for number entry. 16 means enter number in hex, and 10 means in decimal.

**Syntax:** radix <2 | 8 | 10 | 16>

## **10.160 nolog**

**cmd:** nolog

**Description:** Close the Current Logfile

**Syntax:** nolog

## **10.161 log**

**cmd:** log

**Description:** Save all output to log file

**Syntax:** log

### **Options:**

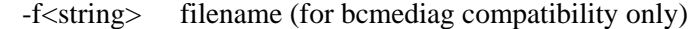

-a Append to existing file

## **10.162 pciinit**

**cmd:** pciinit

#### **Description:** Initialize PCI configuration registers

Syntax: pciinit

### **10.163 pciscan**

**cmd:** pciscan

**Description:** Scan for all PCI Devices

**Syntax:** pciscan

#### **Example:**

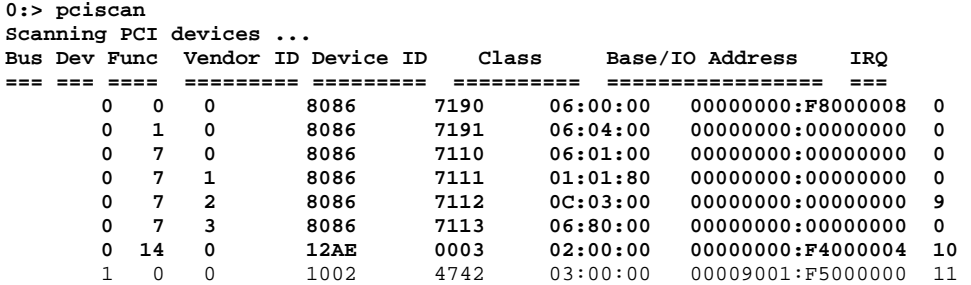

### **10.164 dos**

**cmd:** dos

**Description:** Execute DOS command. If no parameter is entered, DOS shell is entered. This command is not supported by EFI.

**Syntax:** dos <dos command>

# **10.165 diagcfg**

**cmd:** diagcfg

**Description:** Configure diagnostics parameter for Memory tests and Manufacturing test (NIC test).

**Syntax:** diagcfg

**Example:**

**0:misc> diagcfg** 

**Diagnostics Configuration Menu** 

- **1. Memory Test Configuration Menu**
- **2. Test Configuration Menu**
- **3. Driver Configuration Menu**
- **4. Abort On Failure is enabled**
- **5. Save Configuration**

**Enter your choice or ESC to exit -> 1** 

#### **Memory Test Configuration Menu**

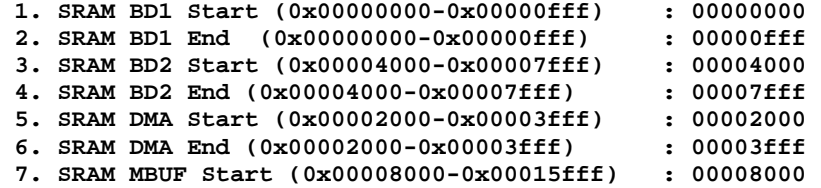

 **8. SRAM MBUF End (0x00008000-0x00015fff) : 00000000 9. SRAM SPAD Start (0x00030000-0x00037fff) : 00030000 10. SRAM SPAD End (0x00030000-0x00037fff) : 00037fff 11. Ext. SRAM Start (0x00020000-0x00ffffff) : 00020000 12. Ext. SRAM End (0x00020000-0x00ffffff) : 00ffffff 13. MBUF Bank (1 - Odd ; 2 - Even ; 3 - Both) : 3 0. Exit to previous menu Enter your choice (option=paramter) -> 0 Diagnostics Configuration Menu 1. Memory Test Configuration Menu 2. Test Configuration Menu 3. Driver Configuration Menu 4. Abort On Failure is enabled 5. Save Configuration Enter your choice or ESC to exit -> 2 Test Configuration Menu A1. Indirect Register.................: Enabled A2. Control Register..................: Enabled A3. Interrupt.........................: Enabled A4. Built In Self.....................: Enabled A5. PCI Cfg Register..................: Enabled B1. Scratch Pad.......................: Enabled B2. BD SRAM...........................: Enabled B3. DMA SRAM..........................: Enabled B4. MBUF SRAM.........................: Enabled B5. MBUF SRAM via DMA.................: Enabled B6. External SRAM.....................: Disabled B7. CPU GPR...........................: Enabled C1. NVRAM.............................: Enabled C2. CPU...............................: Enabled C3. DMA...............................: Enabled C4. MII...............................: Enabled C5. VPD...............................: Enabled C6. ASF Miscellaneous.................: Enabled C7. Expansion ROM.....................: Enabled D1. MAC Loopback......................: Enabled D2. PHY Loopback......................: Enabled D3. External Loopback.................: Disabled D5. MII Miscellaneous.................: Enabled D6. MSI...............................: Enabled Enter test number to toggle or ESC to exit -> Diagnostics Configuration Menu** 

- **1. Memory Test Configuration Menu**
- **2. Test Configuration Menu**
- **3. Driver Configuration Menu**
- **4. Abort On Failure is enabled**
- **5. Save Configuration**

**Enter your choice or ESC to exit -> 3** 

 **Driver Configuration Menu** 

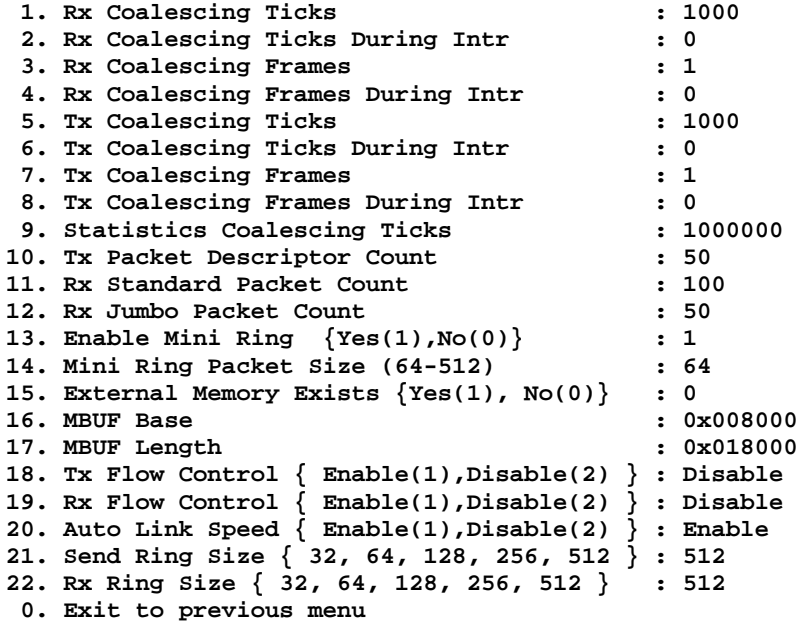

**Enter your choice (option=paramter) -> 0** 

**Diagnostics Configuration Menu** 

- **1. Memory Test Configuration Menu**
- **2. Test Configuration Menu**
- **3. Driver Configuration Menu**
- **4. Abort On Failure is enabled**
- **5. Save Configuration**

**Enter your choice or ESC to exit ->** 

### **10.166 reset**

**cmd:** reset

**Description:** Reset Chip

**Syntax:** reset

**Options:**

- -c Simulate cold reset
- -t Display time from reset to firmware invert signature
- -w Wait for firmware signature

#### **10.167 quit**

**cmd:** quit

**Description:** Exit System

**Syntax:** quit

### **10.168 smbus**

**cmd:** smbus

**Description:** ASF terminal. Run this command to access SMBus, the parameter a1 and a2 are one byte value to specify the NIC SMBus Addresses. It sets to 0 by default.

**Syntax:** smbus [a1 a2]

### **Options:**

-s Run in slave mode

# **10.169 cls**

**cmd:** smbus

**Description:** Clear Screen.

**Syntax:** cls

## **10.170 loop**

**cmd:** loop

**Description:** loop on command.

**Syntax:** loop [iteration] <cmd> [<parameter> ...]

### **10.171 dbmode**

**cmd:** dbmode

**Description:** Set DEBUG Mode to On or Off Mode.

**Syntax:** dbmode on|off

## **10.172 asf**

**cmd:** asf

**Description:** run asf monitor program with option to Load asf firmware image. This routine loads firmware images into CPU memory and execute the RXCPU. The default files names are asfinit.bin, asfcpua.bin, and asfcpub.bin, which can be over written by parameters.

**Syntax:** asf [init\_img [rx\_img [tx\_img]]]

#### **Options:**

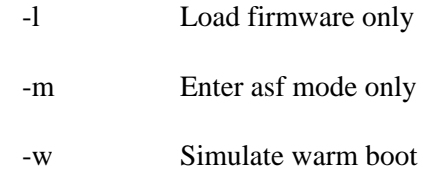

## **10.173 new**

**cmd:** new

**Description:** Display new command available. The default parameter for [n] is 10

**Syntax:** new [n]

# **10.174 asfprg**

**cmd:** asfprg

**Description:** Program asf firmware into NVRAM. The default files names are asfinit.bin, asfcpua.bin, and asfcpub.bin, which can be over written by parameters.

**Syntax:** asfprg [init\_img [rx\_img [tx\_img]]]

### **Options:**

 $-v$  < HEX > verbose level  $(0,1,2)$  (def=00000001)

### **10.175 sleep**

**cmd:** sleep

**Description:** suspense process for Excute command from a file

**Syntax:** sleep [miliseconds]

## **10.176 fillpattern**

**cmd:** fillpattern

**Description:** Fill WOL matching pattern into Misc. Memory Loacation.

**Syntax:** fillpattern [filename]

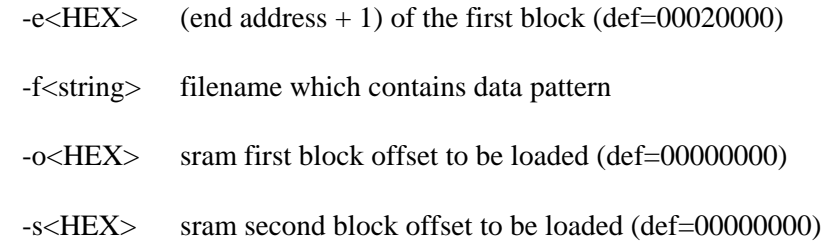

# **10.177 inp**

**cmd:** inp

### **Description:** input port (not supported for EFI)

**Syntax:** inp <addr>

**Options:**

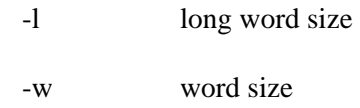

### **10.178 outp**

**cmd:** outp

**Description:** input port (not supported for EFI)

**Syntax:** outp <addr> <value>

#### **Options:**

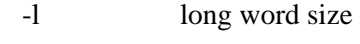

-w word size

# **10.179 switch**

**cmd:** switch

**Description:** Alternate 'device' command. If no parameter is entered, it will display all device available.

**Syntax:** switch <dev>

### **Options:**

-n<HEX> Device Number (def=00000000)

- -r Remove all current devices and re-scan available devices
- -s Silent mode do not display devices

#### **10.180 do**

#### **cmd:** do

**Description:** Excute commands from a file.

**Syntax:**  $\text{do}$  <filename> [with <parameter1>, ...]

#### **Options:**

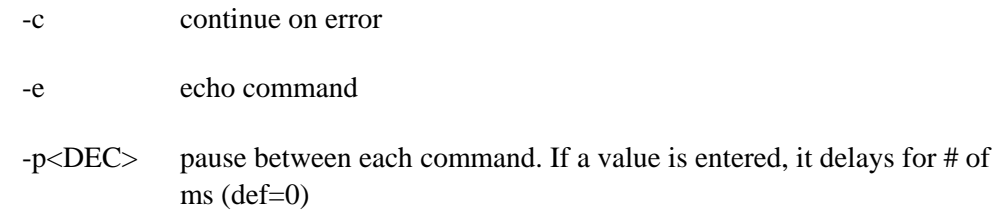

## **10.181 txfill**

**cmd:** txfill

**Description:** Fill tx buffer with pattern and packet length (14-9018).

**Syntax:** txfill [-f=]<file> [-x=]<load length> [-p=]<pattern> [-l=]<packet length>

#### **Options:**

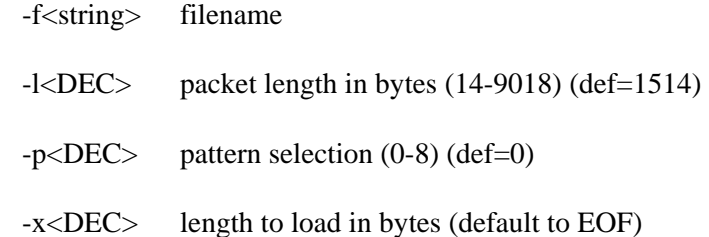

#### Pattern:

- 0. Use buffer as is
- 1. Increment data
- 2. Random
- 3. all 0
- 4. all FF
- 5. AA55
- 6. 55AA
- 7. IP\_Iden-Inc 8. Load from file
- 
- 9. 8 bytes of 0 and f

10. 16 bytes of 0 and f 11. 32 bytes of 0 and f 12. 64 bytes of 0 and f

### **10.182 wbuf**

**cmd:** wbuf

**Description:** Write tx|rx buffer with specified data at offset. Only works with static buffer selection –A.

**Syntax:** wbuf tx|rx <offset> <data>

### **10.183 rbuf**

**cmd:** rbuf

**Description:** Read tx|rx|bistin|bistout|bistex buffer. Read tx|rx|bistin|bistout|bistex buffer with specified at offset with a specified length. Only works with static buffer selection -A.

**Syntax:** rbuf tx|rx|bistin|bistout|bistex <offset> <len>

### **10.184 cpbuf**

**cmd:** cpbuf

**Description:** Copy the content of rx buffer into tx buffer. Only works with static buffer selection –A.

**Syntax:** cpbuf <offset> <length>

### **10.185 echo**

**cmd:** echo

**Description:** echo <string> to screen.

**Syntax:** echo <string>

### **10.186 pause**

**cmd:** pause

**Description:** Pause for user to hit a key. If no parameter is entered, 'press any key to continue...' will be displayed

**Syntax:** pause < message>

# **10.187 q**

**cmd:** q

**Description:** Exit System

**Syntax:** q

## **10.188 verbose**

**cmd:** verbose

**Description:** change verbose setting

**Syntax:** verbose

## **Options:**

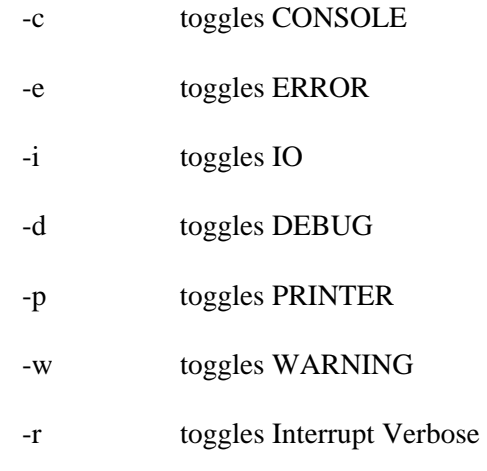

## **10.189 beep**

**cmd:** beep

**Description:** Create a beep sound. The default to beep once. If parameter 'n' is entered, it beeps n times

**Syntax:** beep  $[\langle n \rangle |$  on  $|$  off]

# **10.190 var**

**cmd:** var

**Description:** Display current variables

**Syntax:** var

# **10.191 meminfo**

**cmd:** meminfo

**Description:** report the memory infomation

**Syntax:** meminfo

# **10.192 delvar**

**cmd:** delvar

**Description:** Delete local variables

**Syntax:** delvar

# **10.193 regdump**

**cmd:** regdump

**Description:** Dump register content to a file

**Syntax:** regdump

### **Options:**

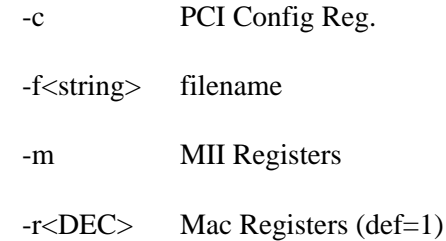

# **10.194 regcomp**

**cmd:** regcomp

**Description:** Compare register content to a file. his command may be used together with regdump to find out any register got changed.

**Syntax:** regcomp <filename>

## **Options:**

-c PCI Config Reg.

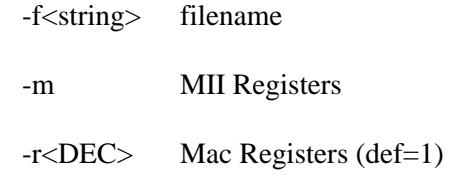

### **10.195 regrestore**

**cmd:** regrestore

**Description:** Restore register content from a file. This command may be used together with regdump to restore register got changed.

**Syntax:** regrestore <filename>

#### **Options:**

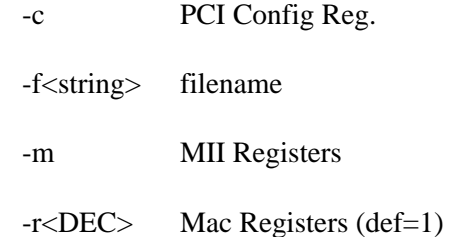

### **10.196 nvsize**

#### **cmd:** nvsize

**Description:** Programs the NVRAM and TPM size in Kbyte to NVRAM. If [NVRAM]  $\&$ [TPM] options are entered, they are programmed to NVRAM. If [NVRAM] & [TPM] options are NOT entered, calculated values are programmed. Use a zero value for [NVRAM] & [TPM] to erase the programmed values.

**Syntax:** nvsize [NVRAM] [TPM]

#### **Options:**

- -d Display Present Size Programmed Into NVRAM
- -D Specify [NVRAM] & [TPM] size in decimal (dflt. hex)

### **10.197 aspm**

#### **cmd:** aspm

**Description:** Configure the PCI-E Link power state operation at the root complex and the device under test. Power state option described below. 0 ASPM disable

s ASPM L0s enabled 1 ASPM L1 enabled a ASPM L0s and L1 enabled

**Syntax:** aspm [-e 0|s|1|a] [-r 0|s|1|a] [-x 0|1] [-d] [-i]

### **Options:**

-r<string> Configure root complex device

-e<string> Configure endpoint (Broadcom) device (dut)

-x<DEC> Enable ExtendedSync mode for root complex and endpoint (def=0)

- -d Display present ASPM State
- -i Ignore all previous ASPM setting after a chip reset

### **10.198 dids**

**cmd:** dids

**Description:** The feature outputs the following information: PCI DID, VID, SDID & SVID; MAC address, Firmware revision, PXE, PXESpd, WOL, ASF, MBA, Bond Rev. This information can be used to verify the setup of a chip after a firmware upgrade.

**Syntax:** dids

## **10.199 serial**

**cmd:** serial

**Description:** Compares the serial number to defaults or the provided values. This PCI capability testing is only applicable to Shasta C stepping (i.e. BCM5752Cx) family.

**Syntax:** serial <dwordLo> <dwordHi>

#### **10.200 power**

**cmd:** power

**Description:** Verify the power function of PCI capability. This PCI capability testing is only applicable to Shasta C stepping (i.e. BCM5752Cx) family.

**Syntax:** power

### **10.201 readbr**

**cmd:** readbr

**Description:** Read bridge's configuration space.

**Syntax:** readbr

### **10.202 writebr**

**cmd:** writebr

**Description:** Write bridge's configuration space.

**Syntax:** writebr

### **10.203 findbridge**

**cmd:** findbridge

**Description:** Find all bridges in the system.

**Syntax:** findbridge

## **10.204 bridge**

**cmd:** bridge

**Description:** Switch to specified bridge.

**Syntax:** bridge

### **10.205 pere**

**cmd:** pere

**Description:** Enable parity error response on a bridge. Defaults to current bridge.

**Syntax:** pere <br/> <br/>bridge>

# **10.206 perd**

**cmd:** perd

**Description:** Disable parity error response on a bridge. Defaults to current bridge.

**Syntax:** perd <br/> <br/>bridge>

# **10.207 peclr**

**cmd:** peclr

**Description:** Clear parity error on bridge. Defaults to current bridge.

**Syntax:** peclr <br/> <br/> <br/> <br/> <br/>  $\leq$ 

## **10.208 pechk**

**cmd:** pechk

**Description:** Check parity error on bridge. Defaults to current bridge.

**Syntax:** pechk <br/> <br/>bridge>

# **10.209 iscsiprg**

**cmd:** iscsiprg

**Description:** Program ISCSI firmware into NVRAM. This command reads ISCSI code from a file and program into NVRAM. There are 2 types of ISCSI firmware image. One only contains ISCSI Boot Firmware. The other also contains ISCSI CFG Block and ISCSI CFG Program. ISCSI Boot Firmware will be programmed by default. ISCSI CFG Block will be programmed if either there is no ISCSI CFG Block present in NVRAM or "-c" option has been entered. ISCSI CFG Program will be programmed only when "-p" option has been entered.

**Syntax:** iscsiprg [-f<filename>] [-c] [-p]

### **Options:**

-f<filename> ISCSI firmware file name.

- -c Forced to program ISCSI CFG FW
- -p Forced to program ISCSI CFG Program.

## **10.210 umpecho**

**cmd:** umpecho

**Description:** Enable/Disable UMP Echo Test function in UMP Firmware. It requires either ump14a.bin/ump14b.bin test firmware or UMP Firmware. Options that will work with test firmware are '-o', '-c', '-i' and '-a'. Options that will work with UMP firmware are '-e' and '-d'.

**Syntax:** umpecho [-o | -c | -i | -a] | [-e] | [-d]

- -o Running UMP Echo Test with test firmware
- -c Debug display of SRAM address 0xC00
- -i Debug display of CPU code loading
- -a Debug prompt after CPU code loading
- -e Enable New UMP Echo Test in UMP Firmware
- -d Disable New UMP Echo Test in UMP Firmware

# **10.211 umpcfg**

**cmd:** umpcfg

### **Description:** Configure UMP in NVRAM

### **Syntax:** umpcfg

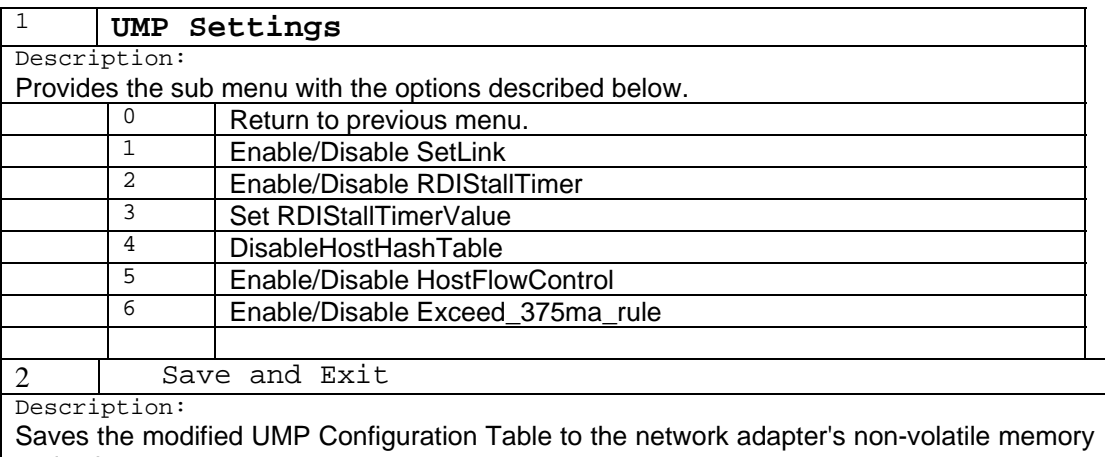

and exists.

3 Exit without Saving

Description:

Exits without saving any changes to the UMP Configuration Table.

# **10.212 setump**

**cmd:** setump

**Description:** Enable/Disable UMP

**Syntax:** setump

- -d Disable UMP
- -e Enable UMP

# **11 ERROR MESSAGES**

/\* NO\_ERROR 0 \*/ "", /\* ERR\_IND\_REG\_ERR 1 \*/ "Got 0x%08X @ 0x%08X. Expected 0x%08X",<br>/\* ERR\_CHIP\_RUNNING 2 \*/ "Cannot perform task while chip is runn /\* ERR\_CHIP\_RUNNING  $2 \times /$  "Cannot perform task while chip is running",<br>/\* ERR BAD NIC  $3 \times /$  "Invalid NIC device". /\* ERR\_BAD\_NIC 3 \*/ "Invalid NIC device", 4 \*/ "Read only bit %s got changed after writing zero at offset 0x%X", /\* ERR\_READ\_ONLY\_SET 5 \*/ "Read only bit %s got changed after writing one at offset 0x%X", /\* ERR\_READ\_WRITE\_NOT\_CLEAR 6 \*/ "Read/Write bit %s did not get cleared after writing zero at offset 0x%X",<br>/\* ERR READ WRITE NOT SET 7 \*/ "Read/Write bit %s did not get set after writing one at offset 0x%X", /\* ERR\_BIST 8 \*/ "BIST failed", 9 \*/ "Could not generate interrupt", /\* CMD\_ABORT  $/$  \* CMD\_ABORT  $/$  \* ERR\_DMA\_TXDATA  $/$  \*  $10$  \*/ "Tx DMA:Got 0x%08X /\* ERR\_DMA\_TXDATA 11 \*/ "Tx DMA:Got 0x%08X @ 0x%08X. Expected 0x%08X", /\* ERR\_DMA\_RXDATA  $12 \times /$  "Rx DMA:Got 0x%08X @ 0x%08X. Expected 0x%08X",<br>/\* ERR TXDMA  $13 \times /$  "Tx DMA failed", /\* ERR\_TXDMA 13 \*/ "Tx DMA failed",  $14$  \*/ "Rx DMA failed", /\* ERR\_MEM 15 \*/ "Data error, got 0x%08X at 0x%08X, expected 0x%08X", 16 \*/ "Second read error, got 0x%08X at 0x%08X, expected  $0x*08X"$ ,<br>/\* ERR\_EEP\_WRITE /\* ERR\_EEP\_WRITE 17 \*/ "Failed writing NVRAM at 0x%04X", /\* ERR\_EEP\_READ 18 \*/ "Failed reading NVRAM at 0x%04X", 19 \*/ "NVRAM data error, got 0x%08X at 0x%04X, expected 0x%08X", /\* ERR\_FILE\_OPEN 20 \*/ "Cannot open file %s", /\* ERR\_BAD\_CPU\_CFG 21 \*/ "Invalid CPU image file %s", /\* ERR\_IMAGE\_SIZE 22 \*/ "Invalid CPU image size %d", /\* ERR\_MALLOC  $\begin{array}{l} \text{23 *} \text{/ "Cannot allocate memory for size %d",} \\ \text{4 *} \text{/ "Cannot reset %cX CPU",} \end{array}$ 24 \*/ "Cannot reset %cX CPU", /\* ERR\_CPU\_NO\_RESP 25 \*/ "%cx CPU does not respond", /\* ERR\_CPU\_TEST 26 \*/ "%cx CPU test failed",  $27$  \*/ "Invalid Test Address Range\nValid NIC address is 0x%08X-0x%08X and exclude 0x%08X-0x%08X", /\* ERR\_DMA\_DATA 28 \*/ "DMA:Got 0x%02X @ 0x%08X. Expected 0x%02X\nSRAM data=0x%02X @ 0x%08X",<br>/\* ERR\_PHY\_ID  $29$  \*/ "Unsupported PhyId  $804X:804X"$ , /\* ERR\_PHY\_TOO\_MANY\_REG 30 \*/ "Too many registers specified in the file, max is %d",<br>/\* ERR\_VPD\_WRITE 31 \*/ "Cannot write to VPD address %04X", /\* ERR\_VPD\_WRITE 31 \*/ "Cannot write to VPD address %04X", /\* ERR\_VPD\_DATA  $32 \times /$  "VPD data error, got  $808X \otimes 0x804X$ , expected  $808X$ ", <br>/\* ERR\_NO\_LINK  $33 \times /$  "No good link! Check Loopback plug", /\*  $\verb|ERR_N0_LINK| 33 * / "No good link! Check Loopback plug",\n /* `ERR_DATA_TX` 34 * / "Cannot TX Packet!",$ 34 \*/ "Cannot TX Packet!", /\* ERR\_DATA\_TX\_MISSING 35 \*/ "Requested to Tx %d. Only %d is transmitted", /\* ERR\_DATA\_RX\_MISSING 36 \*/ "Expected %d packets. Only %d good packet(s) have been received\n%d unknown packets have been received.\n%d bad packets have been received.",<br>/\* ERR INVALID TEST 37 \*/ "%c%d is an invalid Test", /\* ERR\_INVALID\_TEST 37 \*/ "%c%d is an invalid Test", /\* ERR\_EEPROM\_CHECKSUM 38 \*/ "NVRAM checksum error", /\* ERR\_READING\_WOL\_PXE 39 \*/ "Error in reading WOL/PXE", /\* ERR\_READING\_WOL\_PXE 40 \*/ "Error in writing WOL/PXE", /\* ERR\_NO\_EXT\_SRAM 41 \*/ "No external memory detected", 42 \*/ "DMA buffer  $804X$  is too large, size must be less than %04X",<br>/\* ERR\_FILE\_TOO\_BIG /\* ERR\_FILE\_TOO\_BIG  $43 \times /$  "File size %d is too big, available space is %d",<br>/\* ERR\_INVALID  $44 \times /$  "Invalid %s",  $44$  \*/ "Invalid %s", /\* ERR\_WRITE 45 \*/ "Failed writing 0x%x to 0x%x", /\* CMD\_QUIT<br>/\* ERR\_CPU\_MEM\_ERR 47 \*/ "%s CPU access error @ %08X, expected %08X but got %08X", /\* ERR\_ENDIF <br>/\* ERR\_ROM\_D\_DATA 49 \*/ "RO 49 \*/ "ROM disable error, data returned while disabled",

/\* ERR\_CHIP\_NOT\_RUNNING 50 \*/ "Cannot perform task while chip is not running. (need driver)",<br>/\* ERR NO REG DEF /\* ERR\_NO\_REG\_DEF 51 \*/ "Cannot open register define file or content is bad",<br>/\* ERR\_ASF\_RST 52 \*/ "ASF Reset bit did not self-cleared", /\* ERR\_ASF\_RST 52 \*/ "ASF Reset bit did not self-cleared", ) - LOC TIME THE LOC 53 \*/ "ATTN\_LOC %d cannot be mapped to %cX CPU event bit %d",<br>/\* ERR\_ASF\_RST\_VAL 54 \*/ "%s Regsiter is not cleared to zero after reset",  $54$  \*/ "%s Regsiter is not cleared to zero after reset", /\* ERR\_ASF\_PA\_TIMER 55 \*/ "Cannot start poll\_ASF Timer", /\* ERR\_ASF\_PA\_CLEAR 56 \*/ "poll\_ASF bit did not get reset after acknowleged",<br>/\* ERR\_ADF\_NO\_STAMP 57 \*/ "Timestamp Counter is not counding", /\* ERR\_ADF\_NO\_STAMP 57 \*/ "Timestamp Counter is not counding",<br>/\* ERR ADF\_NO\_TIMER 58 \*/ "%s Timer is not working", /\* ERR\_ADF\_NO\_TIMER 58 \*/ "%s Timer is not working", 59 \*/ "Cannot clear bit %s in %cX CPU event register", /\* ERR\_EEP\_FILESIZE 60 \*/ "Invalid %s file size, expected %d but only can read %d bytes",<br>/\* ERR\_MAGIC\_VALUE 61 \*/ "Invalid magic value in %s, expected %08x but found %08x",<br>/\* ERR\_EEP\_FMT 62  $*/$  "Invalid manufacture revision, expected %c but found  $\begin{array}{c} *c^* \\ \hline \end{array}$ , ERR\_EEP\_BOOTVER 63 \*/ "Invalid Boot Code revision, expected %d.%d but found %d.%d",<br>/\* ERR\_EEP\_CANNOT\_WRITE 64 \*/ "Cannot write to NVRAM", /\* ERR\_EEP\_CANNOT\_READ 65 \*/ "Cannot read from NVRAM", /\* ERR\_BAD\_CHECKSUM 66 \*/ "Invalid Checksum", /\* ERR\_BAD\_MAGIC\_VALUE 67 \*/ "Invalid Magic Value",  $68$  \*/ "Invalid MAC address, expected  $802X-802X-802X-802X-802X % 02X"$ ,<br>/\* ERR\_BUS 69  $*/$  "Slot error, expected an UUT to be found at location %02X:%02X:00", /\* ERR\_SPEC\_MEM 70 \*/ "Adjacent memory has been corrupted while testing block 0x%08x-0x%08x\nGot 0x%08x @ address 0x%08x. Expected 0x%08x",<br>/\* ERR\_NOT\_SUPPORT 71 \*/ "The function is not Suppo /\* ERR\_NOT\_SUPPORT 71 \*/ "The function is not Supported in this chip",<br>/\* ERR\_BAD\_CRC 72 \*/ "Packets received with CRC error", /\* ERR\_BAD\_CRC 72 \*/ "Packets received with CRC error",<br>/\* ERR\_MII\_ERR\_BITS\_SET 73 \*/ "MII error bits set: \$04x", /\* ERR\_MII\_ERR\_BITS\_SET 73 \*/ "MII error bits set: %04x", /\* ERR\_INIT\_MAC 74 \*/ "CPU does not initialize MAC address register correctly", /\* ERR\_FW\_FILE\_FORMAT 75 \*/ "Invalid firmware file format",<br>/\* ERR\_RESET\_TX\_CPU 76 \*/ "Resetting TX CPU Failed",<br>/\* ERR RESET RX CPU 77 \*/ "Resetting RX CPU Failed". /\* ERR\_RESET\_TX\_CPU 76 \*/ "Resetting TX CPU Failed", /\*  $\text{ERR\_REST\_RX\_CPU}$  77 \*/ "Resetting RX CPU Failed",<br>/\*  $\text{ERR\_INVALID\_MAC\_ADDR}$  78 \*/ "Invalid MAC address", /\* ERR\_INVALID\_MAC\_ADDR 78 \*/ "Invalid MAC address",  $79$  \*/ "Mac address registers are not initialized correctly", /\* ERR\_BOOTCHECKSUM 80 \*/ "NVRAM Bootstrap checksum error", 81 \*/ "Write operation changed VPD read only data from \$08X to %08X at %04X",<br>/\* ERR\_VPD\_READ /\* ERR\_VPD\_READ 82 \*/ "Cannot read data from VPD address %04X", /\* ERR\_MEM\_READ 83 \*/ "Memory read and compare error",  $84 * /$  "Memory write error", /\* no longer in use \*/ /\* ERR\_PXE\_PGM 85 \*/ "PXE Programming Error", /\* ERR\_PXE\_VFY 86 \*/ "PXE Verification Error", /\* ERR\_EXT\_MEM\_EXE\_TIMOUT 87 \*/ "Cannot execute code from external memory, pc=%08X", 88 \*/ "External memory size detection error",<br>89 \*/ "Reset Time",  $/ *$  ERR\_RESET\_TIMEOUT /\* ERR\_MSI\_ERR\_NOTCLEAR 90 \*/ "MSI Error bits are not cleared after reset", /\* ERR\_MSI\_DATA  $\qquad \qquad$  91 \*/ "MSI expected \$04X, but read \$04X at \$08X",<br>/\* ERR\_MEM\_INIT  $\qquad \qquad$  92 \*/ "mem pool initialization failed", /\* ERR\_MEM\_INIT 92 \*/ "mem pool initialization failed", /\* ERR\_MEM\_UNINIT 93 \*/ "mem pool un-initialization failed", 94 \*/ "Read/Write PCI regs width %d affects wider than expected at offset 0x%X", /\* ERR\_LINK\_STATUS 95 \*/ "Link status error in auto-polling mode",<br>/\* ERR\_PHY\_INTERRUPT 96 \*/ "Phy interrupt did not happen", /\* ERR\_PHY\_INTERRUPT 96 \*/ "Phy interrupt did not happen", /\* ERR\_EEP\_BIT\_BANG 97 \*/ "EEprom test fails in bit-bang mode at address %X",<br>/\* ERR\_ROM\_SIZE 98 \*/ "ROM size error\nExpected %08X but read %08X at\nRC 98 \*/ "ROM size error\nExpected %08X but read %08X at\nROM Bar (0x30) register with %d written to ROM size reg.(0x88)", 99 \*/ "Data Error\nExpected %08X but read %08X at %08X", /\* ERR\_ROM\_ENABLE 100 \*/ "Expansion ROM Desired bit is not set after loading firmware",<br>/\* ERR\_GPIO 101 \*/ "GPIO%d Error, write=%d, read=%d",

/\* ERR\_GPIO5704 102 \*/ "Dev:%d Expected GPIO 0/1/2 = %d/%d/%d, but read as %d/%d/%d",<br>/\* ERR BIST NOT DONE /\* ERR\_BIST\_NOT\_DONE 103 \*/ "Bist test did not complete internally",<br>/\* ERR\_BIST\_DATA\_MISCMP 104 \*/ "Bist data miscompared at bit: %d out: % 104 \*/ "Bist data miscompared at bit: %d out: %d exp: %d", /\* ERR\_CPU\_NO\_RESPONSE 105 \*/ "No Response from firmware",<br>/\* ERR\_CPU\_ERR\_CODE 106 \*/ "%s CPU returned result %d, 106 \*/ "%s CPU returned result %d, key = %d", 107 \*/ "", /\* CMD\_LOOP 107 \*/ "", /\* CMD\_SKIP 108 \*/ "",<br>/\* CMD\_ELSE, 109 \*/ "",  $/*$  CMD\_ELSE, /\* CMD\_ELSEIF, 110 \*/ "", /\* CMD\_BREAK, 111 \*/ "", /\*  $CMD_ {\rm ENDWHILE}$ ,<br>/\*  $ERR_ {\rm BYTE}$ , /\* ERR\_BYTE,  $113$  \*/ "Byte access error: expected  $802x$  at  $808x$  but got  $802x$ ",<br>/\* ERR WORD.  $114$  \*/ "Wrd acc err: exp  $804x$  at  $808x$  but got  $804x$  (need 114 \*/ "Wrd acc err: exp  $804x$  at  $808x$  but got  $804x$  (need flshdg5x.bin v2.3 or newer)",  $/*$  ERR\_NO\_LINK\_DOWN 115 \*/ "No link down found", /\* ERR\_MISMATCHED\_DEVICEID 116 \*/ "bootcode Image file belongs to %d family, does not match with board %d", /\* ERR\_INVALID\_DATA\_SIZE 117 \*/ "Invalid data size",<br>/\* ERR\_MAC\_ADDR\_ENDED 118 \*/ "Runs out of Mac Address", /\* ERR\_MAC\_ADDR\_ENDED 118 \*/ "Runs out of Mac Address", /\* ERR\_ILLEGAL\_MAC\_ADDR 119 \*/ "Illegal Mac Address", /\* ERR\_BIST\_DATA\_INVALID 120 \*/ "Invalid bist data from buffer at %d", /\* ERR\_INVALID\_BOND\_ID 121 \*/ "Invalid bond id", /\* ERR\_BAD\_CPU\_RESET 122 \*/ "CPU reset failed, register 5034 is 0x%x", /\* ERR\_INCORRECT\_VERSION 123 \*/ "Incorrect version", /\* ERR\_MISMATCH\_CFG\_VERSION 124 \*/ "Mismatched CFG and FW Image version", /\* ERR\_NOT\_SUPP\_CFG\_BW 125 \*/ "Current ASF\_T\_VERSION is not backward compatible", /\* ERR\_POST\_1G\_LB 126 \*/ "1G Tx/Rx Lines Have A Short/Open", /\* ERR\_DRIVER 127 \*/ "Driver %d.%d.%d or later is required to run this function", /\* ERR\_TXDMA\_OVERFLOW 128 \*/ "TxDMA Overflow", /\* ERR\_RXDMA\_OVERFLOW 129 \*/ "RxDMA Overflow", /\* ERR\_DRIVER\_BAD\_STATUS 130 \*/ "Driver returned error status=%d", /\* ERR\_INVALID\_HANDLE 131 \*/ "Invalid Handle", /\* ERR\_SOCKET 132 \*/ "Socket open error%d %s", /\* ERR\_SIOCGIFINDEX 133 \*/ "ioctl(): SIOCGIFINDEX failed", /\* ERR\_BIND 134 \*/ "bind() failed: %s", /\* ERR\_SETSOCKOPT 135 \*/ "setsockopt() failed:%d %s", /\* ERR\_FCNTL 136 \*/ "fcntl() failed:%d %s", /\* ERR\_SEND 137 \*/ "send() failed (cnt=%d): %d %s", /\* ERR\_RECEIVE 138 \*/ "recvfrom() failed (cnt=%d): %d %s", /\* ERR\_FALSE\_CARRIER 139 \*/ "Error! False Carrier Detected During The Test", /\* ERR\_INV\_OPT 140 \*/ "Invalid Options", /\* ERR\_INV\_DEV 141 \*/ "Found Rv = %s, Expected Rv = %s due to -ckdev value", /\* ERR\_IRQ 142 \*/ "Invalid IRQ %d", /\* ERR\_TIMEOUT 143 \*/ "Timeout",  $/$ \* ERR $_F$ PKT\_DATA 144 \*/ "Packet data error at offset %d, expected %02X but recevied %02X",<br>/\* ERR\_MAC\_ZERO /\* ERR\_MAC\_ZERO 145 \*/ "Zero Mac Address in Mac Register", 146 \*/ "Mac Address MisMatch: Got %02X-%02X-%02X-%02X-%02X- $% 02X."$ ,<br>/\* ERR\_CPU\_ACC /\* ERR\_CPU\_ACC  $147 * /$  "%cx CPU failed on %s bit access to address %08X",<br>/\* ERR\_CPU\_MEM 148 \*/ "%cx CPU failed on memory pattern %08X at address /\* ERR\_CPU\_MEM 148 \*/ "%cx CPU failed on memory pattern %08X at address %08X", /\* ERR\_CPU\_INSTR 149 \*/ "%cx CPU Instruction test failed", 150 \*/ "PCI-E Bus Link Error", /\* ERR\_ASF\_FILE\_VER 151 \*/ "ASF File versions Error",<br>/\* ERR\_ASF\_VS\_DEV 152 \*/ "ASF VS Device Error", 151 / That time verbrond min<br>152 \*/ "ASF VS Device Error", /\* ERR\_MISMATCHED\_DEVICEID\_1 153 \*/ "bootcode Image file belongs to unknown family, does not match with board %d", /\* ERR\_MISMATCHED\_DEVICEID\_2 154 \*/ "bootcode Image file belongs to %d family, does not match with unknown board",<br>/\* ERR\_CPU\_FETCH /\* ERR\_CPU\_FETCH 155 \*/ "CPU Fetch Test Error: Breakpoint reads  $\frac{2}{3}x''$ ,<br>/\* ERR UMPLB 156 \*/ "UMP loopback failed, Total Good packet  $\frac{2}{3}d''$ , /\* ERR\_UMPLB<br>
/\* ERR\_UMPLB 156 \*/ "UMP loopback failed, Total Good packet %d",<br>
/\* ERR\_UMPCTRL 157 \*/ "Error: UMPCtrl 0x5F0 = %x", /\* ERR\_UMPCTRL 157 \*/ "Error: UMPCtrl 0x5F0 = %x", /\* ERR\_REG\_TABLE 158 \*/ "Error: Unable to create Reg Table", /\* ERR\_FW\_IMAGE\_SIZE 159 \*/ "Error: Firmware image size (%d) larger than NVRAM size  $(\sqrt{8}d)^{\top}$ ,<br>/\* ERR\_MISS\_PXE /\* ERR\_MISS\_PXE 160 \*/ "Error: %s firmware cannot be found in %s", /\*  $\text{ERR\_MISS\_ASF}$  161 \*/ "Error: %s firmware cannot be found in %s",<br>/\*  $\text{ERR\_NVRAM\_DIR}$  162 \*/ "Error: NVRAM Directory", /\* ERR\_NVRAM\_DIR 162 \*/ "Error: NVRAM Directory", 163 \*/ "Error: %s firmware cannot be found in %s",

- /\* ERR\_CPU\_MEM2 164 \*/ "%s CPU memory error @ %08X, expected %08X but got %08X",<br>/\* ERR SERIAL1 /\* ERR\_SERIAL1 165 \*/ "PCIE Serial Device Number Capability Not Found.",<br>/\* ERR\_SERIAL2 166 \*/ "PCIE Serial Device Number Match Failure.", /\* ERR\_SERIAL2 166 \*/ "PCIE Serial Device Number Match Failure.", /\* ERR\_POWER1 167 \*/ "PCIE Power Budget Capability Not Found.", /\* ERR\_POWER2 168 \*/ "PCIE Power Budget Error (ad=%d, saw=%x, exp=%x).",<br>/\* ERR\_UMP\_VS\_DEV 169 \*/ "UMP VS Device Error", % ERR\_UMP\_VS\_DEV 169 \*/ "UMP VS Device Error",<br>
\* ERR\_HM\_BR\_LANES 170 \*/"HM Bridge Lanes Error", 170 \*/"HM Bridge Lanes Error: %d PCI-E lanes are actually linked and running, expected %d.",<br>
/\* ERR\_BRIDGE 171 \*/ "Invalid bridge.",<br>
/\* ERR\_NO\_LINK10 172 \*/ "No good link at 10 Mbits/s! Check Loopback plug", /\* ERR\_BRIDGE 171 \*/ "Invalid bridge.", /\* ERR\_NO\_LINK10 172 \*/ "No good link at 10 Mbits/s! Check Loopback plug", /\* ERR\_NO\_LINK100 173 \*/ "No good link at 100 Mbits/s! Check Loopback plug", /\* ERR\_NO\_LINK1000 174 \*/ "No good link at 1000 Mbits/s! Check Loopback plug", /\* ERR\_DMA\_SHASTA 175 \*/ "\nFailed! Saw=%x @ %x, Exp=%x from %x\n", /\* ERR\_SECFG\_CONT 176 \*/ "SECFG Config Error. Line %d", /\* ERR\_SECFG\_INVALID 177 \*/ "Invalid Argument in SECFG Config File at Line %d", /\* ERR\_NV\_SELFBOOT 178 \*/ "NVRAM is SELFBOOT", /\* ERR\_PART\_NUM 179 \*/ "Error Part Number Chick Failed" /\* ERR\_UMPECHO 180 \*/ "UMP Echo - Debug Mode", /\* ERR\_IMAGE\_CHECKSUM 181 \*/ "Firmware image checksum error", /\* ERR\_INVALID\_SMB 182 \*/ "Invalid SMB Address", /\* ERR\_LOM\_CFG 183 \*/ "LOM CONF Bit mismatch in Reg 178 and Reg 7C04",
	-
	- /\* ERR\_ISCSI\_PGM 184 \*/ "iSCSI Programming Error",